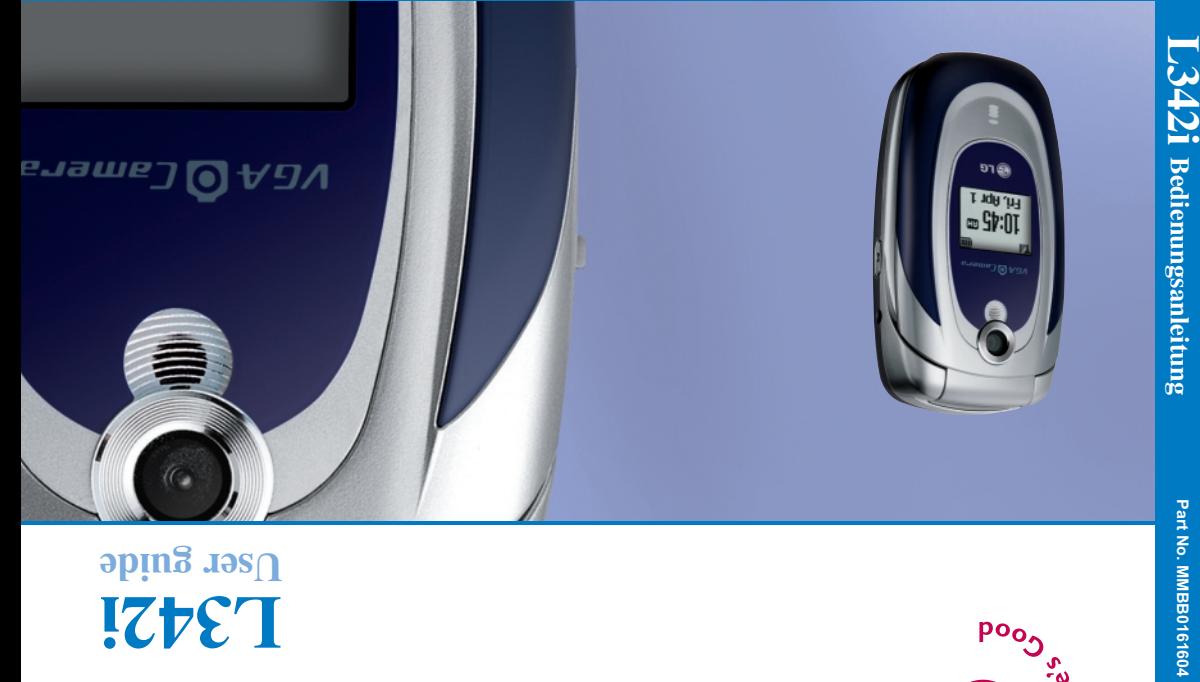

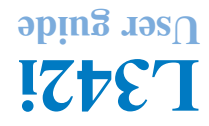

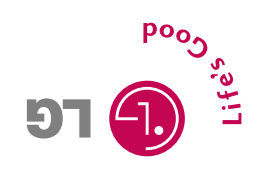

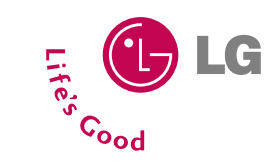

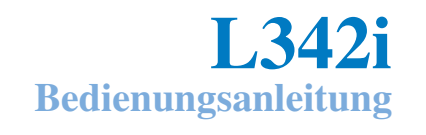

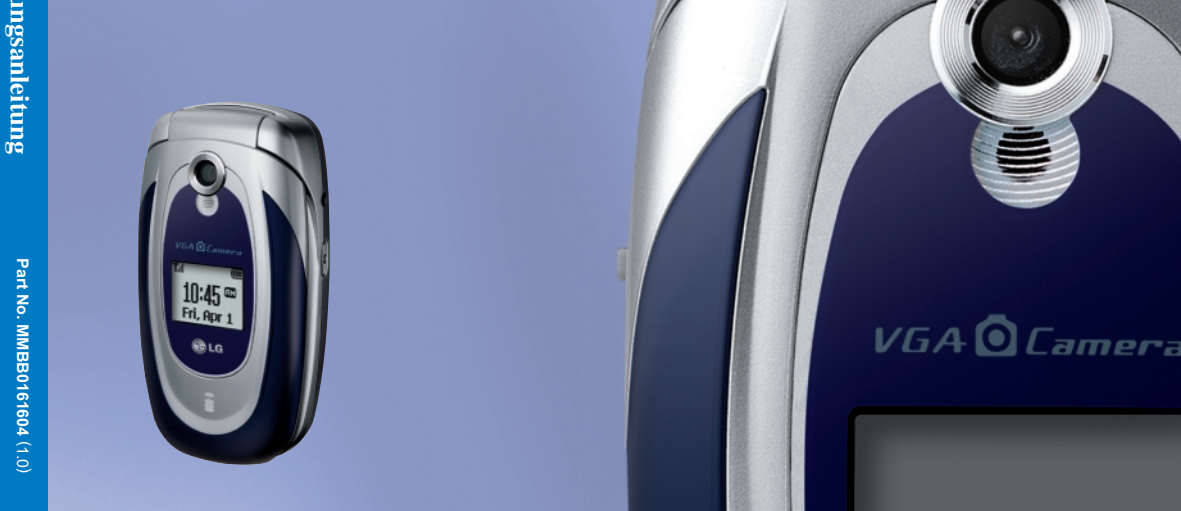

Bitte lesen Sie diese Bedienungsanleitung aufmerksam durch, bevor Sie Ihr Mobiltelefon benutzen. Bewahren Sie diese Bedienungsanleitung als Nachschlagemöglichkeit auf. **0168**

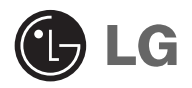

# **L342i Bedienungsanleitung**

Bitte lesen Sie diese Bedienungsanleitung aufmerksam durch, bevor Sie Ihr Mobiltelefon benutzen. Bewahren Sie diese Bedienungsanleitung als Nachschlagemöglichkeit auf.

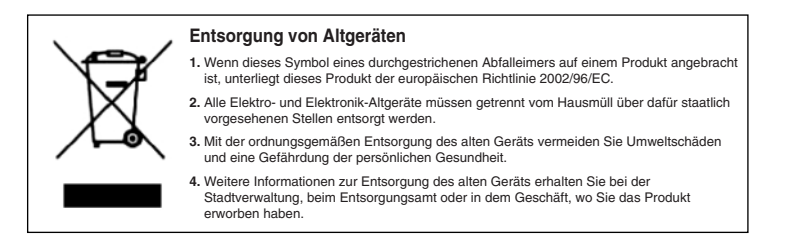

# **Einführung**

Herzlichen Glückwunsch zum Kauf des hoch entwickelten und kompakten Mobiltelefons L342i, mit dem Sie modernste digitale Mobilkommunikationstechnologie nutzen können.

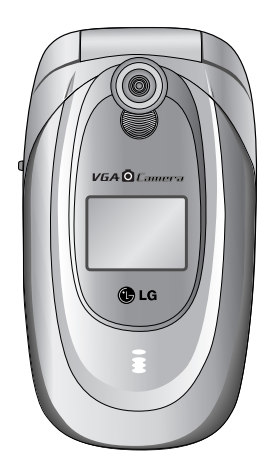

Dieses Benutzerhandbuch enthält wichtige Informationen zum Gebrauch und Betrieb dieses Mobiltelefons. Bitte lesen Sie alle Informationen sorgfältig durch, um einen optimalen Betrieb zu gewährleisten und um Schäden am Mobiltelefon und Bedienungsfehler zu vermeiden. Jede Änderungen, die in diesem Benutzerhandbuch nicht ausdrücklich beschrieben sind, können zum Verlust der Garantie führen.

# **Richtlinien für die sichere und effiziente Handhabung**

Lesen Sie diese einfachen Richtlinien sorgfältig durch. Die Nichtbeachtung kann gefährlich oder ungesetzlich sein. Weitere ausführliche Informationen dazu finden Sie in diesem Handbuch.

#### **Sicherheitshinweis über die Einwirkung elektromagnetischer Energie im Radiofrequenzbereich**

#### **Informationen zur Einwirkung elektromagnetischer Felder und zur Spezifischen Absorptionsrate (SAR)**

Das Mobiltelefon L342i entspricht den geltenden Sicherheitsbestimmungen hinsichtlich der Einwirkung elektromagnetischer Felder. Diese Bestimmungen basieren auf wissenschaftlichen Richtlinien, die auch Sicherheitsabstände definieren, um eine gesundheitliche Gefährdung von Personen (unabhängig von Alter und allgemeinem Gesundheitszustand) auszuschließen.

• In den Richtlinien hinsichtlich der Einwirkung elektromagnetischer Felder wird eine Maßeinheit verwendet, die als Spezifische Absorptionsrate bzw. SAR bezeichnet wird.

Der SAR-Wert wird mit standardisierten

Testmethoden ermittelt, bei denen das Mobiltelefon in allen getesteten Frequenzbändern mit der höchsten zulässigen Sendeleistung betrieben wird.

- Auch wenn Unterschiede zwischen den SAR-Werten verschiedener LG-Mobiltelefonmodelle bestehen, entsprechen Sie in jedem Fall den geltenden Richtlinien hinsichtlich der Einwirkung elektromagnetischer Felder.
- Der von der Internationalen Kommission für den Schutz vor nichtionisierenden Strahlen (International Commission on Non-lonizing Radiation Protection, ICNIRP) empfohlene SAR-Grenzwert liegt bei 2 W/kg gemittelt über zehn (10) Gramm Gewebe.
- Der höchste für dieses Mobiltelefonmodelle mit DASY3 ermittelte SAR-Wert bei Verwendung am Ohr liegt bei 0.975 W/kg (10 g).
- Einige Länder/Regionen haben den vom Institute of Electrical and Electronics Engineers (IEEE) empfohlenen SAR-Grenzwert übernommen. Dieser liegt bei 1,6 W/kg gemittelt über ein (1) Gramm Gewebe (z. B. USA, Kanada, Australien und Taiwan).

### **Richtlinien für eine sichere und effiziente Benutzung**

Funkeinrichtungen unterliegen Einschränkungen in der Nähe anderer elektronischer Geräte. Diese können gegenseitig Störungen verursachen.

- Mobiltelefone müssen an Bord eines Flugzeugs ständig ausgeschaltet sein.
- Schalten Sie Ihr Mobiltelefon in der Nähe von Tankstellen Kraftstofflagern, chemischen Fabriken und an Orten, an denen Sprengungen durchgeführt werden, aus.
- Schalten Sie das Mobiltelefon dort aus wo spezielle Regelungen bestehen. In Krankenhäusern z.B. ist es nicht erlaubt das Gerät eingeschaltet zu lassen, da medizinische Geräte gestört werden könnten.
- Bei Gebrauch in der Nähe von Fernsehgeräten, Radios, PCs usw. können Störungen auftreten.
- Das während des Autofahrens nicht benutzen. Bitte nur mit Freisprecheinrichtung betreiben!
- Das Mobiltelefon oder der Akku dürfen nicht geöffnet werden.
- Bewahren Sie ihr Mobiltelefon so auf, dass es für

Kinder unerreichbar ist. Das Mobiltelefon enthält Kleinteile, die verschluckt werden können.

- Bitte nicht das Ladegerät mit nassen Händen anfassen.
- Wir empfehlen, ausschließlich die angegebenen Akkus und Ladevorrichtungen zu verwenden, da Fabrikate anderer Hersteller Ihr Mobiltelefon beschädigen können. Vorsicht, Explosionsgefahr bei unsachgemäßer Behandlung des Akkus.

#### **Bitte beachten:**

- Unbrauchbare Akkus bitte in Übereinstimmung mit den gesetzlichen Bestimmungen entsorgen.
- Es wird empfohlen, nur das ORIGINAL-Zubehör zu verwenden, um mögliche Beschädigungen Ihres Mobiltelefons zu vermeiden.
- Der Notruf wird nicht immer verfügbar sein, daher verlassen Sie sich bitte nicht nur auf Ihr Mobiltelefon.

#### **Wichtige Informationen**

- Die Bedienungsanleitung enthält wichtige Informationen über das Mobiltelefon. Bitte lesen Sie die Bedienungsanleitung sorgfältig vor dem ersten Gebrauch durch, damit vermeiden Sie mögliche Fehlbedienung und den Verlust Ihrer Garantie!
- Trotz der Detailgenauigkeit dieses Handbuchs weichen einige Funktionen des Telefons u. U. leicht von der Beschreibung in diesem Handbuch ab. Weitere Informationen zu diesem Produkt erhalten Sie von Ihrer LG-Kundenbetreuung.

# **Inhaltsverzeichnis**

# **Übersicht**

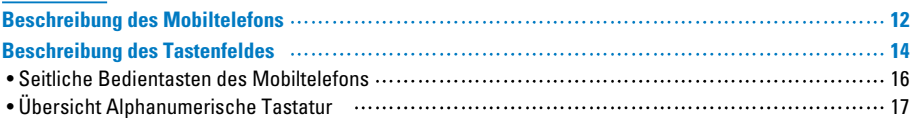

# **Beschreibung des Displays**

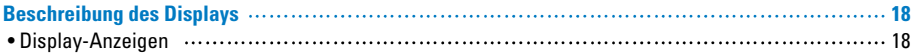

# **Inbetriebnahme**

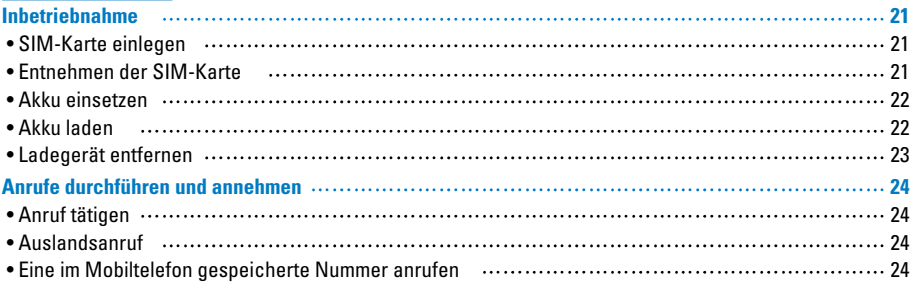

# **Zusatzfunktionen**

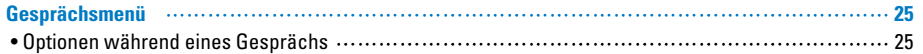

# **Inhaltsverzeichnis**

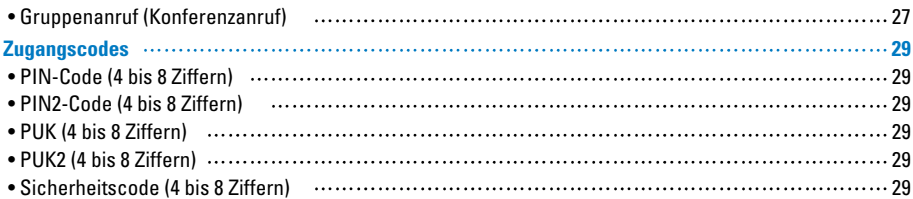

# **Menü**

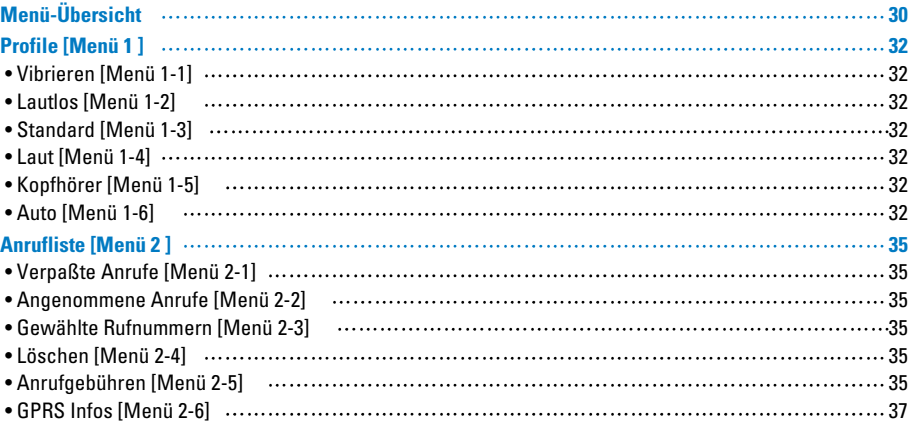

Inhaltsverzeichnis **Inhaltsverzeichnis**

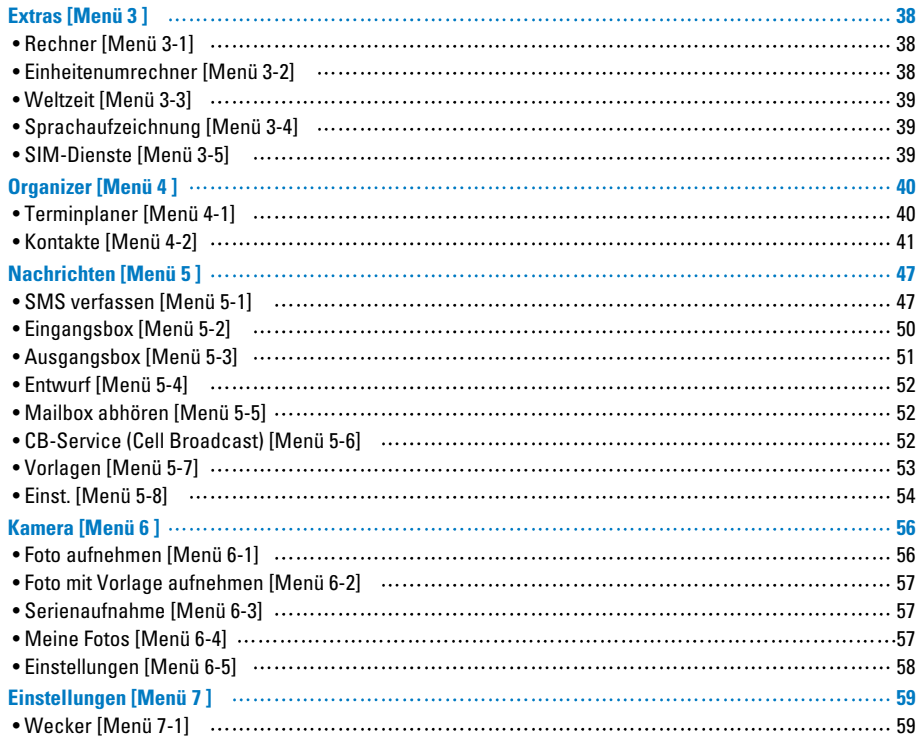

# **Inhaltsverzeichnis**

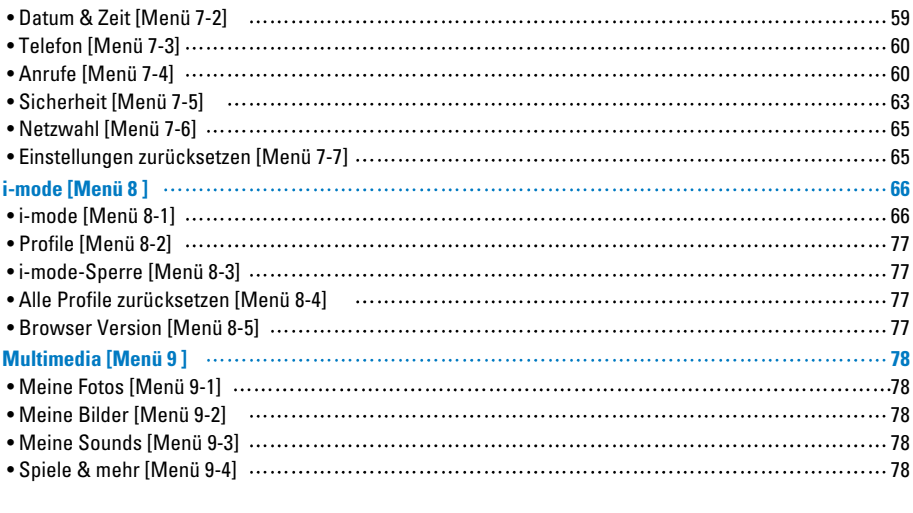

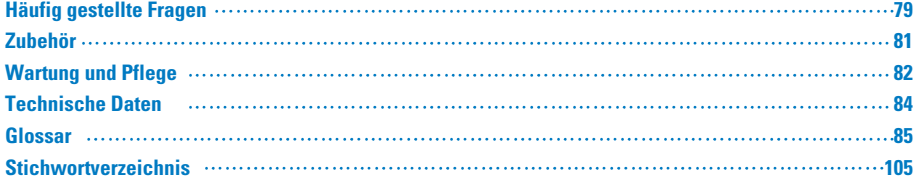

# **Beschreibung des Mobiltelefons**

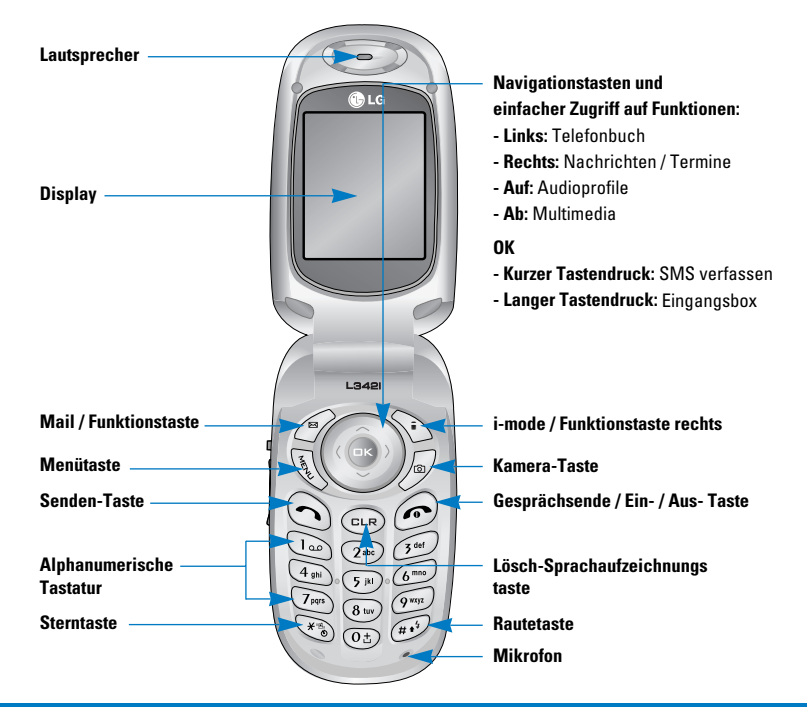

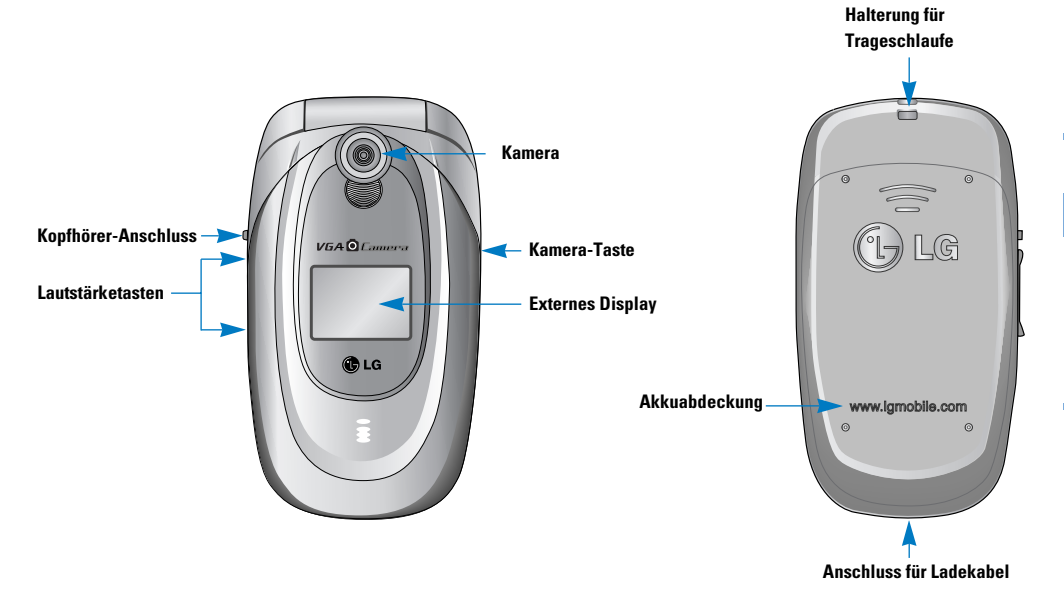

Nachfolgend werden die einzelnen Tasten des Mobiltelefons erläutert.

## **Funktion**

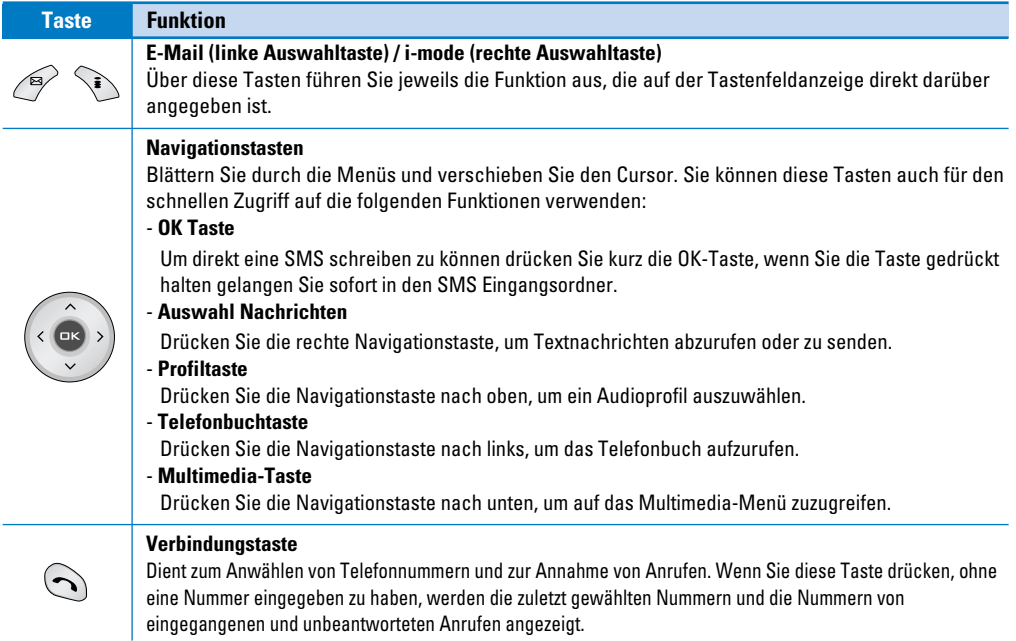

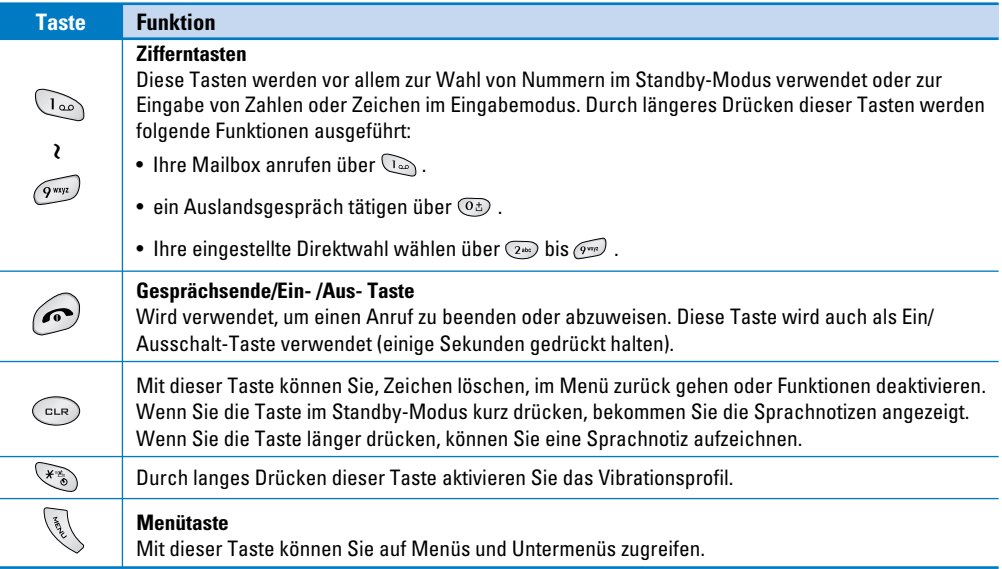

### **Seitliche Bedientasten des Mobiltelefons**

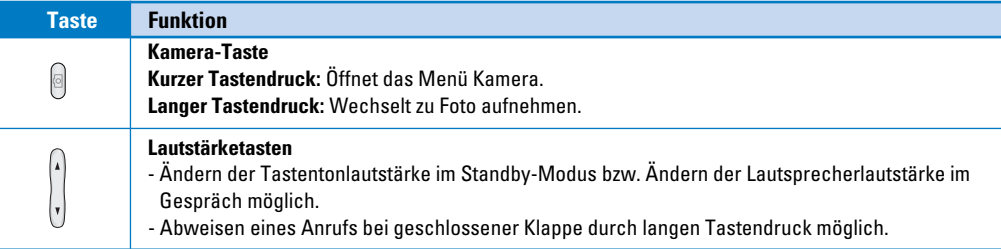

# **Übersicht Alphanumerische Tastatur**

Die Zuordnung des Alphabets zu den Nummerntasten ist nachfolgend tabellarisch aufgeführt.

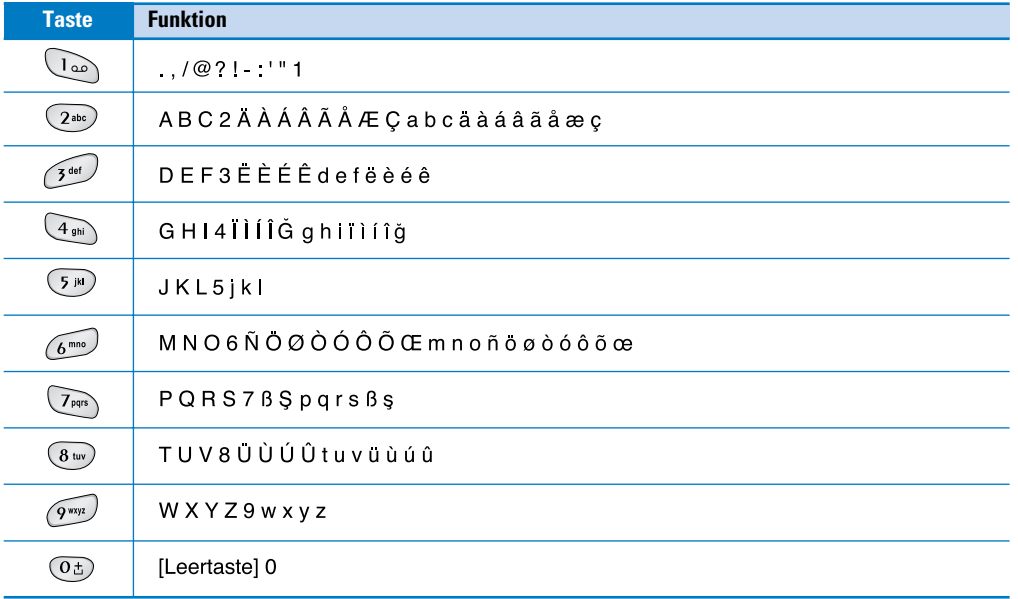

Auf dem Display werden während des Betriebs verschiedene Symbole angezeigt. Im Folgenden werden diese näher beschrieben.

## **Display-Anzeigen**

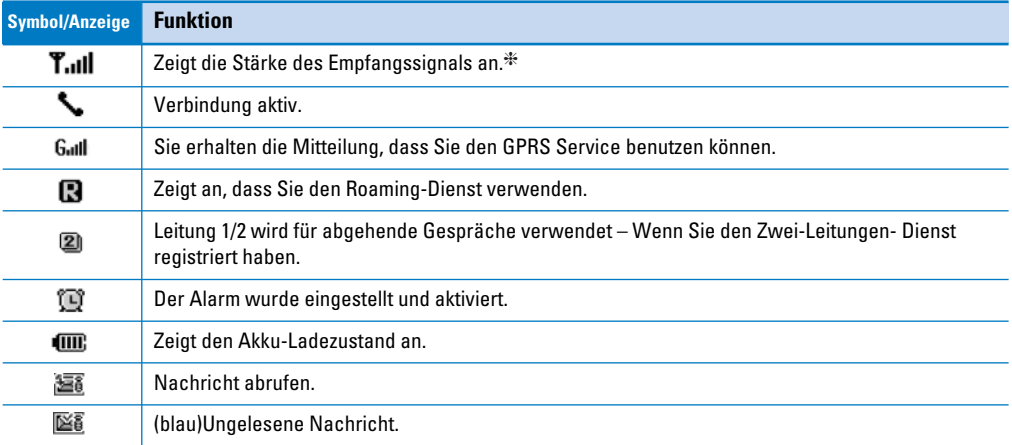

#### **Hinweis**

❈ Die Qualität der Verbindung ist abhängig von der Signalstärke Wenn das Signal unter zwei Balken ist müssen Sie damit rechnen, das Sie schlechte Sprachqualität haben oder ein Anruf nicht erfolgreich sein wird Bitte nutzen Sie die Empfangssignalanzeige als Indikator für Ihre Anrufe. Wenn Sie keinen Balken in der Anzeige haben ist das ein Zeichen dafür das an Ihrem Standort keine Netzwerkversorgung vorliegt. In diesem Falle können Sie keine Anrufe tätigen und keine Anrufe empfangen

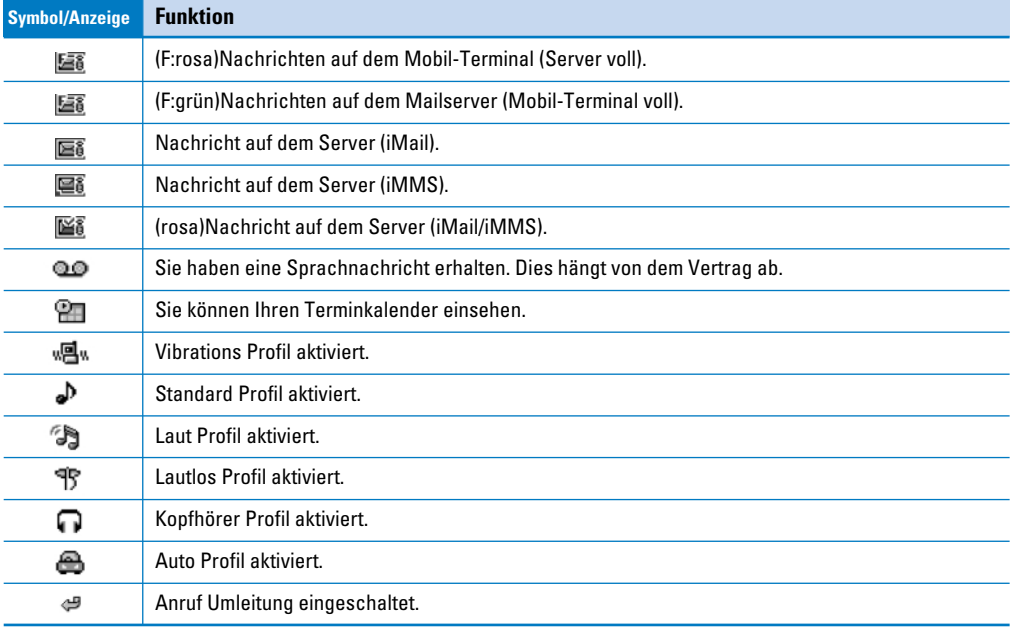

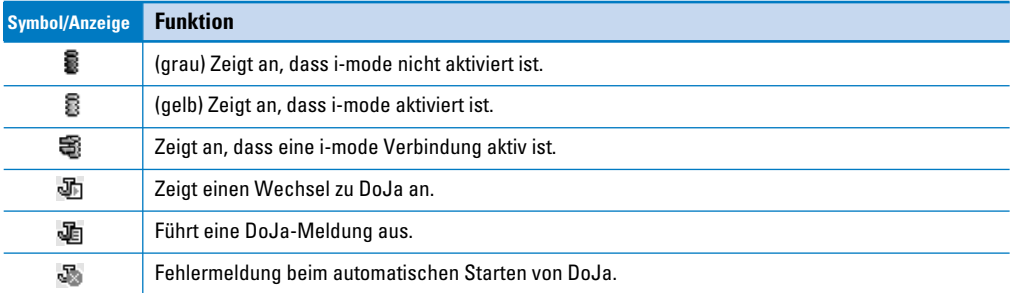

# **Inbetriebnahme**

# **1. SIM-Karte einlegen**

Die SIM-Kartenhalterung befindet sich auf der Rückseite Ihres Mobiltelefons.

Legen Sie Ihre SIM-Karte wie folgt ein.

**1.** Entfernen Sie den Akku, falls dieser eingesetzt ist.

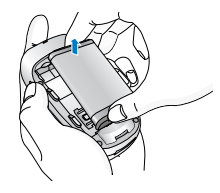

**2.** Schieben Sie die SIM-Karte so in den Schlitz unter den silberfarbenen Halter, dass die Goldkontakte nach unten zeigen.

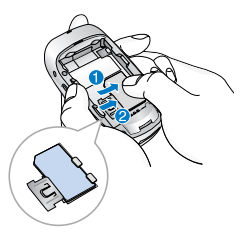

# **2. Entnehmen der SIM-Karte**

Um die SIM-Karte zu entnehmen, gehen Sie wie folgt vor:

- **1.** Nehmen Sie den Akku ab.
- **2.** Ziehen Sie die SIM-Karte aus dem Schacht.

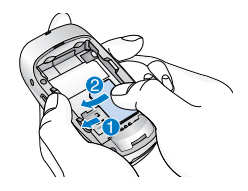

#### Hinweis

- Achten Sie darauf, dass vor dem Einlegen der SIM-Karte das Mobiltelefon ausgeschaltet ist und der Akku entnommen wurde.
- Die Kontaktfläche der SIM-Karte kann durch Kratzer leicht beschädigt werden. Achten Sie beim Einlegen der SIM-Karte besonders darauf, dass diese nicht beschädigt wird. Gehen Sie entsprechend der Anweisungen vor, die Sie zusammen mit Ihrer SIM-Karte erhalten haben.

# **Inbetriebnahme**

### **3. Akku einsetzen**

- **1.** Setzen Sie den Akku auf der Rückseite des Mobiltelefons ein.
- **2.** Drücken Sie dann das untere Ende des Akkus hinein, bis er einrastet.

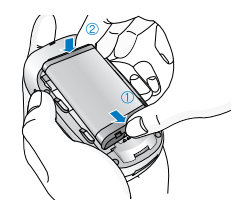

**3.** Schieben Sie die hintere Abdeckung nach oben, bis sie einrastet.

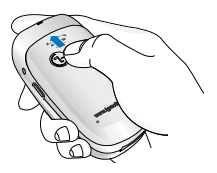

#### **Hinweis**

Verwenden Sie zum Herausnehmen des Akkus beide Hände.

# **4. Akku laden**

Zum Anschließen des Ladekabels an Ihr Mobiltelefon muss der Akku eingesetzt sein.

**1.** Stecken Sie das Kabelende des Ladekabels in den dafür vorgesehenen Anschluss unten an Ihrem Mobiltelefon.

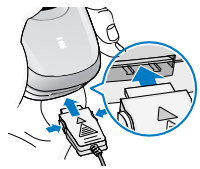

**2.** Stecken Sie das Ladegerät in eine passende Steckdose. Verwenden Sie ausschließlich das mitgelieferte Ladegerät.

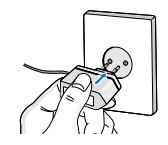

#### Warnung

Üben Sie KEINE UNNÖTIGE KRAFT auf den Stecker aus. Andernfalls könnten das Mobiltelefon und/oder das Ladegerät beschädigt werden.

### **5. Ladegerät entfernen**

Entfernen Sie das Ladekabel vom Mobiltelefon durch gleichzeitiges Drücken der beiden seitlichen Tasten am Anschlussstecker.

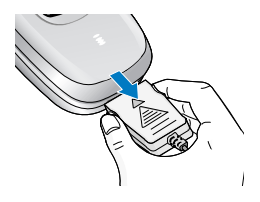

#### Hinweis

- Der Akku muss vor dem Ersten Gebrauch vollständig geladen werden.
- Entfernen Sie während des Ladevorgangs auf keinen Fall den Akku oder die SIM-Karte.
- Nach Beendigung des Ladevorgangs hören die Balken der Ladestandsanzeige auf, sich zu bewegen.
- Ist der Akku vollständig entladen, kann es einige Minuten dauern, bis der Ladevorgang beginnt.

#### **Hinweis**

Falls der Akku nicht geladen wird, gehen Sie wie folgt vor:

- Schalten Sie das Telefon aus.
- Vergewissern Sie sich, dass der Akku richtig angeschlossen ist.

# **Anruf tätigen**

- **1.** Geben Sie die Telefonnummer mit Vorwahl ein. Beim Bearbeiten von Telefonnummern können Sie durch Drücken der Taste  $\left\{ \left\langle \right\rangle ,\right\}$  die Positionsmarke auf dem Display nach links und rechts bewegen und durch Drücken der Taste (eur) eingegebenes löschen.
- **2.** Drücken Sie die Taste  $\odot$ , um die Nummer anzurufen.
- **3.** Durch Drücken der Taste (C) können Sie den Anruf beenden.

## **Auslandsanruf**

- **1.** Halten Sie die Taste  $\circledcirc$  gedrückt, bis das Zeichen für Auslandsanrufe angezeigt wird. Die Taste ersetzt den Zugangscode (Präfix +) für internationale Gespräche.
- **2.** Geben Sie die Landes und die Ortsvorwahl sowie die Telefonnummer ein.
- **3.** Drücken Sie die Taste (C) [Senden].

### **Eine im Mobiltelefon gespeicherte Nummer anrufen**

- **1.** Drücken Sie  $\mathbb{R}$  im Standby-Modus und anschließend  $\overline{4}$ <sub>2ni</sub>  $\rightarrow$   $\overline{2}$ <sup>2ni</sup>c [Kontakte].
- **2.** Sie können nach Namen oder nach Nummern suchen. Wenn Sie die gewünschte Nummer gefunden haben, können Sie diese durch Drücken der Taste  $\bigodot$  [Senden] wählen.

Das Menü, das während eines Gesprächs auf dem Display angezeigt wird, unterscheidet sich von dem Menü der Standby-Anzeige. Die Optionen werden nachfolgend beschrieben.

# **1 Optionen während eines Gesprächs**

Wenn Sie die Menütaste während eines Gespräches drücken, können Sie auf das folgende Menü zugreifen:

**Alle Gespräche beenden:** Beendet alle aktuellen Gespräche.

**Nachrichten:** Ruft das Nachrichtenmenü auf.

**MFV ein/aus:** Aktiviert/deaktiviert MFK-Töne.

**Stummschalten:** Schaltet das Mikrofon stumm.

**SIM-Tool-Kit:** Ruft das SIM-Tool-Kit-Menü (soweit auf SIM-Karte vorhanden) auf.

Auf den nächsten Seiten erhalten Sie alle Informationen zum Halten von Gesprächen und zu Konferenzanrufen.

### **1-1 Anruf halten**

Wenn ein Anruf eingeht oder beantwortet wird,

drücken Sie [Senden], um das Gespräch zu halten. Wenn ein Gespräch gehalten wird, drücken Sie  $\bigcirc$  [Senden], um es zurückzuholen.

### **1-2 Einen zweiten Anruf tätigen**

Sie können eine Rufnummer aus dem Telefonbuch wählen und einen zweiten Anruf tätigen. Drücken Sie  $\mathbb{R} \rightarrow \mathbb{R}$   $\rightarrow$   $\mathbb{R}$   $\rightarrow$   $\mathbb{R}$  [Kontakte] und wählen Sie **Suche**. Um die Rufnummer während eines Gesprächs im Telefonbuch zu speichern, drücken Sie  $\mathbb{Q} \rightarrow \mathbb{G}$ ➞ [Kontakte] und wählen Sie anschließend **Eintrag hinzufügen**.

### **1-3 Wechsel zwischen zwei Anrufen**

Um zwischen zwei Anrufen zu wechseln, drücken Sie <sup>(2)</sup> [Option], wählen Sie Umschalten oder drücken Sie einfach (Senden). Sie können einen der beiden Anrufe zurückholen, indem Sie die Aufwärts-/Abwärts-Tasten drücken. Wenn Sie einen der Anrufe beenden möchten, holen Sie diesen Anruf zurück, drücken Sie dann (C) [Endel.

### **1-4 Eingehende Anrufe**

Um einen eingehenden Anruf entgegenzunehmen, drücken Sie einfach (Senden).

Das Mobiltelefon meldet außerdem eingehende Anrufe an, wenn Sie bereits ein Gespräch führen. Ein Signal ertönt in der Ohrmuschel und das Display zeigt an, dass ein zweiter Anruf wartet. Das sogenannte Anklopfen ist nur verfügbar, wenn Ihr Netz diese Funktion unterstützt. Einzelheiten zur Aktivierung und Deaktivierung finden Sie unter Anklopfen [Menü 7-4-4].

Wenn Anklopfen aktiviert ist, können Sie den ersten Anruf halten, und den zweiten Anruf entgegennehmen, indem Sie  $\bigcirc$  [Senden] drücken oder  $\mathscr{P}$  [Antwort] wählen und anschließend **Halten & Antworten** wählen. Sie können den aktuellen Anruf beenden und den zweiten Anruf entgegennehmen, indem Sie [Menü] wählen und anschließend **Beenden & Antworten** wählen.

### **1-5 Anruf abweisen**

Auch wenn Sie kein Gespräch führen, können Sie einen eingehenden Anruf abweisen, ohne ihn

entgegenzunehmen, indem Sie einfach (c) [Ende] drücken. Wenn Sie bereits ein Gespräch führen, können Sie einen eingehenden Anruf abweisen, indem Sie <sup>(1</sup>) [Menül drücken und Gruppenanruf/Ablehnen wählen oder *[co]* [Ende] drücken.

### **1-6 Stummschaltung**

Sie können das Mikrofon während eines Gesprächs Stummschalten indem Sie <sup>(9</sup> [Option] drücken und anschließend **Stummenschalten** wählen. Das Gerät kann wieder umgeschaltet werden, indem Sie [Ton ein] drücken. Wenn das Gerät auf Stummschaltung gestellt ist, kann der Anrufer Sie nicht hören, Sie hören jedoch den Anrufer.

### **1-7 MFV Töne während des Gesprächs umschalten**

Um MFV-Töne (Multi Frequenz Verfahren) während des Gesprächs einzuschalten, damit Ihr Mobiltelefon z. B. auf automatisierte Systeme zugreifen kann, drücken Sie [Option] und anschließend **MFV Ein. MFV-Töne** DTMF-Töne können auf gleiche Weise ausgeschaltet werden.

### **1-8 Nachrichten abfragen und auf das SIM-Service-Menü zugreifen**

Sie können auf die Optionen der Mitteilungen und der des SIM-Tool-Kit-Menüs über das Gesprächsmenü zugreifen, indem Sie <sup>(2)</sup> [Option] drücken. Das SIM-Tool-Kit-Menü wird nur angezeigt, wenn Ihre SIM-Karte diesen Dienst unterstützt.

# **2 Gruppenanruf (Konferenzanruf)**

Mit der Konferenzfunktion können Sie mehrere Gespräche gleichzeitig führen, sofern Ihr Kartenanbieter diese Funktion unterstützt.

Das Konferenzgespräch kann nur aktiviert werden, wenn ein Anruf aktiv ist und ein weiteres Gespräch gehalten wird, wobei beide Gespräche angenommen wurden. Wenn ein Konferenzgespräch aktiviert ist, können Gespräche von der Person, die das Konferenzgespräch hergestellt hat, hinzugefügt, beendet oder getrennt werden (d. h. aus der Konferenz entfernt, jedoch immer noch verbunden).

Es können maximal fünf Gesprächsteilnehmer in eine

Konferenz eingeschaltet werden. Haben Sie die Konferenz gestartet, können nur Sie die Konferenz steuern und Gespräche hinzufügen.

### **2-1 Einen zweiten Anruf tätigen**

Sie können während eines Gesprächs einen zweiten Anruf tätigen. Geben Sie die zweite Nummer ein und drücken Sie [Senden]. Wenn die zweite Verbindung hergestellt ist, wird der erste Anruf automatisch auf halten gesetzt. Um zwischen den Gesprächen zu wechseln, drücken Sie  $\mathscr{P}$  [Option] und anschließend **Umschalten**.

## **2-2 Konferenzgespräch herstellen**

Sie können einen geparkten Anruf mit dem aktiven Anruf zu einem Konferenzgespräch verbinden, indem Sie [Option] und anschließend **Gruppenanruf/Alle Verbinden**. drücken.

## **2-3 Gehaltenes Konferenzgespräch zurückholen**

Um ein geparktes Konferenzgespräch zurückzuholen, drücken Sie [Option] und anschließend **Gruppenanruf/Alle verbinden**.

### **2-4 Gehaltenes Konferenzgespräch zurückholen**

Um ein geparktes Konferenzgespräch zurückzuholen, drücken Sie [Option] und anschließend **Gruppenanruf/Alle verbinden**.

#### **2-5 Gespräche zu einer Konferenz hinzufügen**

Um ein aktives Gespräch zu einem geparkten Konferenzgespräch hinzuzufügen, drücken Sie [Option] und anschließend **Gruppenanruf/Alle Verbin**.

#### **2-6 Teilnehmer eines Konferenzgesprächs anzeigen**

Durch Drücken der Tasten von und Aufönnen Sie auf dem Display durch die Nummern der Anrufer, die an einem Konferenzgespräch teilnehmen blättern.

#### **2-7 Einen Teilnehmer des Konferenzgespräches halten**

Um einen ausgewählten Anrufer (dessen Nummer auf dem Display angezeigt wird) in einem Konferenzgespräch zu halten, drücken Sie  $\mathscr{P}$ [Option] und anschließend **Gruppenanruf/anschließend**.

### **2-8 Privatgespräch in einem Konferenzgespräch**

Wenn Sie in einem Konferenzgespräch ein Privatgespräch führen möchten, rufen Sie die Nummer des gewünschten Anrufers auf, drücken Sie [Option] und anschließend **Gruppenanruf/Privat**, um alle anderen Anrufer zu parken.

### **2-9 Konferenzgespräch beenden**

Die Verbindung zu einem aktuell angezeigten Anrufer in einem Konferenzgespräch kann getrennt werden, indem Sie <a> [Ende] drücken. Um ein Konferenzgespräch zu beenden, drücken Sie [Option] und anschließend **Gruppenanruf/Ende**. Drücken Sie (S) [Option] und anschließend **Gruppenanruf/Alle beenden**, um alle aktiven und geparkten Anrufe zu beenden.

Sie können die in diesem Kapitel beschriebenen Zugangscodes verwenden, um Ihr Mobiltelefon vor unberechtigtem Zugriff zu schützen. (PIN und PIN2 und der Sicherheitscode) können über [Menü 7-5-5] geändert werden. Dies wird nachfolgend beschrieben.

# **PIN-Code (4 bis 8 Ziffern)**

Die PIN (Persönliche Identifikations-Nummer) schützt Ihre SIM-Karte vor unberechtigtem Zugriff. Der PIN-Code wird Ihnen normalerweise zusammen mit SIM-Karte ausgehändigt. Wenn Ihre SIM-Karte durch einen PIN-Code geschützt ist, wird dieser jedes mal verlangt, wenn Sie den PIN-Code ändern, den PIN-Code- Schutz aktivieren/deaktivieren wollen oder Sie Ihr Mobiltelefon einschalten. Notieren Sie sich Ihren neuen PIN-Code, falls Sie den Bestehenden ändern sollten. Bewahren Sie diesen jedoch an einem sicheren Ort separat von Ihrem Mobiltelefon auf.

## **PIN2-Code (4 bis 8 Ziffern)**

Der mit speziellen SIM-Karten ausgegebene PIN2-Code wird benötigt, um Funktionen wie die Überprüfung der Anrufgebühren oder die Einrichtung festgelegter Rufnummern verwenden zu können. Diese Funktionen sind nur verfügbar, wenn Ihre SIM-Karte diese unterstützt.

# **PUK (4 bis 8 Ziffern)**

Der PUK (PIN Unblocking Key, oft auch Super PIN genannt) wird benötigt, um einen gesperrten PIN-Code zu entsperren. Der PUK kann Ihnen je nach Kartenanbieter mit Ihrer SIM-Karte ausgehändigt werden. Wenden Sie sich bitte an Ihren Kartenanbieter, wenn dies nicht der Fall sein sollte. Wenden Sie sich bitte auch an Ihren Kartenanbieter, wenn Sie diesen Code verlieren.

### **PUK2 (4 bis 8 Ziffern)**

Der mit manchen SIM-Karten ausgehändigte PUK2- Code wird benötigt, um einen gesperrten PIN2-Code zu entsperren. Wenden Sie sich bitte auch an Ihren Kartenanbieter wenn Sie diesen Code verlieren.

## **Sicherheitscode (4 bis 8 Ziffern)**

Der Sicherheitscode schützt Ihr Mobiltelefon vor unrechtmäßigem Gebrauch. Diesen erhalten Sie normalerweise zusammen mit Ihrem Mobiltelefon. Dieser Code wird benötigt, um alle Einträge im Telefonbuch zu löschen. Der Sicherheitscode ist vom Werk auf "**0000**" eingestellt. Sie können den Code in dem Sicherheitsmenü ändern.

# **Menü-Übersicht**

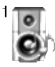

#### **1 Profile**

- 1 Vibrieren
- 2 Lautlos
- 3 Standard
- 4 Laut
- 5 Kopfhörer
- 6 Auto

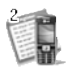

#### **2 Anrufliste**

- 1 Verpaßte Anrufe
- 2 Angenommene Anrufe
- 3 Gewählte Rufnummern
- 4 Löschen
- 5 Anrufgebühren
- 6 GPRS Infos

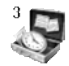

#### **3 Extras**

- 1 Rechner
- 2 Einheitenumrechner
- 3 Weltzeit
- 4 Sprachaufzeichnung
- 5 SIM-Dienste

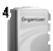

#### **4 Organizer**

- 1 Terminplanerr
- 2 Kontakte

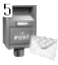

#### **5 Nachrichten**

- 1 SMS verfassen
- 2 Eingangsbox
- 3 Ausgangsbox
- 4 Entwurf
- 5 Mailbox abhören
- 6 CB-Service
- 7 Vorlagen
- 8 Einst.

# **Menü-Übersicht**

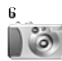

#### **6 Kamera**

- 1 Foto aufnehmen
- 2 Foto mit Vorlage aufnehmen
- 3 Serienaufnahme
- 4 Meine Fotos
- 5 Einstellungen

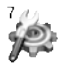

#### **7 Einstellungen**

- 1 Wecker
- 2 Datum & Zeit
- 3 Telefon
- 4 Anrufe
- 5 Sicherheit
- 6 Netzwahl
- 7 Einstellungen zurücksetzen

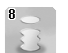

#### **8 i-mode**

- 1 i-mode
- 2 Profile 3 i-mode Sperre
- 4 Alle Profile zurücksetzen
- 5 Browser Version

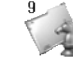

#### **9 Multimedia**

- 1 Meine Fotos
- 2 Meine Bilder
- 3 Meine Sounds
- 4 Spiele & mehr

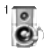

# **Profile [Menü 1]**

In diesem Menü können Sie Klingeltöne für verschiedene Ereignisse, Umgebungen und Anrufergruppen einstellen (Sie können z. B. während der Autofahrt das KFZ-Profil wählen).

- **1.** Drücken Sie im Standby-Modus  $\mathbb{R}$ .
- **2.** Drücken Sie **Jan für direkten Zugang oder** verwenden Sie (< und, >) um auf **Profile** zu gelangen. Drücken Sie [Auswahl]..
- **3.** Sie können auf dieses Menü direkt zugreifen, indem Sie im Standby-Modus drücken.

# **Vibrieren [Menü 1-1]**

Sie können **Vibrieren** als Klangprofil einstellen, wenn Sie den Vibrationsmodus wählen möchten.

#### **Hinweis**

Um das Vibrationsprofil zu aktivieren, halten Sie längere Zeit die Tast (a) im Standby-Modus gedrückt.

# **Lautlos [Menü 1-2]**

Sie können das Klangprofil auf **Lautlos** einstellen.

# **Standard [Menü 1-3]**

Sie können das Profil auf **Standard** stellen, wenn Sie sich in an einem ruhigen Ort befinden.

# **Laut [Menü 1-4]**

Sie können das Profil auf **Laut** stellen, wenn Sie sich sich in einer lauten Umgebung befinden.

# **Kopfhörer [Menü 1-5]**

Sie können die Werte in den Klangprofil-Untermenüs ändern.

# **Auto [Menü 1-6]**

Sie können die Werte in den Klangprofil-Untermenüs ändern.

#### Hinweis

Bei Benutzung einer Freisprecheinrichtung oder eines Headsets können Sie das Menü "**Kopfhörer**" oder "Freisprechen" aktivieren. Sie müssen dazu nicht in die anderen Profilmenüs wechseln, können die Werte aber selbstverständlich ändern.

# **Aktivieren [Menü 1-x-1]**

Aktiviert das ausgewählte Profil.

# **Bearbeiten [Menü 1-x-2]**

Alle Menüs besitzen die unten aufgeführten Untermenüs, ausgenommen **Vibrieren**.

## **Ruftonart**

Mit dieser Funktion können Sie das Anrufsignal (Rufton, Vibration usw.) für unterschiedliche Umgebungen festlegen.

#### **Rufton**

Zum Festlegen des Ruftons für unterschiedliche Umgebungen.

### **Rufton-Lautstärke**

Zum Einstellen der Ruftonlautstärke für unterschiedliche Umgebungen. Zusammen mit der Rufton-Lautstärke wird auch die Lautstärke des Ein- /Ausschaltsignals und sämtlicher Signaltöne festgelegt.

### **Nachrichtentonart**

Zum Festlegen des Signals bei eingehenden

Nachrichten (für unterschiedliche Umgebungen).

### **Nachrichtenton**

Zum Auswählen des Signaltons für eingehende Nachrichten.

### **Tastenton**

Zum Festlegen des Tastentons für unterschiedliche Umgebungen.

## **Tastenton-Lautstärke**

Zum Festlegen der Tastenlautstärke für unterschiedliche Umgebungen.

### **Effektton-Lautstärke**

Zum Festlegen der Lautstärke von Soundeffekten für unterschiedliche Umgebungen.

## **EIN/AUS Ton-Lautstärke**

Zum Festlegen der Lautstärke bei Ein-/Ausschaltton für unterschiedliche Umgebungen.

#### **Automatisch Antwort**

Diese Funktion ist nur aktiviert, wenn ein Kopfhörer an Ihr Mobiltelefon angeschlossen ist.

- **Aus** : Das Mobiltelefon antwortet nicht automatisch.
- **Nach 5 Sekunden** : Mobiltelefon antwortet nach 5 Sekunden automatisch.
- **Nach 10 Sekunden** : Mobiltelefon antwortet nach 10 Sekunden automatisch.

# **Umbenennen [Menü 1-x-3]**

Sie können den Standardprofilnamen ändern, abgesehen von den Menüs **Vibrieren, Kopfhörer** und **Auto**.

#### Hinweis

Bei Benutzung einer Freisprecheinrichtung lässt sich der Vibrationsalarm bei eingehenden Anrufen oder Nachrichten nicht aktivieren. Im Freisprechmenü werden daher folgende Untermenüs angezeigt:

- **Ruftonart** : Klingeln, Lautlos
- **Nachrichtenton** : Einmal klingeln, Normales klingeln, Lautlos

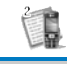

# **Verpaßte Anrufe [Menü 2-1]**

In diesem Menü werden die Nummern der letzten unbeantworteten Anrufe angezeigt. Über dieses Menü kann die Nummer angerufen und gespeichert werden. Außerdem werden Datum und Uhrzeit des Anrufs angezeigt.

# **Angenommene Anrufe [Menü 2-2]**

In diesem Menü werden die Nummern der letzten eingegangenen Anrufe angezeigt. Über dieses Menü kann die Nummer angerufen und gespeichert werden. Außerdem werden Datum und Uhrzeit des Anrufs angezeigt.

# **Gewählte Rufnummern [Menü 2-3]**

In diesem Menü werden die zuletzt gewählten Nummern angezeigt. Über dieses Menü kann die Nummer angerufen und gespeichert werden. Außerdem werden Datum und Uhrzeit des Anrufs angezeigt.

## **Löschen [Menü 2-4]**

Die Einträge in der Liste aller Anrufe können gelöscht

werden, **Verpaßte Anrufe, Angenommene Anrufe, Gewählte Rufnummern, Alle Anrufe**.

**Anrufliste [Menü 2]**

# **Anrufgebühren [Menü 2-5]**

In den Untermenüs können Sie sich die Anrufdauer und -kosten Ihrer Gespräche anzeigen lassen.

## **Anrufdauer [Menü 2-5-1]**

Mit dieser Funktion können Sie die Dauer der letzten Anrufe, aller Anrufe, eingehender Anrufe und abgehender Anrufe in Stunden, Minuten und Sekunden anzeigen lassen. Der Anruf-Timer kann auch zurückgesetzt werden.

- **1.** Drücken Sie im Standby-Modus  $\mathscr{P}$ .
- 2. Drücken Sie  $\boxed{2^m}$  für direkten Zugang oder verwenden Sie  $\left(\left\langle \right|$ und  $\left| \cdot \right| \right)$  zu den Anruflisten zu gelangen. Drücken Sie [Auswahl]. Blättern Sie zu Anrufgebühr und drücken Sie <sup>2</sup> [Auswahl].
- **3.** Blättern Sie zu **Anrufdauer** und drücken Sie [Auswahl]. Die folgenden 5 Untermenüs erscheinen: **Letzter Anruf, Alle Anrufe, Angenommene Anrufe, Gewählte Rufnummern** und **Zurücksetzen**.

### **Anrufkosten [Menü 2-5-2]**

In dieser Funktion können Sie sich die Kosten Ihres letzen Anrufs oder aller getätigten Anrufe insgesamt anzeigen lassen und die Zähler zurücksetzen. Zur Rücksetzung der Zähler benötigen Sie den PIN2-Code. **1.** Drücken Sie im Standby-Modus  $\mathbb{R}$ .

- **2.** Drücken Sie  $\left( \frac{2}{100} \right)$  für direkten Zugang oder verwenden Sie  $\left( \left\langle \right|$  und  $\left| \right\rangle \right)$  um auf Anruflisten zu gelangen. Drücken Sie (?) [Auswahl]. Blättern Sie zu Anrufgebühr und drücken Sie [Auswahl].
- **3.** Blättern Sie zu **Anrufkosten** und drücken Sie [Auswahl]. Die folgenden 4 Untermenüs erscheinen: **Letzter Anruf, Alle Anrufe, Verbleibend** und **Zurücksetzen**.

#### **Hinweis**

Die tatsächlich von Ihrem Kartenanbieter berechneten Rufkosten können aufgrund besonderer Netzmerkmale, Abrundung für Rechnungsstellung, Steuern usw. abweichen.

#### **Einstellungen [Menü 2-5-3] (hängt von der SIM-Karte ab)**

#### **• Tarif einstellen**

Sie können die Währung und die Preiseinheit

festlegen. Erkundigen Sie sich bei Ihrem Kartenanbieter nach Gebühren und Einheitenpreisen. Zum Wählen der Währung und der Einheit ist der PIN2- Code erforderlich.

Um die Zeichen @, £ oder \$ einzugeben, löschen Sie zunächst alle Währungsangaben. Drücken Sie dann die Taste ( Um das Symbol zu ändern, drücken Sie die Taste (\*\*) erneut.

#### Hinweis

Wenn Sie alle Einheiten verbraucht haben, sind nur noch Notrufe möglich. Je nach SIM-Karte müssen Sie u. U. den PIN2-Code eingeben, um ein Gebührenlimit festzulegen.

#### **• Limit wählen**

Dieser Netzdienst ermöglicht es Ihnen durch eine Auswahl von Gebühreneinheiten, die Gesprächsgebühren zu begrenzen. Wenn Sie Lesen wählen, wird die Anzahl der restlichen Einheiten angezeigt. Wenn Sie **Ändern** wählen, können Sie die Gebührengrenze ändern.

#### **• Automatische Anzeige**

Mit diesem Netzdienst können Sie automatisch die Kosten Ihres letzten Gespräches einsehen. Wenn Sie **EIN** im Menü **Automatische Anzeige** - wählen, können Sie nach dem letzten Gespräch die Kosten ansehen.

# **GPRS Infos [Menü 2-6]**

Sie können die Datenmenge prüfen und sehen wie lange Sie online waren.

### **Online Zeit [Menü 2-6-1]**

Hier können Sie sehen, wie lange Sie online waren, **Letzte Sitzung**, **Gesamtzeit**, **Alle Zurücksetzen**.

#### **Datenmenge [Menü 2-6-2]**

Hier können Sie die gesendete und empfangene Datenmenge sehen, **Gesendet**, **Empfangen**, **Gesamt**, **Alle Zurücksetzen**.
# **Extras [Menü 3]**

# **Rechner [Menü 3-1]**

Diese Funktion unterstüzt grundlegende Berechnungsarten, wie z. B. +, –, x, ÷ : **Addition**, **Subtraktion**, **Multiplikation** und **Division**.

- **1.** Geben Sie die Zahlen über die Nummerntasten ein mit denen Sie rechnen möchten.
- **2.** Verwenden Sie die Navigationstasten, um ein Rechensymbol auszuwählen.
- **3.** Geben Sie dann die Zahlen mit dem Symbol der entsprechenden Rechenfunktion ein.
- **4.** Nach der Berechnung können Sie sich durch Drücken von <sup>2</sup>/ [Ergebn.] das Ergebnis anzeigen lassen.
- **5.** Wenn Sie den Rechenvorgang fortsetzen möchten, wiederholen Sie diesen Vorgang.
- **6.** Verwenden Sie die [Zurück]-Taste, um Zahlen oder Rechensymbole zu löschen.
- **7.** Wenn Sie  $\widehat{a}$ <sup>3</sup> drücken, können Sie eine negative Zahl eingeben. Wenn Sie (\*\*\*) drücken, können Sie eine Kommazahl eingeben.

**8.** Drücken Sie <sup>(2</sup>) [Zurück], wenn Sie den Rechenvorgang beenden möchten.

## **Einheitenumrechner [Menü 3-2]**

Mit dieser Funktion können Sie Messwerte in eine beliebige Einheit umrechnen. Es stehen 4 Einheitentypen für die Umrechnung zur Verfügung: **Länge**, **Fläche**, **Gewicht** und **Volumen**.

- **1.** Sie können eine der vier Einheiten durch Drücken von  $\mathscr{P}$  [Weiter] auswählen.
- **2.** Weisen Sie dem aktuellen Wert durch Drücken von, eine Einheit zu  $\langle \langle , \rangle \rangle$ .
- **3.** Wählen Sie die Einheit, in die der aktuelle Wert umgerechnet werden soll, durch Drücken von und .
- **4.** Sie können den umgerechneten Wert für die Einheit überprüfen und durch Drücken von  $\mathcal{F}_\bullet$  eine Kommazahl eingeben..

# **Weltzeit [Menü 3-3]**

Sie können die Zeit für verschiedene Städte weltweit anzeigen lassen.

- **1.** Wählen Sie eine Stadt einer bestimmten Zeitzone durch Drücken auf  $\left( \left\langle \right. \left( \right.$  bzw.  $\left. \right)$  >  $\right)$  aus.
- **2.** Sie können die aktuelle Zeit auf die Zeit der von Ihnen gewählten Stadt einstellen indem Sie auf  $\setminus$  [Einr.] drücken. Drücken Sie auf  $\operatorname{\mathscr{A}}$ [Zurück], um das Menü zu verlassen.

# **Sprachaufzeichnung [Menü 3-4]**

Mit dieser Funktion können Sie bis zu zehn Sprachnotizen mit einer Länge von jeweils maximal 20 Sekunden aufzeichnen.

## **Aufzeichnen [Menü 3-4-1]**

- **1.** Um eine Sprachnotiz aufzunehmen, verwenden Sie das Menü Sprachaufzeichnung.
- **2.** Sobald die Aufzeichnung begonnen hat, wird die Meldung "Aufzeichnen" und die verbleibende Zeit angezeigt.
- **3.** Um die Aufnahme zu beenden, drücken Sie die Taste  $\mathscr{P}$  [Speichern].
- **4.** Geben Sie den Titel der Sprachnotiz ein, und drücken Sie anschließend die Taste <sup>(2</sup>/10K).

## **Liste anzeigen [Menü 3-4-2]**

Liste der gespeicherten Sprachnotizen anzeigen. Für die aufgezeichneten Sprachnotizen stehen Ihnen die Funktionen **Wiedergabe** und **Löschen** zur Verfügung.

# **SIM-Dienste [Menü 3-5]**

Dieses Menü hängt von Ihrer SIM-Karte und dem Netzbetreiber ab.

## **Terminplaner [Menü 4-1]**

Nach dem Aufrufen dieses Menüs wird ein Kalender angezeigt. Sie können mit Hilfe der Navigationstasten und der Nummerntasten Tag, Monat und Jahr ändern. Ein quadratischer Cursor markiert den ausgewählten Tag. Ein Strich unter einem Datum bedeutet, dass für diesen Tag ein Termin eingetragen wurde. Sie können sich durch einen Alarm auf geplante Termine und Notizen hinweisen lassen.

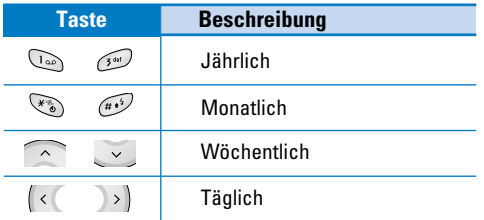

#### Hinweis

Damit Sie diese Funktion verwenden können, muss Ihr Telefon eingeschaltet sein.

# **Neu hinzufügen [Menü 4-1- 49 -1]**

#### **• Termin**

Geben Sie einen Titel, die Terminzeit, die Wiederholungszeit und die Alarmzeit ein, indem Sie  $\mathscr{P}$  [Auswahl] drücken.

**• Memo**

- **1.** Wählen Sie **Neu hinzufügen** durch Drücken von <sup>2</sup> [Auswahl].
- **2.** Blättern Sie zu **Memo**.
- **3.** Geben Sie den Termin ein und drücken Sie dann <sup>2</sup> [Auswahl].

# **Ansehen [Menü 4-1- 4 -2]**

Zeigt die Notiz für den gewählten Tag an. Mit , v können Sie die Notizliste durchsuchen. Durch Drücken der Taste (P [Auswahl] können Sie die Notiz ausführlich anzeigen. Wenn Sie einen Alarm für die Notiz einstellen, wird die Alarmuhr angezeigt. Drücken Sie [Option], um die ausgewählte Notiz zu löschen oder zu bearbeiten.

## **Organiser [Menu 4]**

# **Alles zeigen [Menü 4-1- 49 -3]**

Zeigt alle gespeicherten Notizen für alle Tage an. Mit den Tasten  $\widehat{\phantom{a}}$ und  $\phantom{a}$  können Sie in der Liste vorund zurückblättern. Durch Drücken der Taste [Auswahl] können Sie sich Details anzeigen lassen.

# **Vergangene löschen [Menü 4-1-**  $\mathcal{P}$ **-4]**

Damit läßt sich die letzte bereits vergangene Notiz löschen.

## **Alle löschen [Menü 4-1- 4 -5]**

Löscht alle bereits angezeigten Notizen.

## **Kontakte [Menü 4-2]**

Oder drücken Sie im Standby-Modus die Taste und wählen Sie Organizer.

#### **Suche [Menü 4-2-1] (Anrufen aus dem Telefonbuch)**

- **1.** Drücken Sie im Standby-Modus und anschließend  $\overline{4_{\text{spin}}} \rightarrow \overline{2^{\text{the}}}$  [Kontakte].
- **2.** Wählen Sie **Suche** durch Drücken von [Auswahl].
- **3.** Geben Sie den Namen der Person oder dessen Rufnummer oder E-Mail-Adresse welche Sie suchen. Wählen Sie Liste, um das Telefonbuch anzuzeigen.
- **4.** Sie können auch eine Schnellsuche durchführen, geben Sie dazu den ersten Buchstaben des gesuchten Namens bzw. die erste Ziffer der gesuchten Nummer ein.
- **5.** Wenn Sie einen Eintrag bearbeiten, löschen oder kopieren möchten, oder eine Spracheingabe hinzufügen möchten, wählen Sie <sup>2</sup> [Optionen]. Das folgende Menü wird angezeigt.
- **Bearbeiten:** Sie können Namen, Nummern, E-Mail und Fax ändern, indem Sie <sup>2</sup> [OK] drücken.
- **SMS/MMS verfassen:** Wenn Sie eine Nummer ausgewählt haben, können Sie eine Text- /Multimedia-Nachricht an diese senden.
- **Kopieren:** Sie können einen Eintrag von der SIM-Karte in das Mobiltelefon kopieren oder von dem Mobiltelefon auf die SIMKarte.

## **Organizer [Menü 4]**

- **Hauptnummer:** Sie können eine Mobil-, Privat-, Geschäftsnummer, die Sie häufig verwenden, auswählen. Sie können Ihre Hauptnummer so einstellen, dass sie zuerst angezeigt wird.
- **Löschen:** Einen Eintrag löschen.

#### **Neu hinzufügen [Menü 4-2-2]**

Mit dieser Funktion können Sie dem Telefonbuch einen Eintrag hinzufügen. Die Speicherkapazität des Mobiltelefonbuchs beträgt 200 Einträge. Die Speicherkapazität der SIM-Karte hängt vom Mobilfunkanbieter ab. Sie können 20 Zeichen für jeden Namen im Telefonbuch des Geräts speichern. Die Anzahl der auf der SIMKarte

speicherbaren Zeichen ist von der SIM-Karte selbst abhängig.

- **1.** Öffnen Sie zunächst das Telefonbuch, indem Sie im Standby-Modus die Taste  $\mathbb{R} \rightarrow \mathbb{R}$  →  $\mathbb{R} \rightarrow \mathbb{R}$ [Kontakte] drücken.
- **2.** Markieren Sie den Eintrag **Neu hinzufügen**, und drücken Sie zum Öffnen die Taste (Sauswahl).
- **3.** Wählen Sie das Telefonbuch, in dem Sie den Eintrag abspeichern wollen: **SIM** oder **Telefon**. Bei der Einstellung Telefon müssen Sie angeben, welche Nummer als Hauptnummer verwendet werden soll.
	- **a.** Drücken Sie  $\mathscr{P}$  [Auswahl], um einen Namen einzugeben.
	- **b.** Drücken Sie die Taste <sup>(2)</sup> [OK], und geben Sie anschließendeine Nummer ein.
	- **c.** Drücken Sie die Taste <sup>(2)</sup> [OK].
	- **d.** Sie können dem Eintrag durch Drücken der Taste  $\left(\left\langle \right|$  bzw  $\left| \right\rangle$  eine Gruppe, ein Kontaktfoto und ein Zeichen zuordnen, damit läßt sich jeder Anrufer individuell gestalten.

#### Hinweis

Wenn Sie den Text und das Bild gleichzeitig im Telefonbuch speichern, können Sie jederzeit ein Bild anzeigen.

#### **Anrufergruppen [Menü 4-2-3]**

Sie können bis zu 20 Mitglieder unter einer Gruppe einordnen. Es stehen 7 verschiedene Gruppen zur Auswahl.

- **1. Drücken Sie Weim Standby-Modus und** anschließend  $\overline{4}$ <sub>9hi</sub>  $\rightarrow \overline{2}$ <sup>ako</sup> [Kontakte].
- **2.** Markieren Sie den Eintrag **Anrufergruppen**, und drücken Sie die Taste (Sauswahl), um das Menü aufzurufen. Die einzelnen Gruppen werden angezeigt.
- **3.** Wählen Sie den gewünschten Gruppennamen durch Drücken der Taste <sup>2</sup> [Auswahl].
- **Mitgliederliste**

Bearbeiten, Löschen, Kopieren und Anrufen von Gruppen.

• **Gruppen Rufton**

Für jede Gruppe kann ein eigener Klingelton eingestellt werden.

• **Gruppensymbol**

Für jede Gruppe kann ein eigenes Symbol eingestellt werden.

• **Mitglied hinzufügen**

So fügen Sie einer Anrufergruppe ein neues Mitglied hinzu.

• **Mitglied entfernen**

Sie können das Mitglied aus der Liste löschen.

• **Umbenennen**

Ändern eines Gruppennamens.

## **Kurzwahl [Menü 4-2-4]**

Sie können jeder Taste  $\Omega$  bis  $\Omega$  einen Eintrag aus dem Telefonbuch zuweisen, auf den Sie im Standby-Modus durch längeres Drücken der jeweiligen Taste direkt zugreifen können.

- **1.** Öffnen Sie im Standby-Modus das Telefonbuch durch Drücken von  $\mathbb{Q} \rightarrow \mathbb{Q}_{\text{min}} \rightarrow \mathbb{Q}_{\text{min}}$  [Kontakte].
- **2.** Blättern Sie zu **Kurzwahl**, drücken Sie anschließend auf  $\mathscr{P}$  [Auswahl], um auf dieses Menü zuzugreifen.
- **3.** Wenn Sie einen Kurzwahleintrag hinzufügen möchten, wählen Sie (**Leer**). Jetzt können Sie den Namen im Telefonbuch suchen.
- **4.** Wenn Sie einen Namen mit zugewiesener Kurzwahl wählen, erscheinen die folgenden Menüs.

## **Einstellungen [Menü 4-2-5]**

- **1.** Drücken Sie die Taste  $\overline{\mathbb{Q}} \rightarrow \overline{A_{\text{em}}} \rightarrow \overline{A_{\text{em}}}$ [Kontakte], um im Standby-Modus.
- **2.** Drücken Sie auf <sup>2</sup> [Auswa.].
- **Speichern in**
- Blättern Sie zu Speichern in, drücken Sie dann [Auswahl].
- Wenn Sie beim Hinzufügen eines Eintrags **Wahlweise**, wählen, werden Sie nach dem Speicherort gefragt.
- Wenn Sie beim Hinzufügen eines Eintrags **SIM** oder **Telefon**, wählen, wird der Eintrag automatisch auf der SIM-Karte oder auf dem Mobiltelefon gespeichert.
- **Suchen nach**
	- Blättern Sie zu **Suchen nach**, drücken Sie dann [Auswahl].
	- Wenn Sie beim Suchen **Wahlweise**, wählen, werden Sie gefragt, nach welchen Kriterien Sie suchen möchten.
- Wenn Sie beim Suchen **Name** oder **Nummer,**

wählen, werden die Einträge automatisch nach Namen oder Nummern durchsucht.

• **Ansicht**

Blättern Sie zu **Ansicht**, und drücken Sie anschließend die Taste <sup>2</sup> [Wählen].

- **Nur Name:** Stellen Sie die Telefonbuchliste so ein, dass nur der Name angezeigt wird.
- **Mit Bildern:** Stellen Sie die Telefonbuchliste so ein, dass die Informationen zu Zeichen und Bildern angezeigt werden.
- **Name & Nummer:** Stellen Sie die Telefonbuchliste so ein, dass der Name und die Nummer angezeigt werden.

## **Alle kopieren [Menü 4-2-6]**

Sie können Einträge von der SIM-Karte in den Mobiltelefonspeicher oder von dem Mobiltelefonspeicher auf die SIM-Karte kopieren/verschieben.

**1.** Öffnen Sie im Standby-Modus das Telefonbuch durch Drücken von  $\mathbb{Q} \rightarrow \mathbb{Q}_{\text{max}} \rightarrow \mathbb{Q}_{\text{max}}$  [Kontakte].

- **2.** Blättern Sie zu **Alle kopieren**, drücken Sie dann (S) [Auswahl], um auf dieses Menü zuzugreifen.
	- **SIM** ➞ **Telefon** : Sie können den Eintrag von der SIM-Karte in den Mobiltelefonspeicher kopieren.
	- **Telefon** ➞ **SIM** : Sie können den Eintrag von dem Mobiltelefonspeicher auf die SIM-Karte kopieren.
	- **3.** Folgende Untermenüs sind vorhanden:
	- **Original beibehalten** : Beim Kopieren wird die ursprüngliche Rufnummer beibehalten.
	- **Original löschen** : Beim Kopieren wird die ursprüngliche Rufnummer gelöscht.

## **Alle löschen [Menü 4-2-7]**

Sie können alle Einträge auf der SIM-Karte und im Telefon löschen. Für diese Funktion wird der Sicherheitscode benötigt.

**1.** Öffnen Sie im Standby-Modus das Telefonbuch durch Drücken von  $\mathbb{Q} \rightarrow \mathbb{G}_{\mathbb{N}}$   $\rightarrow$   $\mathbb{Q}_{\mathbb{N}}$  [Kontakte]. Blättern Sie bis zu **Alle löschen**, drücken Sie anschließend  $\mathscr{P}$  [Auswahl].

- **2.** Wählen Sie dann den Speicher, den Sie löschen möchten.
- **3.** Geben Sie den Sicherheitscode ein, und drücken Sie die Taste (Same [OK] oder (Calcular [Zurück].

## **Information [Menü 4-2-8]**

#### • **Service Nummer**

Verwenden Sie diese Funktion, um auf bestimmte Dienste Ihres Netzbetreibers (falls von der SIM-Karte unterstützt) zuzugreifen.

- **1.** Öffnen Sie im Standby-Modus das Telefonbuch durch Drücken von  $\mathbb{Q} \rightarrow \mathbb{Q}_{\text{min}} \rightarrow \mathbb{Q}_{\text{min}}$  [Kontakte].
- **2.** Blättern Sie zu **Service Nummer**, drücken Sie dann  $\mathscr{P}$  [Auswahl].
- **3.** Die Namen der verfügbaren Dienste werden angezeigt.
- **4.** Verwenden Sie  $\widehat{\phantom{a}}$  und  $\frac{1}{2}$  um einen Dienst zu wählen. Drücken Sie <a>
[Senden].

#### • **Speicherstatus**

Mit dieser Funktion können Sie sehen, wieviele freie und belegte Speicherplätze Ihr Telefonbuch enthält.

- **1.** Öffnen Sie im Standby-Modus das Telefonbuch durch Drücken von  $\mathbb{Q} \rightarrow \mathbb{Q}_{\mathbb{N}} \rightarrow \mathbb{Z}_{\infty}$  [Kontakte]. Wählen Sie **Information** durch Drücken von [Auswahl].
- **2.** Blättern Sie zu **Speicherstatus**, drücken Sie dann  $\mathscr{P}$  [Auswahl], um auf dieses Menü zuzugreifen.

# • **Eigene Telefonnummern (SIM abhängig)**

Sie können Ihre eigene Nummer in der SIM-Karte speichern und einsehen.

Dieses Menü enthält Funktionen für Kurzmitteilungen (SMS, Short Message Service), Multimedia-Nachrichten (MMS, Multimedia Message Service), Sprachnachrichten sowie für Servicemitteilungen Ihres Netzanbieters.

# **SMS verfassen [Menü 5-1]**

In diesem Menü können Sie Textnachrichten schreiben und bearbeiten und deren Länge (Seitenzahl) überprüfen.

- **1.** Öffnen Sie das Menü **Nachrichten** durch Drücken der Taste (Salaswahl).
- **2.** Um eine neue Nachricht zu schreiben, wählen Sie **SMS verfassen**.
- **3.** Die Funktion T9 erleichtert die Texteingabe. Weitere Informationen dazu finden Sie im Abschnitt **T9- Funktion verwenden** (Seite 49).
- **4.** Wenn Sie einer Nachricht Anhänge hinzufügen möchten, wählen Sie [Einfügen].
- **5.** Um weitere Einstellungen für den Text vorzunehmen oder die Texteingabe zu beenden, drücken Sie die

Taste <sup>2</sup>/0ptionen].

#### Hinweis

Ihr Telefon unterstützt EMS,damit können Sie auch Farbbilder, Ton, Schriftarten usw. verschicken. Das Telefon des Empfängers muss diese Funktion auch unterstützen, um die Bilder, Schriftarten und den Ton richtig empfangen zu können.

**Nachrichten [Menü 5]**

## **Einfügen**

• **Symbol**

Zum Einfügen von Sonderzeichen.

• **Bild**

Zum Einfügen der **Standard** oder von Bildern in **Eigener Ordner**, die für Kurzmitteilungen verfügbar sind.

• **Sound**

Zum Einfügen von Ton, der für Kurzmitteilungen verfügbar ist.

• **Textvorlagen**

Zum Verwenden der gespeicherten **Textvorlagen**.

#### • **Kontakte**

Zum Hinzufügen von Telefonnummern oder E-Mail-Adressen.

## • **Signatur**

Zum Hinzufügen Ihrer Kontaktinformationen zu einer Nachricht.

# **Optionen**

## • **Senden**

Sendet eine Textnachricht.

- **1.** Geben Sie die Nummer des Empfängers ein.
- **2.** Um weitere Empfänger hinzuzufügen, drücken Sie die Taste,  $\sim$  .
- **3.** Sie können auch Telefonnummern aus dem Telefonbuch hinzufügen.
- **4.** Wenn Sie die Eingabe beendet haben, drücken Sie die Taste  $\mathscr{P}$ .

Alle Nachrichten werden automatisch in der Ausgangsbox gespeichert, auch wenn ein Fehler beim Senden aufgetreten ist.

## • **Speichern**

Speichert die Nachricht in der Ausgangsbox.

• **Schriftart**

Zum Auswählen von **Größe** und **Stil**.

• **Farbe**

Zum Festlegen von **Vordergrund** und **Hintergrund**.

- **Ausrichtung** Zum Ausrichten des Nachrichteninhalts: **Rechts**, **Mitte** oder **Links**.
- **Zum T9-Wörterbuch hinzufügen** Sie können selbst Wörter in das Wörterbuch aufnehmen. Dieses Menü kann nur im Bearbeitungsmodus **Automatische Erkennung (T9Abc/T9abc/T9ABC)** angezeigt werden.
- **T9-Sprachen**

Zum Auswählen des T9-Eingabemodus.

• **Ende**

Mit der Option **Ende** können Sie die Eingabe der Nachricht beenden und wieder zum Menü **Nachrichten** umschalten. Die eingegebene Nachricht wird nicht gespeichert.

# **T9 Text**

Mit der Funktion T9 können Sie Text einfach und schnell eingeben. Für jeden Buchstaben müssen Sie dabei die entsprechende Taste nur einmal drücken. Für die T9-Funktion wird das integrierte Wörterbuch verwendet, in das Sie auch selbst neue Wörter aufnehmen können.

#### • **T9-Funktion verwenden.**

1. Verwenden Sie zum Schreiben die Tasten bis  $\widehat{\left(\sqrt{g_{\text{max}}}\right)}$  .Drücken Sie dabei für jeden Buchstaben die entsprechende Taste nur einmal. Wenn Sie z. B. das Wort '**Sohn**' schreiben

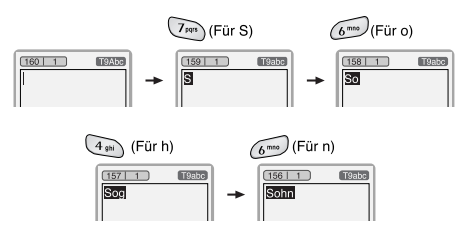

Nach jedem Tastendruck ändert sich das angezeigte Wort. Daher sollten Sie nicht zu sehr darauf achten,

was auf dem Bildschirm aktuell angezeigt wird.

Um einen Buchstaben links vom Cursor zu löschen, drücken Sie die Taste  $\binom{m}{n}$ .

Um mehrere Zahlen einzufügen, halten Sie die Taste  $\widehat{a}$  aedrückt, und geben Sie die Zahlen mit den Zifferntasten ein. Um die Sprache umzuschalten, halten Sie die Taste (\* ) gedrückt. (Oder verwenden Sie die verfügbaren Optionen.) Das Telefon unterstützt drei Modi: Automatische **Erkennung** (T9Abc,T9ABC, T9abc), **Groß-/Kleinschreibung** (ABC, abc), **Zahlen** (123). Um den Modus zu ändern, drücken Sie die Taste  $\widehat{u\cdot v}$ .

- **Oder:** Drücken Sie die Taste **communister** vählen Sie **Symbole einfügen**. Wählen Sie das gewünschte Zeichen aus, und wählen Sie dann **Auswah**l.
- **2.** Wenn Sie alle Zeichen eingegeben haben, überprüfen Sie, ob das Wort richtig angezeigt wird.

**Falls das Wort richtig ist:** Drücken Sie die Taste  $\circledcirc$  Sie können dann das nächste Wort schreiben.

## **Nachrichten [Menü 5]**

**Falls das Wort nicht richtig ist:** Suchen Sie das gewünschte Wort mit den Tasten  $\sim$  und  $\sim$ (**Vorheriges** bzw. **Nächstes Wort**).

**Oder:** Falls das gesuchte Wort nicht im Wörterbuch enthalten ist, können Sie es in das Wörterbuch aufnehmen. Drücken Sie im Bearbeitungsmodus **Automatische Erkennung** die Taste <sup>2</sup> [Optionen]. Wählen Sie Ins **T9-Wörterbuch aufnehmen**.

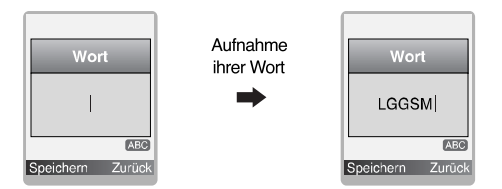

**3.** Um ein Satzzeichen einzufügen, drücken Sie so oft die Taste bis das gewünschte Satzzeichen angezeigt wird.

#### T9-Sprachen

In diesem Menü können Sie die T9-Sprache auswählen. Wenn die Funktion T9 aktiviert ist, können Sie sie in diesem Menü mit der Einstellung T9 aus wieder ausschalten. (Standardmäßig ist T9 aktiviert.)

## **Eingangsbox [Menü 5-2]**

Wenn Sie eine Nachricht erhalten haben, wird ein entsprechendes Signal ausgegeben. Die empfangenen Nachrichten werden in der Eingangsbox gespeichert und mit Symbolen gekennzeichnet. Weitere Informationen dazu finden Sie im Symbolverzeichnis. Wenn die Meldung 'Kein Speicherplatz für SIM-Nachricht' angezeigt wird, müssen Sie SIM-Nachrichten aus der Eingangs oder Ausgangsbox löschen. Wenn die Meldung 'Kein Speicher für Nachrichen frei' angezeigt wird, können Sie Speicherplatz freigeben, indem Sie Nachrichten, Medien oder Anwendungen löschen.

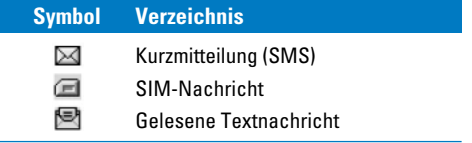

#### ❈ **SIM-Nachricht**

SIM-Nachrichten sind Nachrichten, die nur auf der SIM-Karte gespeichert sind. Sie können diese Nachricht in das Telefon verschieben.

Um eine Nachricht zu lesen, wählen Sie die Nachricht aus, und drücken Sie die Taste  $\mathscr P$ .

## **Antwort**

Sie können eine Antwort an den Absender schicken.

## **Weiterleiten**

Sie können die ausgewählte Nachricht an andere Empfänger weiterleiten.

## **Rückruf**

Sie können den Absender zurückrufen.

## **Löschen**

Sie können die ausgewählte Nachricht löschen.

## **Extrahieren**

Sie können Bilder, Ton oder Text extrahieren und im Telefonbuch oder in **Eigener Ordner** speichern.

#### **Informationen anzeigen**

Sie können Informationen zu den empfangenen Nachrichten anzeigen: Absenderadresse, Betreff (nur bei MMS-Nachrichten), Datum und Uhrzeit der Nachricht, Nachrichtentyp, Nachrichtengröße.

#### **Alle löschen**

Sie können alle Nachrichten löschen.

# **Ausgangsbox [Menü 5-3]**

In diesem Menü können Sie die gesendeten und nicht gesendeten Nachrichten abfragen. Bei gesendeten Nachrichten wird zusätzlich der Sendestatus angezeigt.

Die Bedienung ist identisch mit der Bedienung der Eingangsbox.

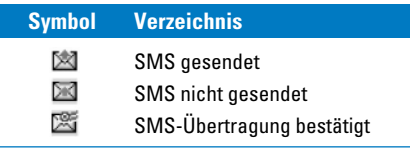

# ❈ **Wenn Sie die Nachricht gesendet haben:**

## **Weiterleiten**

Sie können die ausgewählte Nachricht an andere Empfänger weiterleiten.

## **Löschen**

Sie können die ausgewählte Nachricht löschen.

#### **Informationen anzeigen**

Sie können die folgenden Informationen zu den Nachrichten in der Ausgangsbox anzeigen: Empfängeradresse, Betreff (nur bei MMS Nachrichten), Datum und Uhrzeit der Nachricht, Nachrichtentyp, Nachrichtengröße.

## ❈ **Wenn Sie die Nachricht nicht gesendet haben:**

#### **Senden**

Sie können die Nachricht senden.

#### **Löschen**

Sie können die ausgewählte Nachricht löschen.

#### **Informationen anzeigen**

Zeigt Informationen über Nachrichten in der Ausgangsbox an.

#### **Alle senden**

Sie können alle Nachrichten senden, die Sie noch nicht gesendet haben.

#### **Alle löschen**

Sie können alle Nachrichten löschen, die Sie noch nicht gesendet haben.

# **Entwurf [Menü 5-4]**

In diesem Menü können Sie bis zu 5 Multimedia-Nachrichten einrichten, die Sie am häufigsten verwenden. Dieses Menü zeigt die Liste der festgelegten Multimedia-Nachrichten an. Optionen:

• **Bearbeiten:** Zum ändern der ausgewählten Nachricht.

- **Löschen:** Löscht die ausgewählte Nachricht.
- **Informationen:** Zeigt die Informationen der Nachrichten an.
- **Alle löschen:** Löscht alle Nachrichten im Ordner.

## **Mailbox abhören [Menü 5-5]**

Sie können die empfangenen Sprachnachrichten abhören.

## **CB-Service (Cell Broadcast) [Menü 5-6] (Je nach Netz und Registrierung verschieden)**

CB-Nachrichten sind Textnachrichten, die über das Netz an GSMNutzer übertragen werden. Sie enthalten allgemeine Informationen, wie z. B. den Wetterbericht, Verkehrsinfos, Aktienkurse oder Informationen zu Taxis und Apotheken. Jedem Informationstyp ist eine Nummer zugeordnet, so dass Sie den Dienstanbieter kontaktieren können, sofern Sie die entsprechende Nummer eingegeben haben. Wenn eine Infodienst-Nachricht eingegangen ist, wird entweder eine entsprechende Meldung oder die Infodienst- Nachricht selbst angezeigt. Um die Nachricht anzuzeigen, wenn sich das Telefon nicht im Standby-Modus befindet oder um eine Nachricht später noch einmal anzuzeigen, gehen Sie wie folgt vor:

## **Lesen [Menü 5-6-1]**

- **1.** Wenn Sie eine CB-Nachricht erhalten, wird sie auf dem Display automatisch angezeigt. Sie können die Nachricht mit Hilfe der  $\left( \left\langle \right| \left| \right| \right| \geq \left| \right|$  Taste lesen oder / [Weiter].
- **2.** Die Nachricht bleibt so lange erhalten, bis eine neue Nachricht eintrifft.

#### **Themen [Menü 5-6-2] (Netzwerkabhängig)**

#### • **Neu hinzufügen**

Wenn Sie dieses Menü wählen, fügen Sie die CB-Nachrichten/ kategorie in den Mobiltelefonspeicher mit einem Kurznamen hinzu.

#### • **Liste anzeigen**

Wenn Sie dieses Menü wählen, können Sie die hinzugefügten CB-Nachrichtenkategorie ansehen. Drücken Sie <sup>(2</sup>) [Option], um hinzugefügte CB-Nachrichtenkategorien zu bearbeiten oder zu löschen.

#### • **Aktive Themenliste**

Wählen Sie die CB-Nachrichtenkategorie in der aktiven Liste. Wenn Sie eine Infodienstnummer aktivieren, können Sie Nachrichten empfangen, die von dieser Nummer gesendet werden.

# **Vorlagen [Menü 5-7]**

## **Textvorlagen [Menü 5-7-1]**

Sie haben 6 Textvorlagen.

## **Signatur [Menü 5-7-2]**

Sie können Ihre Signatur erstellen.

## **Einst. [Menü 5-8]**

## **SMS [Menü 5-8-1]**

#### • **Nachrichtentyp**

#### **Text, Sprache, Fax, Inland pager, X.400, E-Mail, ERMES**

In der Regel ist die Nachrichtenart auf **Text**. eingestellt. Sie können Text in andere Formate konvertieren. Informieren Sie sich bei Ihrem Dienstanbieter über die Verfügbarkeit dieser Funktion.

#### • **Gültigkeitszeitraum**

Mit diesem Netzdienst können Sie festlegen, wie lange Ihre ungelesenen Textnachrichten in der SMS-Zentrale gespeichert werden sollen.

#### • **Zustellbericht**

Wenn Sie in diesem Menü Ja einstellen, können Sie prüfen, ob Ihre Nachricht erfolgreich versendet wurde oder nicht.

#### • **Antw. über gleiches Service-Center**

Wenn Sie eine Nachricht versenden, kann der Empfänger auf Ihre Telefonkosten antworten (Funktion nicht in allen Ländern verfügbar).

#### • **SMS Zentrale**

Wenn Sie eine Textnachricht versenden möchten, muß hier die Nummer von Ihrer SMS- Zentrale eingetragen sein.

## **Mailbox-Nummer [Menü 5-8-2]**

Sie können Sprachnachrichten empfangen, sofern diese Funktion von Ihrem Netzanbieter unterstützt wird. Wenn eine neue Sprachnachricht eingetroffen ist, wird das entsprechende Symbol auf dem Display angezeigt. Genauere Informationen zu den angebotenen Diensten und zu den notwendigen Telefon erhalten Sie von Ihrem Netzanbieter. Nehmen Sie dann die entsprechenden Einst. an Ihrem Mobiltelefon vor.

#### • **Standard**

Wählen Sie **Standard**, um Sprachnachrichten abzuhören.

• **Roaming**

Sofern Roaming unterstützt wird, können Sie auch im Ausland Sprachnachrichten abhören.

## **CB-Service [Menü 5-8-3]**

#### • **Empfangen**

#### - **Ja**

Wenn Sie diese Funktion wählen, empfängt Ihr Mobiltelefon Info Dienste.

#### - **Nein**

Wenn Sie diese Funktion wählen, empfängt Ihr Mobiltelefon keine weiteren Info Dienste.

#### • **Signalton**

#### - **Ja**

Wenn Sie diese Funktion wählen, ertönt ein Signal, wenn ein Infodienst empfangen wird.

#### - **Nein**

Wenn Sie diese Funktion wählen, ertönt kein Signal, wenn ein Infodienst empfangen wird.

#### • **Sprachen**

In diesem Menü können Sie die Spracheinstellung vornehmen. Wählen Sie diese Funktion, empfängt Ihr Mobiltelefon sämtliche CB-Nachrichten in der gewählten Sprache.

# **Kamera [Menü 6]**

Mithilfe der Kamera können Sie unterwegs Bilder von Menschen und Ereignissen aufnehmen.

# **Foto aufnehmen [Menü 6-1]**

- **1.** Wählen Sie **Kamera** und drücken Sie anschließend die Taste / ? Um auf dieses Menü direkt zuzugreifen, halten Sie die Taste längere @ Zeit gedrückt.
- **2.** Richten Sie die Kamera auf das Objekt, um das Bild aufzunehmen, und drücken Sie anschließend die Taste  $\mathbb{R}$ .
- **3.** Um das Bild zu speichern, drücken Sie die Taste  $\mathscr P$  oder  $\mathbb R$ .

Um einem Anrufer ein Bild zuweisen zu können, muß ein Kontaktfoto, mit einer Auflösung von 48 x 48 gemacht werden. Dieses Bild kann unter Kontakte Menü 4-1-1, nach Auswahl eines Namens unter Optionen, als Bild gespeichert werden. Dieses Bild wird angezeigt sobald die ausgewählte Person Sie anruft.

# **Hinweis!** • Einstellungsfenster Durch Drücken der Taste oder v können Sie die Bildgröße, die Helligkeit, die Farbe und den Zoom einstellen. **Zoom:** x1, x2, x4 (abhängig von der Auflösung). Der Standardwert ist x 1. **Farbe:** True Color, Sepia, Schwarz/Weiß. **Helligkeit:** –2, –1, Standard,, +1, +2. **Timer:** off, 3 Sek, 5 Sek. **Speicherstatus:** Prüfen Sie den verfügbaren Speicherplatz zum Aufnehmen neuer Bilder. **Blitz ein/aus:** Aktivieren bzw. Deaktivieren des Blitzlichts. **Auflösung:** VGA 640 x 480, QVGA 320 x 240, QQVGA 160 x 120, Kontakt-Foto 48 x 48 Wichtig **Bildqualität:** Normal, Fein und Standard.

#### **Hinwais!**

Um die Bilder als Kontaktfoto verwenden zu können, müssen die Bilder mit einer Auflösung von 48 x 48 Pixel aufgenommen werden.

## **Tasten aktivieren**

- $\sim$  : Verschiebt das festgelegte Element.
- : Ändert die ausgewählte Option.
	- : Nimmt ein Bild auf und speichert es.
	- : Geht zum vorherigen Menü zurück oder verlässt den Kameramodus.
- $\mathbb{R}$  : Nimmt ein Bild auf und speichert es.
- : Als MMS versenden.
- $\overline{\mathbb{R}}$  : Speichert das Bild in das Meine Fotos.
- : Löscht das Bild.

# **Foto mit Vorlage aufnehmen [Menü 6-2]**

Sie können ein Bild mit verschiedenen Hintergründen aufnehmen. Außerdem können Sie einen Rahmen auswählen, indem Sie die Tasten  $\sim$  und  $\sim$ drücken.

#### **Hinwaic!**

In diesem Modus können Sie die Einstellungen der Auflösung nicht ändern.

# **Serienaufnahme [Menü 6-3]**

Sie können zur selben Zeit maximal 9 Bilder hintereinander aufnehmen. Nach der Aufnahme können Sie das Bild ansehen, indem Sie die Taste  $\sim$  . drücken. Um es zu speichern, drücken Sie die Taste  $\mathscr P$ .

## Hinweis!

Wenn Sie eine Auflösung von 320 x 240 eingestellt haben, können Sie nur 6 Bilder aufnehmen. Bei einer Auflösung von 160 x 120 stehen 9 Bilder zur Verfügung.

# **Meine Fotos [Menü 6-4]**

Sie können ein Bild anzeigen und senden. Darüber hinaus können Sie das Fenster als Hintergrund einrichten.

# **Alle Fotos [Menü 6-4-1]**

Sie können alle Bilder der Reihen nach ansehen.

## **Standardfotos [Menü 6-4-2]**

Sie können alle Bilder, außer Rahmen- und Telefonbuch-Bilder, anzeigen.

## **Kamera [Menü 6]**

## **Fotos mit Vorlagen [Menü 6-4-3]**

Sie können alle Rahmenbilder anzeigen.

## **Kontaktfoto [Menü 6-4-4]**

Sie können alle Telefonbuch-Bilder anzeigen.

- **Option**
	- **Multi-Ansicht:** Sie können maximal 9 Miniaturansichten auf dem Display anzeigen.
	- **MMS/Mail verfassen:** Über eine MMS-Nachricht/ Mail können Sie Fotos versenden.
	- **Als Hintergrund festlegen:** Legt ein Bild als Hintergrund fest.
	- **Löschen:** Löscht ein Bild.
	- **Titel bearbeiten:** Sie können den Titel eines Bildes bearbeiten.

## **Einstellungen [Menü 6-5]**

## **Speicherstatus [Menü 6-5-1]**

Sie können die gesamte, verwendete und freie Speicherkapazität prüfen.

## **Alle Fotos löschen [Menü 6-5-2]**

Sie können alle Bilder löschen, die sich im Speicher befinden.

## **Automatisch speichern [Menu 6-5-3]**

Speichert die Bilder sofort nach der Aufnahme.

熄

# **Einstellungen [Menü 7]**

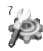

Sie können die folgenden Menüs je nach Ihren speziellen Anforderungen und Wünschen einstellen.

- **1.** Drücken Sie im Standby-Modus  $\mathbb{R}$ .
- **2.** Drücken Sie für direkten Zugang auf das Menü **Einstellungen**.

# **Wecker [Menü 7-1]**

Über diese Option können Sie eine Zeit angeben, zu der das Mobiltelefon einen Alarmton ausgeben soll.

- **1.** Wählen Sie die Option **Ein** durch Drücken von [Auswahl] und geben Sie die gewünschte Alarmzeit ein.
- **2.** Wählen Sie die Wiederholungsart: **Einmal**, **MO-FR**, **MO-SA**, **Jeden Tag**.
- **3.** Wählen Sie den Alarmton, den Sie möchten und drücken  $\mathscr{P}$  [OK].
- **4.** Geben Sie einen Namen für den Wecker ein, und drücken Sie  $\mathscr{P}$  [OK].

#### **Hinweis**

Der Wecker ist 1 Minute lang aktiv.

# **Datum & Zeit [Menü 7-2]**

Das Mobiltelefon verfügt über eine eigene Uhr. Mit dieser Option können Sie die Zeit einstellen.

## **Datum einstellen [Menü 7-2-1]**

In diesem Menü können Sie das Datum Ihres Mobiltelefons einstellen.

## **Datumsformat [Menü 7-2-2]**

Mit dieser Option können Sie das Datumsformat einstellen:

JJJJ/MM/TT, MM/TT/JJJJ, TT/MM/JJJJ [J: Jahr, M: Monat, T: Tag]

## **Zeit einstellen [Menü 7-2-3]**

In diesem Menü können Sie die Zeit Ihres Mobiltelefons einstellen.

#### Hinweis

Im 12-Stunden-Format können Sie die aktuelle Uhrzeit ändern, indem Sie die Navigationstasten  $\sim$  und  $\sim$  drücken.

## **Zeitformat [Menü 7-2-4]**

Sie können das Zeitformat auf 12 Stunden oder 24 Stunden einstellen.

# **Telefon [Menü 7-3]**

In diesem Menü können Sie verschiedene Telefon vornehmen.

# **Anzeige [Menü 7-3-1]**

#### • **Hintergrund**

Sie können ein Hintergrundbild für den Standby-Modus auswählen.

#### **- Vorinstalliert**

Um ein Hintergrundbild oder ein animiertes Hintergrundbild auszuwählen, verwenden Sie die

Taste  $\sim$  bzw  $\sim$  .

## **- Meine Bilder**

Zum Auswählen eines Hintergrundbilds oder eines animierten Hintergrundbilds.

#### • **Begrüßung**

Wenn Sie die Einstellung Ein wählen, können Sie den Text, der im Standby-Modus angezeigt wird, bearbeiten.

#### • **Beleuchtung**

Zum Festlegen der Beleuchtungsdauer für das Innendisplay.

#### • **Anzeigekontrast**

Um die Helligkeit des LC-Displays zu regeln, verwenden Sie die Taste  $\left( \left\langle \right. \left( \left. \right. \right. \left. \left. \right. \right. \left. \left. \right. \right. \left. \left. \right. \right) \right. \left. \left. \right. \left. \right. \left. \right)$ 

#### • **Informationsfenster**

Sie können den Status des ausgewählten Menüs überprüfen, ohne das Menü zu öffnen. Der Status wird am unteren Rand des Displays angezeigt.

## **Sprache [Menü 7-3-2]**

Sie können die Display-Sprache auswählen. Die Voreinstellung ist Deutsch.

# **Anrufe [Menü 7-4]**

Um die gewünschten Anrufeinstellungen vorzunehmen, drücken Sie im Menü Einstellungen die Taste  $\mathscr{P}$  [Auswahl].

## **Rufumleitung [Menü 7-4-1]**

Mit der Rufumleitung können Sie eingehende Sprach-, Fax- und Datenanrufe auf eine andere Nummer

umleiten. Einzelheiten dazu können Sie bei Ihrem Dienstanbieter erfragen.

## • **Alle Anrufe**

Leitet alle Sprachanrufe um.

## • **Wenn besetzt**

Leitet Sprachanrufe um, wenn gerade ein Gespräch geführt wird.

## • **Falls keine Antwort**

Leitet Sprachanrufe um, wenn das Gespräch nicht angenommen wird.

## • **Unerreichbar**

Leitet Sprachanrufe um, wenn das Telefon abgeschaltet ist oder keine Verbindung zum Netz hergestellt werden kann.

## • **Alle Datenanrufe**

Leitet alle Datenanrufe auf eine Nummer mit PC-Anschluss um.

## • **Alle Fax-Anrufe**

Leitet alle Faxanrufe auf eine Nummer mit Faxanschluss um.

• **Alle löschen**

Deaktiviert alle Rufumleitungen.

## **Untermenüs**

Die Menüs zur **Rufumleitung** verfügen über folgende Untermenüs:

**- Einrichten**

Aktiviert den jeweiligen Dienst.

#### **An Mailbox**

Leitet Daten an die Nachrichtenzentrale weiter. Diese Funktion ist nicht verfügbar in den Menüs **Alle**

**Datenanrufe** und **Alle Faxanrufe**.

#### **An andere Nummer**

Zum Eingeben der Nummer für die Rufumleitung.

#### **An bevorzugte Nummer**

Zeigt eine Liste der letzten fünf Nummern an, die für die Rufumleitung verwendet wurden.

**- Löschen**

Deaktiviert den jeweiligen Dienst.

**- Status anzeigen**

Zeigt den Status des jeweiligen Dienstes an.

## **Rufannahme [Menü 7-4-2]**

#### • **Klappe öffnen**

Wenn Sie diese Menüoption auswählen, können Sie einen eingehenden Anruf annehmen, indem Sie nur die Außenklappe öffnen.

## • **Beliebige Taste**

Wenn Sie dieses Menü wählen, können Sie eingehende Anrufe durch Drücken jeder Taste, außer er  $\odot$  entgegennehmen.

#### • **Annahmetaste**

Eingehende Anrufe können nur durch Drücken der Sendetaste  $\odot$  angenommen werden.

## **Meine Nummer übertragen [Menü 7-4-3]**

#### **(Netz- und Kartenanbieter abhängig)**

#### • **Ein**

Wenn Sie diese Funktion wählen, wird Ihre Telefonnummer an den Empfänger gesendet, d. h. Ihre Telefonnummer wird auf dem Display des Empfängers angezeigt.

#### • **Aus**

Wenn Sie diese Funktion wählen, wird Ihre Telefonnummer nicht angezeigt.

• **Vom Netz festgelegt** Die Netzeinstellung wird aktiviert.

## **Anklopfen [Menü 7-4-4] (Netzabhängig)**

- **Aktivieren** Aktiviert diesen Dienst.
- **Aufheben**

Deaktiviert diesen Dienst.

• **Status anzeigen** Prüft den Status des Dienstes.

## **Minutensignal [Menü 7-4-5]**

Wenn Sie Ja wählen, wird die Gesprächsdauer jede Minute durch einen Piep-Ton während des Gesprächs angezeigt.

## **Automatische Wahlwiederholung [Menü 7-4-6]**

• **Ein** 

Ist diese Funktion aktiviert, versucht das Mobiltelefon

## **Einstellungen [Menü 7]**

nach einem misslungenen Verbindungsversuch automatisch, erneut eine Verbindung herzustellen.

• **Aus**

Ihr Mobiltelefon führt nach einer fehlgeschlagenen Verbindung keine weiteren Versuche durch.

## **Sicherheit [Menü 7-5]**

#### **PIN-Code-Abfrage [Menü 7-5-1]**

In diesem Menü können Sie festlegen, ob nach dem Einschalten des Mobiltelefons der PIN-Code Ihrer SIM-Karte abgefragt wird. Wenn diese Funktion aktiviert ist, werden Sie aufgefordert, den PIN-Code einzugeben.

- **1.** Wählen Sie **PIN-Code-Abfrage** im Menü **Sicherheitseinstellung**, und drücken Sie die Taste [Auswahl].
- **2.** Wählen Sie die Einstellung **Ein** oder **Aus**.
- **3.** Um die Einstellung zu ändern, müssen Sie beim Einschalten des Mobiltelefons den PIN-Code eingeben.
- **4.** Falls Sie mehr als dreimal einen falschen PIN-Code eingeben, wird der PIN-Code gesperrt. Wenn der PIN-Code gesperrt ist, müssen Sie den PUK-Code eingeben.
- **5.** Sie können den PUK-Code höchstens zehnmal eingeben. Falls Sie mehr als zehnmal einen falschen PUK-Code eingeben, können Sie Ihr Mobiltelefon nicht mehr selbst entsperren. Wenden Sie sich in diesem Fall an Ihren Anbieter.

#### **Telefonsperre [Menü 7-5-2]**

Mit dem Sicherheitscode können Sie verhindern, dass das Mobiltelefon unberechtigt verwendet wird. Wenn Sie die Telefonsperre auf **Einschalten** einstellen, wird der Sicherheitscode abgefragt, wenn Sie das Mobiltelefon einschalten. Wenn Sie die Telefonsperre auf **Automatisch**, einstellen, müssen Sie den Sicherheitscode nur dann eingeben, wenn Sie die SIM-Karte austauschen.

## **Rufsperre [Menü 7-5-3]**

Mit der Anrufsperre können Sie abgehende oder eingehende Anrufe einer bestimmten Kategorie sperren. Für diese Funktion ist das Sperr-Passwort erforderlich. Die folgenden Untermenüs erscheinen.

• **Alle abgehenden**

Alle abgehenden Anrufe werden gesperrt.

- **International (abgehenden internationalen Anrufe)** Alle abgehenden internationalen Anrufe werden gesperrt.
- **International bei Roaming (abgehende internationale Roaming Gespräche)** Alle internationalen ausgehenden Roaming-Gespräche werden gesperrt.
- **Alle Ankommenden**

Alle eingehenden Gespräche werden gesperrt.

- **Eingehend bei Roaming** Sperrfunktion für alle eingehenden Roaming-Gespräche.
- **Alle aufheben**

Sie können alle Sperrfunktionen löschen.

#### • **Passwort ändern**

Sie können das Passwort für die Rufsperre ändern.

## **Jedes Menü für die Anrufsperre hat die folgenden Untermenüs:**

• **Aktivieren**

Wenn Sie Anrufsperren für einen Dienstanbieter eingestellt haben, sind diese nun aktiv.

• **Löschen**

Aufheben dieser Funktion.

• **Status anzeigen**

Überprüfen des gegenwärtigen Status der Anrufsperre.

## **Feste Rufnummer [Menü 7-5-4] (SIM-Karten abhängig)**

Sie können Ihre abgehenden Anrufe auf ausgewählte Rufnummern beschränken. Diese Rufnummern werden durch Ihren PIN2-Code geschützt.

• **Aktivieren**

Abgehende Anrufe werden auf ausgewählte Rufnummern beschränkt.

## • **Aufheben**

Abgehende Anrufe sind nicht eingeschränkt.

## • **Nummernliste**

Sie können alle Telefonnummern sehen die als Festwahlnummer Ausgewählt sind.

# **Code ändern [Menü 7-5-5]**

Die PIN (Persönliche Identifkations-Nummer) schützt Ihr Mobiltelefon vor unberechtigtem Zugriff. Mit dieser Option können Sie die Zugriffscodes andern: **PIN Code, PIN2 Code, Sicherheitscode**.

- **1.** Wenn Sie den PIN2-Code, Sicherheitscode ändern möchten, geben Sie Ihren Originalcode ein und drücken Sie dann (P) [Auswahl].
- **2.** Geben Sie den neuen PIN2-Code, Sicherheitscode ein und bestätigen Sie.

# **Netzwahl [Menü 7-6]**

Sie können das Netz, mit dem Sie sich verbinden, entweder automatisch oder manuell auswählen. In der Regel erfolgt die Wahl des Netzes für Ihr Gerät automatisch.

# **Automatisch [Menü 7-6-1]**

Das Mobiltelefon wählt das in Ihrem Bereich verfügbare Netz.

# **Manuell [Menü 7-6-2]**

Das Mobiltelefon sucht die verfügbaren Netze und zeigt diese an. Sie können anschließend das Netz wählen, dass Sie verwenden wollen, wenn dieses eine Roaming-Vereinbarung mit Ihrem Netzbetreiber abgeschlossen hat.

## **Bevorzugt [Menü 7-6-3]**

Sie können eine Liste den bevorzugten Netze auswählen, die das Mobiltelefon zuerst versucht zu erreichen.

# **Einstellungen zurücksetzen [Menü 7-7]**

Sie können das Gerät auf die Standardkonfiguration zurücksetzen, indem Sie Einstellungen/Standard wählen und diese Auswahl bestätigen. Hier können Sie das Gerät in den Lieferzustand zurücksetzen, dazu benötigen Sie den Sicherheitscode (ab Werk auf **0000** eingestellt).

# **i-mode [Menü 8-1]**

Sie können auf verschiedene i-mode-Sites und - Dienste zugreifen sowie i-mode-Nachrichten empfangen.

Drücken Sie in der Standby-Anzeige (rechten Softkey  $\mathscr{D}$  ) oder  $\mathbb{R}$ ,  $\mathscr{C}$  und  $\mathbb{Q}$ . Das i-mode-Menü wird angezeigt.

## **i-Menu [Menü 8-1-1]**

Drücken Sie die entsprechende Taste, um die folgenden Optionen auszuwählen:

**Lesezeichen hinzufügen:** Die aktuelle Seite wird durch ein Lesezeichen markiert.

**Lesezeichen:** Zeigt die Bookmark-Liste an. Diese Option ist nur verfügbar, wenn mindestens ein Lesezeichen erstellt wurde.

**Bild speichern:** Speichert eine Bilddatei auf der aktuellen Seite.

**Seite speichern:** Speichert die aktuelle Seite.

**Telefonnr. speichern:** Speichert die auf der Seite angezeigte Telefonnummer im Telefonbuch.

**Zertifikations-Info:** Zeigt das Server-Zertifikat der aktuellen Seite an.

**Verbindung zur Webseite:** Ermöglicht die Eingabe einer URL oder die Auswahl einer URL aus einer Liste. **Erneut laden:** Aktualisiert die Daten der angezeigten Seite.

**Seiten-Info:** Zeigt die URL der aktuellen Seite an.

**Nachricht verfassen:** Zeigt die Nachricht verfassen-Anzeige an, von der aus Sie E-Mails verfassen, speichern und senden können.

## **Mail [Menü 8-1-2]**

Dieses Menü ermöglicht die Nutzung der E-Mail Funktion.

#### **Mail verfassen [Menü 8-1-2-1]**

So verfassen Sie eine neue E-Mail:

- **1.** Geben Sie die E-Mail-Adresse des gewünschten Empfängers ein.
- **2.** Blättern Sie nach unten und geben Sie einen Betreff für die E-Mail ein.
- **3.** Blättern Sie nach unten und geben Sie den gewünschten Text ein.
- **4.** Blättern Sie nach unten und drücken Sie, um der E-Mail Bilder oder Ton hinzuzufügen.
- **5.** Wählen Sie Senden oder Speichern, indem Sie auf drücken.

## **MMS verfassen [Menü 8-1-2-2]**

So verfassen Sie eine MMS:

- **1.** Geben Sie die E-Mail-Adresse des gewünschten Empfängers ein.
- **2.** Blättern Sie nach unten und geben Sie einen Betreff ein.
- **3.** Blättern Sie zu SMIL und drücken Sie auf **external auf der Sie auf der Sie zum auf** zum Menü SMIL verfassen zu gelangen. Drücken Sie die entsprechende Taste, um eine der folgenden Optionen auszuwählen:

**Text hinzufügen :** Fügt der SMIL neuen Text hinzu.

**Bild hinzufügen [Bild einfügen] :** Fügt der SMIL eine Bilddatei hinzu.

**Ton hinzufügen :** Fügt der SMIL einen Ton hinzu.

**Vorschau :** Zeigt eine Vorschau der erstellten SMIL an.

**Background colour [Hintergrundfarbe]:** Ändert die Hintergrundfarbe der SMIL.

**Optionen :** Legt die Wiedergabezeit des Dias fest.

**4.** Wählen Sie Senden oder Speichern, indem Sie auf **as** drücken.

## **Posteingang (Eingang) [Menü 8-1-2-3]**

Diese Option ermöglicht das Lesen und Verarbeiten der eingegangenen E-Mails/MMS wie folgt:

## **Lesen von E-Mails/MMS**

- Zeigen Sie die Liste der eingegangenen Nachrichten an, blättern Sie mit den Tasten  $\sim$  und  $\sim$  zur gewünschten Nachricht und drücken Sie dann  $\mathscr{P}$ , um diese zu lesen.
- Mit den Tasten  $\sim$  und  $\sim$  können Sie durch die eingegangenen E-Mails/MMS blättern.

## **i-mode [Menü 8]**

- Drücken Sie die Tasten (< und > ) um zur vorherigen bzw. nächsten E-Mail/MMS zu wechseln.
- Wenn Sie die Nachricht gelesen haben, drücken Sie  $\text{CS}$ , um zur Liste der eingegangenen Nachrichten zu gelangen, oder drücken Sie (c), um zur Standby-Anzeige zurückzukehren.

#### Hinweis

Wird die maximal zulässige Größe des Nachrichteneingangs überschritten, werden alte, gelesene E-Mails/MMS durch neue E-Mails/MMS überschrieben.

#### **• Mail/MMS-Symbol**

**編 Nachricht abrufen** 

- (blau)Ungelesene Nachricht
- (F:rosa) Nachrichten auf dem Mobil-Terminal (Server voll)
- (F:grün) Nachrichten auf dem Mailserver (Mobil-Terminal voll)
- **Nachricht auf dem Server (iMail)**
- Nachricht auf dem Server (iMMS)
- (rosa) Nachricht auf dem Server (iMail/iMMS)

#### **Verarbeiten von E-Mails/MMS**

- Zeigen Sie die Liste der eingegangenen Nachrichten an, blättern Sie mit den Tasten  $\sim$  und  $\sim$  zur gewünschten E-Mail/MMS und drücken Sie anschließend **.** Das Eingangsmenü zum Filtern und Löschen von Nachrichten wird angezeigt.
- Drücken Sie auf die entsprechende Taste, um die gewünschte Option auszuwählen:

**Alle anzeigen:** Zeigt alle empfangenen Nachrichten an.

**Ungelesene anzeigen:** Zeigt nur ungelesene Nachrichten an.

**Gelesene anzeigen:** Zeigt nur gelesene Nachrichten an.

**Geschützte anzeigen:** Zeigt nur geschützte Nachrichten an.

**Sortieren nach Titel:** Sortiert eingegangene Nachrichten nach Titel.

**Sortieren nach Titel:** Sortiert eingegangene Nachrichten nach Titel.

**Sortieren nach Adresse:** Sortiert eingegangene Nachrichten nach Adresse.

**Sortieren nach Datum:** Sortiert eingegangene Nachrichten nach Datum.

**Eine Nachricht löschen:** Löscht nur die derzeit ausgewählte Nachricht.

**Gelesene Nachrichten löschen:** Löscht alle gelesenen Nachrichten mit Ausnahme der geschützten Nachrichten.

**Alle löschen:** Löscht alle Nachrichten.

• Wenn Sie eine Nachricht ausgewählt haben, können Sie mithilfe der Taste **auf das Detailmenü des** Nachrichteneingangs zugreifen:

#### **Gesendet [Menü 8-1-2-4]**

Diese Option ermöglicht das Lesen und Verarbeiten der gesendeten und gespeicherten E-Mails/MMS.

#### **Lesen gesendeter E-Mails/MMS**

• Zeigen Sie die Liste der gesendeten Nachrichten an, blättern Sie mit den Tasten  $\sim$  und  $\sim$  zur gewünschten E-Mail/MMS und drücken Sie ex , um diese zu lesen.

- Mit den Tasten < und v können Sie durch die E-Mails/MMS blättern.
- Drücken Sie die Tasten (< und ) > ), um zur vorherigen bzw. nächsten E-Mail/MMS zu wechseln.

#### **Verarbeiten von gesendeten E-Mails/MMS**

- Zeigen Sie die Liste der gesendeten Nachrichten an, blättern Sie mit den Tasten <sup>2</sup> und  $\frac{1}{2}$  zur gewünschten E-Mail/MMS und drücken Sie dann auf  $\mathbb N$ . Das Menü zum Filtern und Löschen von gesendeten Nachrichten wird angezeigt.
- Drücken Sie die entsprechende Taste, um die gewünschte Option auszuwählen:

**Sortieren nach Titel:** Sortiert die gesendeten E-Mails/MMS nach Titel.

**Sortieren nach Adresse:** Sortiert die gesendeten E-Mails/MMS nach Adresse.

**Sortieren nach Datum:** Sortiert die gesendeten E-Mails/ MMS nach Datum.

## **i-mode [Menü 8]**

**Eine Nachricht löschen:** Löscht die ausgewählte E-Mail/MMS.

**Alle Nachrichten löschen:** Löscht alle E-Mails/MMS.

#### **Entwürfe [Menü 8-1-2-5]**

Diese Option ermöglicht das Löschen oder Verarbeiten von E-Mails/ MMS, die Sie erstellt und gespeichert, aber noch nicht gesendet haben.

#### **Bearbeiten eines Entwurfs einer E-Mail/MMS**

• Blättern Sie in der Entwurf-Anzeige mit den Tasten  $\sim$  und  $\sim$  zur gewünschten E-Mail/MMS und drücken Sie  $\bullet\bullet\bullet\bullet$ , um diese zu bearbeiten (siehe "Nachricht verfassen"); oder drücken Sie  $\mathbb N$ , um das Menü zum Löschen von Nachrichten anzuzeigen.

#### **Löschen eines Entwurfs einer E-Mail/MMS**

- Blättern Sie in der Entwurf-Anzeige mit den Tasten  $\sim$  und  $\sim$  zur gewünschten E-Mail/MMS und drücken Sie , um das Menü zum Löschen von Nachrichten anzuzeigen.
- Drücken Sie die entsprechende Taste, um die gewünschte Option auszuwählen:

**Eine Nachricht löschen:** Löscht die ausgewählte E-Mail/MMS.

**Alle Nachrichten löschen:** Löscht alle E-Mails/MMS.

#### **Alle abrufen [Menü 8-1-2-6]**

Diese Option ermöglicht den Zugriff auf eingegangene, ungelesene E-Mails/MMS auf dem Server.

- Drücken Sie die entsprechende Taste, um die gewünschte Option auszuwählen (ALLE, iMail und MMS).
- Die neue E-Mail/MMS wird abgerufen und angezeigt.

#### **Einstellungen [Menü 8-1-2-7]**

Diese Option ermöglicht den Zugriff auf das Menü für die E-Mail-Einstellungen.

#### **Kopfzeile [Menü 8-1-2-7-1]**

Mithilfe dieser Option können Sie die Überschrift einer Nachricht bearbeiten. Eine solche Überschrift kann auch automatisch an den Kopf aller E-Mails angehängt werden.

• Drücken Sie es , um die Funktion zum automatischen Anhängen einer Überschrift ein- bzw.

• Geben Sie den gewünschten Text für die Signatur ein und drücken Sie dann es

**i-mode [Menü 8]**

• Blättern Sie mit der Taste zu OK und drücken Sie dann  $\bullet$  . Daraufhin wird der Signaturtext gespeichert.

#### **Antwortzeichen [Menü 8-1-2-7-3]**

Anzeige zu wechseln.

Mithilfe dieser Option können Sie das Symbol bearbeiten, mit dem die Antwort markiert wird.

- Drücken Sie ester um die Antwortmarkierungs-Anzeige zu öffnen.
- Geben Sie das gewünschte Symbol für die Antwortmarkierung ein und drücken Sie es
- Blättern Sie mit der Taste zu OK und drücken Sie dann **ex** . Daraufhin wird die Antwortmarkierung gespeichert.

#### **Auto. wdg. [Menü 8-1-2-7-4]**

Diese Option ermöglicht die automatische Wiedergabe von E-Mail-und MMS-Anhängen.

auszuschalten (das Symbol √ im Feld gibt an, dass die Funktion eingeschaltet ist).

- Blättern Sie mit der Taste v zum Textfeld der Überschrift und drücken Sie , um die Überschriften-Anzeige zu öffnen.
- Geben Sie den gewünschten Überschriftentext ein und drücken Sie **...** .
- Blättern Sie mit der Taste zu OK und drücken Sie dann **os** . Daraufhin wird der Überschriftentext gespeichert.

#### **Signatur [Menü 8-1-2-7-2]**

Mithilfe dieser Option können Sie die Signatur am Ende einer Nachricht bearbeiten. Eine Signatur kann auch automatisch an das Ende einer Nachricht angehängt werden.

- Drücken Sie es , um die Funktion zum automatischen Anhängen einer Überschrift ein- bzw. auszuschalten (das Symbol √ im Feld gibt an, dass die Funktion eingeschaltet ist).
- Blättern Sie mit der Taste zum Textfeld der

## **i-mode [Menü 8]**

- Wählen Sie mit den Tasten  $\curvearrowright$  und  $\swarrow$  die gewünschte Einstellung aus und drücken Sie (das Symbol im Feld gibt an, dass die Funktion zur autom. Wiedergabe eingeschaltet ist).
- Blättern Sie mit der Taste v zu OK und drücken Sie dann . Die Einstellungen werden gespeichert.

#### **Auto-Empfang [Menü 8-1-2-7-5]**

Mit dieser Option können Sie festlegen, ob Nachrichten automatisch empfangen werden sollen.

- Wählen Sie mit den Tasten  $\sim$  und  $\sim$  die gewünschte Einstellung aus und drücken Sie (das Symbol √ im Feld gibt an, dass die Funktion zum autom. Empfang eingeschaltet ist).
- Blättern Sie mit der Taste zu OK und drücken Sie dann  $\infty$ . Die Einstellungen werden gespeichert.

#### **Anhang empfangen [Menü 8-1-2-7-6]**

Diese Option ermöglicht den Empfang von angehängten Bild- und MIDI-Dateien.

• Wählen Sie mit den Tasten <a>  $\sim$  und die gewünschte Einstellung aus und drücken Sie (das Symbol √ im Feld gibt an, dass die Funktion zum Empfang von Anhängen eingeschaltet ist).

• Blättern Sie mit der Taste v zu OK und drücken Sie dann  $\infty$ . Die Einstellungen werden gespeichert.Die Einstellungen werden gespeichert.

#### **Anlagedaten [Menü 8-1-2-7-7]**

Mithilfe dieser Option können Sie angehängte MFi-Dateien empfangen.

- Wählen Sie mit den Tasten  $\curvearrowright$  und  $\swarrow$  den Kreis neben der gewünschten Einstellung aus und drücken  $Sie$   $\blacksquare$ .
- Blättern Sie mit der Taste zu OK und drücken Sie dann  $\infty$ . Die Einstellungen werden gespeichert.

#### **Übersicht [Menü 8-1-2-7-8]**

Mithilfe dieser Option können Sie alle Menüeinstellungen einschließlich der aktuellen Einstellungen anzeigen.

#### **Zurück [Menü 8-1-2-7-0]**

Mit dieser Option gelangen Sie zurück zum Nachrichtenmenü.

## **Zurück [Menü 8-1-2-0]**

Mit dieser Option gelangen Sie zurück zum i-mode-Menü.

## **Java Programme [Menü 8-1-3]**

Blättern Sie zu einer Anwendung und wählen Sie eine der folgenden Optionen aus.

- **Eigenschaften:** Zeigt alle Informationen der ausgewählten Anwendung an.
- **Aktualisieren:** Es wird eine Verbindung zum Server hergestellt und eine neue Version der ausgewählten Anwendung wird heruntergeladen.
- **Löschen:** Löscht die ausgewählte Anwendung.
- **Netzwerkverbindung:** Legt fest, ob die ausgewählte Anwendung während der Ausführung mit dem Netzwerk verbunden ist.
- **Autom. Starten:** Legt fest, ob die ausgewählte Anwendung automatisch gestartet wird.

## **SMS [Menü 8-1-4]**

Drücken Sie im i-mode-Menü die Taste , um das Nachrichten-Menü anzuzeigen (siehe [Menü 5]

Nachrichten). Wenn Sie zum Verlassen dieses Menüs die Taste drücken, wird das i-mode-Menü erneut angezeigt.

## **Lesezeichen [Menü 8-1-5]**

Mit dieser Option können Sie eine Liste der mit Lesezeichen markierten Webseiten anzeigen. Diese Lesezeichen können kopiert, bearbeitet und gelöscht werden sowie zum Öffnen der Ausgangsseite eingesetzt werden. Die Ausgangsseite wird wie folgt angezeigt:

- Wählen Sie mit den Tasten  $\curvearrowright$  und  $\swarrow$  ein Lesezeichen aus und drücken Sie \\ . Das Menü mit den Lesezeichen-Optionen wird angezeigt.
- Drücken Sie die entsprechende Taste, um die gewünschte Option auszuwählen:

**Öffnen:** Zeigt die ausgewählte, durch ein Lesezeichen markierte Seite an.

**Adresse kopieren:** Kopiert die ausgewählte, durch ein Lesezeichen markierte Adresse, die dann bearbeitet werden kann.
### **i-mode [Menü 8]**

**Titel erstellen:** Hier kann der Titel des ausgewählten Lesezeichens bearbeitet werden.

**Nachricht verfassen:** Wechselt zur Seite Nachricht verfassen. Die URL des ausgewählten Lesezeichens wird zum Text der Nachricht hinzugefügt.

**Ein Lesezeichen löschen:** Löscht das ausgewählte Lesezeichen.

**Alle Lesezeichen löschen:** Löscht alle Lesezeichen.

#### **Internetverbindung [Menü 8-1-6]**

Diese Option ermöglicht es, eine bestimmte Adresse einer Webseite (URL) einzugeben, oder eine Adresse aus einer Liste auszuwählen. Damit gelangen Sie direkt zu einer bestimmten Webseite.

• Drücken Sie im i-mode-Menü die Taste 5, um zur Gehe zu Webseite-Anzeige zu gelangen.

#### **Adresseingabe [Menü 8-1-6-1]**

- Drücken Sie  $\sqrt{a}$ . Sie wechseln zur Adresse eingeben-Anzeige.
- Markieren Sie das Adressfeld mithilfe der

 $T$ asten  $\sim$  und  $\sim$  und drücken Sie  $\sim$  . Sie wechseln zur Adresse eingeben-Anzeige.

- Geben Sie die gewünschte URL ein und drücken Sie.
- Blättern Sie mit der Taste v zu OK und drücken Sie  $d$ ann  $\bullet$ .

Die der ausgewählten URL entsprechende Seite wird angezeigt.

#### **Verlauf [Menü 8-1-6-2]**

- Drücken Sie  $\widehat{C^{2ab}}$ . Hier können Sie eine Adresse eingeben.
- Markieren Sie die gewünschte URL mithilfe der Tasten  $\sim$  und  $\sim$  und drücken Sie  $\sim$  . Sie wechseln zur Adresse eingeben-Anzeige.
- Blättern Sie mit der Taste zu OK und drücken Sie dann . Die der ausgewählten URL entsprechende Seite wird angezeigt.

#### **Zurück [Menü 8-1-6-0]**

Mit dieser Option gelangen Sie zurück zum i-mode-Menü.

### **Geladene Seiten [Menü 8-1-7]**

- Drücken Sie im i-mode-Menü die Taste  $\widehat{C^{m}}$ . Sie wechseln zur Gespeicherte Seiten-Anzeige.
- Markieren Sie die gewünschte gespeicherte Seite mithilfe der Tasten  $\widehat{\phantom{a}}$  und  $\phantom{a}$  und drücken Sie dann  $\mathbb Q$ . Die folgenden Menüoptionen stehen zur Auswahl:

**Öffnen:** Öffnet die gespeicherte Seite.

**Titel bearbeiten:** Ermöglicht die Speicherung des Titels der gespeicherten Seite.

**Schutz ein/aus:** Ist das Anzeigefenster nicht geschützt, wird der Schutz aktiviert; ist das Fenster geschützt, wird der Schutz deaktiviert.

**Eine Seite löschen:** Löscht die ausgewählte gespeicherte Seite.

**Alle Seiten löschen:** Löscht alle gespeicherten Seiten.

• Wählen Sie eine gespeicherte Seite aus und drücken Sie (left Softkey  $\curvearrowright$  und  $\mathbb Q$ . Die folgenden Menüoptionen stehen zur Auswahl:

**Bild speichern:** Speichert ein Bild auf der gespeicherten Seite.

**Titel bearbeiten:** Ermöglicht die Speicherung des Titels der gespeicherten Seite.

**Zertifikat-Info:** Zeigt das Server-Zertifikat der aktuellen Seite an. Diese Option ist nur verfügbar, wenn es sich bei der aktuellen Seite um eine SSL-Seite handelt.

**Seiten-Info:** Zeigt die URL der gespeicherten Seite an.

**Schutz ein/aus:** Ist das Anzeigefenster nicht geschützt, wird der Schutz aktiviert. Ist es geschützt, wird der Schutz deaktiviert.

Löschen: Löscht die angezeigte gespeicherte Seite.

#### **Einstellungen [Menü 8-1-8]**

Mit diesem Menü können Sie festlegen, wie das Telefon mit Webseiten verfahren und diese anzeigen soll.

### **i-mode [Menü 8]**

• Drücken Sie in der Standby-Anzeige die Taste (right Softkey *in* und anschließend  $\overline{\mathscr{E}_{\mathscr{C}}}$ . Das Menü für die i-mode-Benutzereinstellungen wird angezeigt.

### **Time out [Menü 8-1-8-1]**

Mit dieser Option können Sie ein Zeitlimit festlegen. nach dem die Verbindung unterbrochen wird, wenn keine Aktivitäten ausgeführt wurden (60 Sekunden/90 Sekunden/Deaktiviert).

### **Bilder anzeigen [Menü 8-1-8-2]**

Mit dieser Option können Sie festlegen, ob Ihr Telefon Bilder auf Webseiten laden soll.

### **Zeilenumbruch [Menü 8-1-8-3]**

Mit dieser Option können Sie festlegen, ob Ihr Telefon Text aus dem Internet unverändert oder an das Telefondisplay angepasst anzeigen soll.

### **Zertifikate [Menü 8-1-8-4]**

• Drücken Sie ( $\sqrt{2\pi}$ ), markieren Sie das gewünschte Zertifikat mithilfe der Tasten  $\sim$  und  $\sim$  und drücken Sie dann  $\mathbb{N}$ .

### **Anzeigen der Zertifikat-Info**

• Drücken Sie  $\Omega$ , Die Zertifkatsinformationen werden angezeigt.

#### **Zertifikat festlegen**

• Drücken Sie  $\sqrt{2^{ab}}$ , um das ausgewählte Zertifikat auf Valid/Invalid [Gültig/Ungültig] zu setzen.

### **Terminalinfo ang. [Menü 8-1-8-5]**

- Drücken Sie  $\widetilde{\phantom{a}(t)}$ , um zur Anzeige zum Senden von Terminal-Infos zu gelangen.
- Wählen Sie mit den Tasten  $\curvearrowright$  und  $\curvearrowright$  den Kreis neben der gewünschten Einstellung aus und drücken Sie **er** , um sie auszuwählen.
- Wählen Sie mithilfe der Taste volle Option OK aus und drücken Sie **...** .

### **Homepage festl. [Menü 8-1-8-6]**

Mit dieser Funktion können Sie die Adresse (URL) der Seite, die Sie als Homepage verwenden wollen, eingeben.

# **Übersicht [Menü 8-1-8-7]**

Mithilfe dieser Option können Sie alle Menüeinstellungen einschließlich der aktuellen Einstellungen anzeigen.

### **Zurück [Menü 8-1-8-0]**

Mit dieser Option gelangen Sie zurück zum i-mode-Menü.

# **Profile [Menü 8-2]**

Hier können Sie das Gerät in den Lieferzustand zurücksetzen, dazu benötigen Sie den Sicherheitscode (ab Werk auf **0000** eingestellt).

#### • **Aktivieren**

Sie können das gewünschte Profil auswählen.

### • **Einstellungen**

Mit den folgenden Untermenüs können Sie die Einstellungen des ausgewählten Profils bearbeiten und verändern:

Portal Server, Proxy Einstellungen, Mail Einstellungen und Zugansgpunkt Einstellungen.

#### • **Umbenennen**

Sie können den Namen des Profils ändern.

• **Profil löschen**

Sie können Profile mit Ausnahme des Standardprofils löschen.

#### **Hinweis**

Wenn Sie Ihr Profil ändern möchten, benötigen Sie den Sicherheitscode

# **i-mode-Sperre [Menü 8-3]**

Wenn Sie die i-mode-Sperre aktivieren, können Sie keine Verbindung zu i-mode-Diensten herstellen oder E-Mails/ MMS/Java™ empfangen.

# **Alle Profile zurücksetzen [Menü 8-4]**

Mit diesem Menü können Sie Profile auf die Originaleinstellungen zurücksetzen.

## **Browser Version [Menü 8-5]**

Mit dieser Option können Sie die Browser Version anzeigen.

# **Multimedia [Menü 9]**

Ermöglicht die Anzeige von heruntergeladenen Bildern und Tönen. Sie können als Hintergrund oder Ruftöne festgelegt werden. Sie können heruntergeladene Daten anzeigen, wiedergeben, löschen oder umbenennen.

## **Meine Fotos [Menu 9-1]**

Sie können ein Bild anzeigen und senden.

# **Meine Bilder [Menu 9-2]**

Wenn Sie die linke Softtaste [Optionen] drücken, werden die folgenden Optionen angezeigt:

- **Als Hintergrund festlegen :** Ausgewähltes Bild als Hintergrund für das Display auswählen.
- **MMS/Mail verfassen :** Heruntergeladenes Bild als MMS/Mail versenden.

# **Meine Sounds [Menu 9-3]**

Wenn Sie die linke Softtaste [Optionen] drücken, werden die folgenden Optionen angezeigt:

• **Als Rufton festlegen :** Ausgewählten Sound als Klingelton verwenden.

• **MMS/Mail :** Sound per MMS/Mail versenden.

# **Spiele & mehr [Menü 9-4]**

### **Doja game (Doja-Spiele) [Menü 9-4-1]**

Mit den Programmen können Sie vorinstallierte und heruntergeladene Spiele nutzen.

### **Backlight option (Hintergrundbeleuchtung) [Menü 9-4-2]**

Mithilfe dieser Funktion können Sie zwischen den Beleuchtungseinstellungen der Java™-Anwendung (Programm) und der Ihres Telefons wechseln.

- Drücken Sie [System follow], um die Displaybeleuchtung Ihres Telefons zu aktivieren.
- Drücken Sie [Doja follow], um die Beleuchtung der Anwendung zu aktivieren.

# **Häufig gestellte Fragen**

Sollten Sie ein Problem mit Ihrem Telefon haben, prüfen Sie bitte zuerst, ob dieses Problem hier beschrieben ist, bevor Sie einen Reparaturdienst beauftragen.

- **F** Wie kann ich die Liste der ausgehenden und eingehenden Anrufe und gewählten Rufnummern einsehen?
- **A** Drücken Sie  $\odot$ .
- **F** Wie lösche ich alle Daten zu Anrufen?
- **A** Drücken Sie die linke Soft-Taste und dann  $(2^{ab}\)$   $(4^{c}$ <sub>gni</sub> $)$  $(4^{c}$ <sub>gni</sub> $)$ .
- **F** Wie kann ich alle gespeicherten Rufnummern einsehen?
- **A** Drücken Sie die linke Navigationstaste  $\left( \left\langle \right\rangle \right)$
- **F** ( $\leq$  ) erscheint dauerhaft auf dem Display.
- **A** Prüfen Sie,ob Sie sich im Empfangsbereich befinden. Wenn ( $\searrow$ ) weiterhin angezeigt wird, schalten Sie das Telefon aus, warten etwa 2 Minuten und schalten es wieder ein. Erscheint das Symbol immer noch, wechseln Sie den Standort und versuchen Sie es erneut.
- **F** In bestimmten Regionen ist die Verbindung schwach oder unterbrochen.
- **A** In manchen Regionen kann die Signalstärke stark schwanken. Versuchen Sie den Standort zu wechseln. Starker Netzverkehr kann die Verbindung beeinträchtigen.
- **F** Die Verbindung wird hergestellt, ist aber schwach.
- **A** In manchen Regionen kann die Signalstärke stark schwanken. Versuchen Sie den Standort zu wechseln. Starker Netzverkehr kann die Verbindung beeinträchtigen.

#### **F** Das LCD-Display geht nicht an.

- **A** Entnehmen Sie den Akku und setzen Sie einen neuen ein. Geht das Telefon immer noch nicht an, laden Sie den Akku auf und versuchen Sie es erneut.
- **F** Bei der Verbindung zu bestimmten Telefonen ist in manchen Regionen ein Echo zu hören.
- **A** Dies nennt man ,Echo-Phänomen'. Es tritt auf, wenn die Lautstärke zu hoch eingestellt ist. Es kann auch durch spezielle Eigenschaften des Geräts des anderen Gesprächsteilnehmers hervorgerufen werden.
- **F** Das Telefon erwärmt sich.
- **A** Während langer Gespräche oder bei längerer Nutzung von Spielen oder dem Internet kann sich das Telefon erwärmen. Dies ist völlig normal und hat keine Auswirkungen auf die Leistung oder Lebensdauer des Produkts.
- **F** Es ertönt kein Klingelton bzw.nur eine Lampe oder das Display leuchten auf.
- **A** Das Telefon ist im Profile-Menü auf Vibrieren' oder 'Lautlos' eingestellt. Bitte wählen Sie 'Standard ' oder 'Laut '.
- **F** Die Standby-Zeit des Telefons wird allmählich kürzer.
- **A** Akkus haben eine begrenzte Lebensdauer. Wenn der Akku nur noch halb so lange hält wie zu Anfang muss er ersetzt werden. Verwenden Sie ausschließlich zugelassene Ersatz-Akkus.
- **F** Die Nutzungszeit des Akkus wird kürzer.
- **A** Wenn sich die Akkuzeit verkürzt, kann dies an der Benutzerumgebung, einer großen Menge von Anrufen oder einem schwachen Signal liegen.
- **F** Beim Rückruf eines Kontakteintrags wird keine Nummer gewählt.
- **A** Vergewissern Sie sich über die Funktion Kontakte /Suche, dass die Nummer korrekt gespeichert wurde. Wenn erforderlich, speichern Sie sie erneut.
- **F** Sie sind nicht erreichbar.
- **A** Ist Ihr Telefon eingeschaltet (wurde mehr als drei Sekunden lang gedrückt)? Wählen Sie sich in das korrekte Mobilnetz ein? Haben Sie eingehende Anrufe gesperrt?
- **F** Ich kann den Sperr-Code, den PIN Code, den PUK Code oder das Passwort nicht finden.
- **A** Die Standardeinstellung des Sperr-Codes ist '**0000** '. Wenn Sie den Sperr-Code vergessen oder verloren haben, wenden Sie sich an Ihren Telefonhändler. Wenn Sie den PIN oder PUK Code vergessen, verloren oder nicht erhalten haben, wenden Sie sich an Ihren Netzbetreiber.

Es gibt eine Auswahl an Optionalem Zubehör für dieses Mobiltelefon, die Sie nach persönlichen Bedürfnissen einsetzen können.

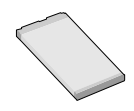

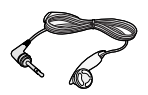

#### **Kopfhörer**

**Standard-Akku**

Wenn Sie das an Ihrem Mobiltelefon anschließen können Sie freisprechen.

# **Ladekabel**

Dieses Ladegerät ermöglicht das Laden des Mobiltelefons auch wenn Sie unterwegs sind.

#### Hinweis

Verwenden Sie ausschließlich Original-Zubehör von LG.

Andernfalls kann Ihr Garantieanspruch erlöschen. Welche Zubehörteile erhältlich sind, kann je nach Region verschieden sein. Weitere Informationen dazu erhalten Sie von unserem zuständigen Vertreter vor Ort.

# **Wartung und Pflege**

**Sie sollten beim Gebrauch dieses Mobiltelefons immer die folgenden Sicherheitsempfehlungen beachten.**

- Fassen Sie das Ladegerät nie mit feuchten Händen an.
- Öffnen Sie das Mobiltelefon nicht. (Reparaturen sind nur in Fachbetrieben durchzuführen.)
- Halten Sie sich mit dem Mobiltelefon nicht in der Nähe von elektrischen Geräten wie Fernsehgeräten, Radios oder PCs auf.
- Lassen Sie das Mobiltelefon nicht fallen.
- Schützen Sie das Mobiltelefon vor mechanischen Belastungen wie Vibration oder Schlägen.
- Die Beschichtung des Mobiltelefons kann durch Klebestreifen oder Folien beschädigt werden.
- Verwenden Sie ein trockenes Tuch zur Reinigung des Mobiltelefons. (Verwenden Sie keine Lösungsmittel wie Benzin, Verdünnung oder Alkohol.)
- Bewahren Sie ihr Mobiltelefon nicht mit Kreditkarten oder Karten mit Magnetstreifen auf da es zum Verlust der Informationen auf dem Magnetstreifen kommen kann.
- Bitte die Anzeige nicht mit einem scharfen Gegenstand berühren, sonst besteht die Gefahr der Beschädigung.
- Bitte nicht das Mobiltelefon mit Flüssigkeiten in Verbindung bringen.
- Bitte gehen Sie mit dem Zubehör sorgsam um. Bitte berühren Sie die Antenne nicht mehr als es nötig ist.

### **Akkupflege**

- Der Akku muss nicht vollständig entladen werden, bevor er neu geladen wird. Bei diesem Akkutyp gibt es keinen leistungsbeeinträchtigenden Memory-Effekt.
- Verwenden Sie ausschließlich Original-LG-Akku und Ladevorrichtungen. LG-Ladevorrichtungen sind für den Erhalt einer maximalen Akkulebensdauer ausgelegt.
- Der Akku darf unter keinen Umständen geöffnet oder kurzgeschlossen werden.
- Die Kontakte des Akkus müssen sauber gehalten werden.
- Tauschen Sie den Akku aus, wenn sich die Leistung deutlich verschlechtern sollte. Der Akku kann mehrere hundert Mal geladen werden, bevor er ausgetauscht werden muss.
- Laden Sie nach einer längeren Benutzungspause den Akku neu.
- Die Ladevorrichtung darf nicht direktem Sonnenlicht ausgesetzt oder in Umgebungen mit hoher Luftfeuchtigkeit wie in Badezimmern verwendet werden.
- Bewahren Sie den Akku nicht an heißen oder kalten Orten auf, da sich dadurch die Leistung verschlechtern kann.

# **Technische Daten**

## **Allgemein**

**Produktname** : L342i

**System** : GSM 900 / DCS 1800

### **Umgebungstemperaturen**

**Max** : +55°C

**Min** : -10°C

### **Service-Center**

Autorisierte LG Electronics Service-Händler und Service-Zentren in anderen EG Staaten werden für Ihre Reklamation die im Land der Instandsetzung üblichen Reparaturbedingungen anwenden.

In Problemfällen sind wir gerne bereit, Ihnen bei Fragen zur Garantie oder der Bedienung Ihres Gerätes zu helfen.

#### **Unsere Adresse ist: LG Electronics Deutschland GmbH**

Kundendienst Jakob-Kaiser-Str. 12 47877 Willich

**Tel. 01805 442639 (0,12 / Min.) (0180 LG Handy)**

### **Abrechnungstakt**

Der Takt ist die Dauer der kleinsten Abrechnungseinheit. Bei einer 60 sekunden Taktung, zahlt man bei einem 25 sek.-Gespräch die Minute trotzdem voll. Also je kürzer der Takt, desto genauer wird die Abrechnung.

### **Airtime**

ist die Zeit, in der ein Kunde ein Mobilfunkgespräch führt, egal ob er angerufen wurde oder selber anruft. Airtime ist die Abrechnungsgrundlage zwischen allen beteiligten Geschäftspartnern beim Mobilfunk.

### **Akku**

ist eine wiederaufladbare Batterie, über die Ihr Handy seine Energie bezieht. Bei Akkus gibt es jedoch Unterschiede bezüglich der Ladezeiten, der Stand-by-Zeiten und des Gewichtes. LG verwendet grundsätzlich Li-Ionen Akkus.

### **Aktivklappe**

schützt nicht nur die Tastatur des Handys sondern es

ist durch Öffnen bzw. Schließen der Klappe möglich einen Anruf entgegenzunehmen bzw. zu beenden.

### **ALS**

**A**lternative **L**ine **S**election kann man mit einer Karte unter zwei Rufnummern erreichbar sein. Für nähere Informationen fragen Sie bitte Ihrem Service Provider.

#### **AMPS**

(**A**dvanced **M**obile **P**hone **S**ervice) ist ein Standard für ein analoges Mobilfunknetz im Frequenzbereich von 800MHz. Mit einem Triband-Handy, das D-AMPS und GSM-Standards verbindet, ist man fast überall auf der Welt erreichbar.

#### **Anklopfen**

ist eine sogenannte Gesprächsmanagementfunktion. Wenn während eines Telefonats ein weiterer Gesprächspartner anklopft, hört man einen Anrufsignalton. Der neue Anruf kann wahlweise angenommen oder abgewiesen werden, während das aktuelle Telefongespräch geparkt oder weitergefuehrt wird.

### **Basisstation**

ist die Sende-und Empfangszentrale für Ihr Handy. Die Basisstationen sind ausschlaggebend für die flächendeckende Netzbereitschaft der einzelnen Netzanbieter: T-Mobile, Vodafone, o2 und E-Plus.

### **Bedienerführung**

(Menü) ist eine elektronische Anleitung, die den Anwender Schritt für Schritt zu den gewünschten Funktionen des Handys führt. Betreiberlogo ist der Schriftzug Ihres Netzbetreiber. Es kann grundsätzlich nur ein Betreiberlogo im Gerät gespeichert werden.

### **Bildmitteilungen**

sind Grafiken, die sich zusammen mit Text an andere Handys versenden lassen (allerdings sind nicht alle Mobilfunkgeräte damit ausgerüstet). Sie können auf diese Weise Ihrer SMS eine persönliche Note verleihen.

### **Callback**

ist ein Rufnummernsystem zum kostengünstigen Telefonieren. Der Telefonierer ruft über eine spezielle Nummer, die er durch einen Callback-Anbieter erhält,

einen Zentralcomputer an. Der Zentralcomputer ruft den Anrufer umgehend zurück und stellt somit eine kostengünstige Amtsleitung zur Verfügung.

### **CLIP**

**C**alling **L**ine **I**dentification **P**resentation Sofern vom Service Provider unterstützt (Regelfall), kann der Teilnehmer im Display seines Handys die Rufnummer des Anrufers sehen, falls dieser die Rufnummernübermittlungsfunktion CLIR eingeschaltet hat. Meist wird die übermittelte Rufnummer direkt mit den im Handy-Telefonbuch abgespeicherten Daten verglichen. Wird ein passender Name zu der Nummer gefunden, erscheint dieser im Display.

### **CLIR**

**C**alling **L**ine **I**dentification **R**estriction übermittelt die Rufnummer des Anrufers an die Gegenstelle. Die Rufnummer wird allerdings nur dann bei der Gegenstelle angezeigt, wenn bei dieser die Rufnummernanzeigefunktion CLIP aktiviert ist. Die Übermittlung der eigenen Rufnummer kann auch unterdrückt werden.

### **C-Netz**

ist ein älteres Funknetz auf analoger Basis, das nicht mehr genutzt wird.

### **Compenser**

"Ausgleicher"reguliert die Defizite und gewährleistet die vorgesehene Sendeleistung des Handys z.B können bei der Nutzung eines Handys im Auto (über eine Freisprecheinrichtung mit Aussenantennenanschluss) Leistungsverluste auftreten die von einem Compenser ausgeglichen werden.

### **Dämpfung**

ist das Maß für den Leistungsverlust bei der Übertragung elektrischer oder optischer Signale. Je geringer die Dämpfung eines Übertragungsmediums (Leitung, Funkkanal) ist, desto höher sind Reichweite und Qualität der Übertragung.

### **Datenfunk**

ist eine digitale Datenübertragung in Mobilfunk-und Satellitennetzen. Neben den Fax-und Datenmodi der D-Netze und des E-Netzes gibt es auch eigene Datenfunk-Netze wie Modacom, Mobitex oder Inmarsat.

### **DCS**

**D**igital **C**ellular **S**ystem der Übertragungsstandard bildet die technische Grundlage für das E-Netz. Die Üebermittlung erfolgt ebenso wie beim GSM (Technik der D-Netze), aber auf der höheren Frequenz 1800 Megahertz.

#### **DECT**

**D**igital **E**nhanced **C**ordless **T**elecommunications ist eigentlich ein digitaler Funkübertragungsstandard für schnurlose Festnetztelefone, aber seit neuestem auch für schnurlose Netzwerkkarten. Standardmäßig schnurlose Geräte senden um die 100m. Auf freier Fläche kann man eine Entfernung bis zu 300m erreichen.

### **Direktruf (Kurzwahl)**

vereinfacht das Telefonieren mit häufig gewählten Nummern. Die Nummern werden auf dem Handy fest eingespeichert, und meist durch Kurzwahltasten einfach und bequem aufgerufen.

### **Display**

ist das Anzeigenfeld des Handys. Es gibt eine große Auswahl verschiedener Displays mit unterschiedlichen Grössen, Graustufen und Farbe. Farbdisplays bspw. haben eine bessere Bildqualität, verbrauchen aber mehr Energie.

### **D-Netz**

ist das digitale Funknetz der beiden konkurrierenden Netzanbieter T-Mobile (D1-Netz) und Vodafone (D2- Netz).

# **DTX**

**D**iscontinuous **T**ransmission **E**xchange zu deutsch: "Übertragung mit Unterbrechungen". DTX ist ein Stromsparmodus, mit dem die Sendeleistung angepaßt wird an das zu uebermittelnde Gespraech.

Normalerweise werden zwischen dem Telefon und dem Netz innerhalb einer bestimmten Zeit eine bestimmte Menge Datenpakete, sogenannte Frames, ausgetauscht. Wenn diese Frames alle gesendet werden, spricht man von "continuous transmission". Ist die Übertragung aller Frames nicht gewünscht (etwa aus Gruenden der Energieersparnis) und werden daher Frames ausgelassen, so spricht man von "discontinuous transmission".

### **Dualband-Handy**

ist in der Lage, in unterschiedlichen Frequenzen zu senden und zu empfangen. Somit kann es in verschiedenen Netzen arbeiten z.B. im D-Netz 900 MHz, im E-Netz 1800 MHz und in dem amerikanischen Netzen auf 1900 MHz Basis.

### **Dual Mode**

ist die Bezeichnung für ein Mobiltelefon, das sowohl als schnurloses Telefon für den privaten Bereich, als auch zum Mobiltelefonieren für unterwegs nutzbar ist.

### **Dual Rate**

Durch die steigende Zahl von Mobiltelefonierern in den einzelnen Netzen kann es zu Engpässen oder Überlastungen kommen. Dual Rate als technisches Verfahren soll die Überlastungsprobleme dadurch beheben, dass es mehreren Teilnehmern gleichzeitig gestattet, bei optimaler Gesprächsqualität auf der gleichen Frequenz zu telefonieren.

### **ECS**

**E**uropean **C**ommunications **S**atellite System ist ein von der europäischen Raumfahrtbehörde ESA geplantes Satellitensystem für Kommunikationsanwendungen. Das ECS -Projekt steht unter Leitung des Eutelsat-Konsortiums. Wichtigste Mitglieder sind France Télécom, British Telecom, Deutsche Telekom und Telefonica Spanien.

### **EDGE**

**E**nhanced **D**ata for **G**SM E volution ist vom European Telecommunications Institute standardisiert und wird die endgültige Version für Datenkommunikation im GSM-Netz sein. Daten können mit einer

Geschwindigkeit von bis zu 384 KBit/s übertragen werden, und bietet eine Alternative für Netzbetreiber dar, die keine Lizenz für das neue UMTS-Netz bekommen haben.

#### **EFR**

#### **E**nhanced **F**ull **R**ate ist ein

Sprachübertragungsstandard, der momentan die beste Sprachübertragung liefert. Bei EFR werden Hintergrundgeräusche eines Gespräches automatisch vom Handy herausgefiltert.

### **EMS**

**E**nhanced **M**essage **S**ervice ist der multimediale Nachfolger von SMS im GSM Netz. Mit EMS koennen Texte "fett,kursiv, unterstrichen, links-und rechtsbündig, zentriert und in drei verschiedenen Schriftgrössen dargestellt werden. Zusätzlich kann die SMS kleine Grafiken und Töne enthalten. Die meisten LG Geräte unterstützen die EMS Funktion

### **E-Netz**

ist das seit 1994 bestehende Mobilfunknetz auf digitaler Basis. Durch die hohe Dichte der Basisstationen kommt das ausschliesslich für Handys entwickelte Netz mit geringeren Sendeleistungen im Bereich von 0,25-1 Watt aus.Anbieter im E-Netz sind bisher die E-Plus Mobilfunk GmbH und o2.

#### **Einbuchen**

ist das "Sich-Anmelden" bei der Funknetzstelle. Somit sind Sie als Mobiltelefonierer anwesend und können mit Ihrem Gerät sowohl senden als auch empfangen. Meist geschieht das Einbuchen durch blosses Einschalten Ihres Gerätes und Eingeben Ihrer PIN-Nummer. Sie werden als erreichbar registriert und sind absofort erreichbar.

### **EIR**

**E**quipment **I**dentity **R**egister -Register zur Identifikation von Mobiltelefonen. Vergleicht die Seriennummer "IMEI-Nummer" eines sich einbuchenden Handys mit grauer und schwarzer Liste. Ist das Handy gesperrt, so wird es nicht zum Netz zugelassen.

### **Elektronische Akkuladesteuerung**

reguliert die Wiederaufladung Ihres Handyakkus. Durch die elektronische Akkuladesteuerung wird das schonende und optimale Wiederaufladen Ihres Handys gewährleistet.

#### **Elektrosmog**

bezeichnet man elektromagnetische Wellen, die bei jedem elektrischen Gerät auftreten und die bei starken Konzentrationen der Wellen möglicherweise Gesundheitsschäden verursachen. Der ursprüngliche geäußerte Verdacht, dass die Handynutzung schädlich ist, konnte bislang nicht offiziell bestätigt werden.

### **E-mail**

per Handy ist das automatische Weiterleiten von Emails per SMS indirekt ins Internet. Zum Verschicken von E-Mails müssen Sie sich diese Option bei Ihrem Netzanbieter über Ihr Handy freischalten (kostenlos). Weitere Infos erhalten Sie von Ihrem Netzanbieter.

### **FDMA**

**F**requency **D**ivision **M**ultiple **A**ccess zu deutsch - Frequenzmultiplexverfahren. Technisches Grundprinzip aller heute angebotenen Mobilfunknetze. Die zur Verfügung stehenden Frequenzen werden in Teilbereiche für die Verbindung vom Mobiltelefon zur Basisstation und umgekehrt aufgeteilt. In beiden Frequenzbereichen stehen gleichzeitig mehrere Übertragungskanäle (Funkkanäle) zur Verfügung.

### **Festnetz**

ist das bestehende Netz der immobilen, fest installierten Telefone. Zur Zeit wird versucht, das Festnetz und das Mobilfunknetz in einem gemeinsamen Netz zu koppeln. Erste Schritte in diese Richtung zeichnen sich beim Dual Mode System ab, wo das Portable auch als Handy funktionieren kann. Erster Anbieter o2 (Germany)

### **Flächendeckung**

bezeichnet die Erreichbarkeit und Gesprächsqualität eines Mobilfunknetzes, mit der in verschiedenen Regionen telefoniert werden kann. Je besser die

Flächendeckung, desto geringer die Wahrscheinlichkeit eines Funklochs und desto höher die Gesprächsqualität.

#### **Freischaltung**

zum Telefonieren wird eine SIM-Karte benötigt, diese wird bei Vertragsabschluß freigeschaltet. Dem Netz wird dann ein neuer Anschluß /Teilnehmer bekanntgegeben. Freisprecheinrichtung FSE ermöglicht das telefonieren, ohne das Mobiltelefon in der Hand zu halten (z.B.im Auto). Man sollte darauf achten das die FSE eine e1 Genehmigung und CE - Zulassung hat. Diese beinhalten das keine elektrischen Störungen mit anderen elektronischen Bauteilen im Kfz auftreten. Beim Festeinbau erfolgt der Anschluss ueber die Fahrzeugelektronik und bei Plug&Play erfolgt der Anschluss über den Zigarettenanschluss.

### **Funkloch**

bezeichnet man eine Region oder ein Gebiet,in dem das Handy keinen Empfang hat.Gründe hierfür können ungeeignetes Gelände, Abschirmungen im Gebäude oder eine zu große Entfernung zum nächsten Sender sein.

### **Funkruf**

Der heutige Mobilfunk baut auf der Technik des Funkrufs auf. Funkruf (auch Paging-Dienst genannt) ermöglicht es,mit einem kleinen Gerät (Pager) einen anderen Teilnehmer durch ein akustisches Signal zu benachrichtigen.

#### **Funkschatten**

können in den Bergen, Gebäuden oder ähnlichem den Empfang eines Funksenders verhindern (abschatten).

### **Gesprächszeit**

ist die Zeit der Akkubereitschaft beim Telefonieren.

### **GPRS**

**G**eneral **P**acket **R**adio **S**ervice ist eine Erweiterung von GSM. Daten können paketweise mit maximal 53,6 KBit/s verschickt werden. Wegen der knappen Netzkapazität liegt zur Zeit die durchschnittliche Datenrate bei maximal 20 KBit/s. Abrechnung erfolgt pro übertragenen Datenmenge.

### **GPS**

**G**lobal **P**ositioning **S**ystem wurde vom US-Militär entwickelt. Mit diesem System kann der eigene Standort weltweit auf weniger als zehn Meter genau bestimmen werden. Zur Ortung dienen 24 Satelliten. Seit einiger Zeit können auch zivile Anwender ihre Position mit GPS exakt bestimmen lassen.

### **Grundgebühr**

ist das monatliche Entgelt, das unabhängig von der tatsächlichen Nutzung des Handys in Rechnung gestellt wird.

### **GSM**

**G**lobal **S**ystem for **M**obile Communication ist der digitale Standard für das Telefonieren in Europa. In den USA und Kanada wird überwiegend das analoge System AMPS Advanced Mobile Phone System benutzt .

#### **Handover**

(Übergabe/oder Zellenwechsel). Verlässt ein Mobilfunkteilnehmer z.B. mit dem Auto eine Funkzelle und wechselt in eine benachbarte Zelle, muß ein Gespräch von einer Basisstation zur nächsten übergeben werden. Diesen Übergabevorgang, bei dem das Gespräch nicht unterbrochen wird, nennt man Handover .

#### **HLR**

**H**ome **L**ocation **R**egister ist eine zentrale Teilnehmer-Datenbank eines Mobilfunknetzes, in der alle Benutzerdaten wie MS-ISDN (GSM-Zielnummer), IMSI, Dienste, Benutzername etc. gespeichert werden. Hier ruft das Netz alle wichtigen Infos zum Teilnehmer ab.

### **HR**

**H**alf **R**ate ist ebenso wie EFR und FR ein Sprachübertragungsstandard. Die Sprachübertragung ist hier am schlechtesten. Bei Half Rate werden nur Teile eines Gespräches vermittelt.Auf diese Weise spart das Handy Strom.

### **HSCSD**

**H**igh **S**peed **C**ircuit **S**witched **D**ata Diese Technologie ermöglicht eine hohe Datenübertragungsrate mit maximal 57,6 KBit/s im GSM-Netz, indem zwei oder mehr Sprachkanäle gebündelt werden.

#### **IMEI**

**I**nternational **M**obile **E**quipment Identification ist eine 15-stellige Seriennummer, mit der jedes Handy eindeutig identifiziert werden kann. Mit \*#0 6 #kann man sich die IMEI Nummer bei jedem Handy anzeigen lassen. Man findet sie aber auch immer auf einem Aufkleber im Gerät (Akku herausnehmen). Mit der IMEI-Nummer kann ein Telefon fuer ein Netz gesperrt werden. IMEI-Nummern gestohlener Geräte werden im Equipment Identity Register EIR des Mobilfunknetzes gespeichert.

#### **IMSI**

Nummer **I**nternational **M**obile **S**ubscriber I dentity dient zur Identifizierung des Teilnehmers (befindet sich im Home Location Register HLR) und auf der SIM-Karte.

### **IMT-2000**

**I**nternational **M**obile **T**elecommunications Standard **2000** vorgesehene Funktechnik fuer das zukünftige UMTS. Die Daten gelangen auf der "Downlink-Frequenz" von der Basisstation zum Endgerät, und in der Gegenrichtung auf der "Uplink-Frequenz" verläuft die Funkübertragung.

### **IrDA**

**I**nfrared **D**igital **A**dapter ist ein Standard, um Daten per Infrarot zu übertragen. Die Höchstgeschwindigkeit liegt in etwa bei 115 Kbps, und kann bis zu 4 Mbps betragen. Der Abstand zwischen den Geräten sollte nicht mehr ls 1m betragen. Über Infrarot-Schnittstellen können Daten n den PC oder PDAs ohne Kabel übertragen werden.

### **Iridium**

war ein Satellitenkommunikationsnetzwerk, das Handy-Besitzern die Möglichkeit bot, weltweit unter einer Rufnummer erreichbar zu sein. Die zu hohen Preise für satellitenfähige Handys und zu hohe Minutenpreise für Gespräche ließen das Projekt

scheitern.

### **Kanal**

ist eine "Leitung" zur Funkübermittlung. Durch das Zeitschlitzverfahren können mehrere Gespräche gleichzeitig auf einer Funkfrequenz übertragen werden.

### **Kinder-Handys**

sind speziell für 6 bis 12jährige Kinder entwickelte Geräte mit bis zu sechs gespeicherten Rufnummern.Das Telefonieren mit den eingespeicherten Nummern erfolgt über das Drücken von farbigen Tasten.

### **Klingeltöne (Ruftöne)**

sind akustische Signale, die ertönen, wenn ein Anruf auf dem Handy eingeht. Der Anwender kann je nach Gerät zwischen unterschiedlich vielen Alarmringtönen oder Melodien wählen. Über bestimmte Content Anbieter wie z.B . www.wowlg.com kann man sich neue Klingeltöne oder Hintergrundbilder schicken lassen.

### **Konferenzschaltung**

Bei einem eingehendem Anruf, während eines laufenden Gespräches, kann die Funktion Konferenzschaltung aktiviert werden. So können 3 oder mehr Teilnehmer gleichzeitig miteinander telefonieren.

### **Li-Ion**

(Lithium-Ionen)-Akku ist eine moderne Bauart für Stromspeicher. Diese Akkus können dreimal mehr Energie pro Gewicht und zweimal mehr Energie pro Volumen speichern als konventionelle Nickel-Cadmium-Akkus. Die positive Elektrode eines Li-Ion-Akkus ist aus Lithiummetalloxyd gefertigt, die negative aus speziellem Kohlenstoff. Li-Ion-Akkus benoetigen eine spezielle Ladetechnik und sind teurer als NiCdoder NiMH-Akkus.

### **Li-Poly**

(Lithium-Polymer)-Akku ist die derzeit modernste Art von Akkus. Polymerakkus entsprechen in der Leistung ungefaehr den Lithium-Ionen-Akkus, sind aber deutlich leichter und daher auch sehr teuer.

### **Location Update**

dabei werden die Verwaltungsdaten in einem Mobilfunknetz aktualisiert, beim Wechsel des Gesprächs von einer Basisstation zu einer benachbarten Basisstation. Die Daten werden im Home Location Register (HLR) und im Visitor Location Register (VLR) des Funknetzes aktualisiert.

### **Mailbox**

kann der Nutzer den ankommenden Anruf nicht entgegen nehmen, kann mittels der Mailbox dennoch eine Nachricht hinterlassen werden. Sollte der Teilnehmer seinen elektronischen Anrufbeantworter längere Zeit nicht abhören, meldet sich die Mailbox bei vielen Geräten automatisch mit der Mitteilung, dass eine neue Nachricht vorliegt.

### **Makeln**

bezeichnet man das hin-und herwechseln zwischen ankommenden Anrufen. Im Gegensatz zur Konferenzschaltung, kann hier nur mit jeweils einem Teilnehmer gleichzeitig telefoniert werden.

### **Memory-Effekt**

tritt bei Akkus auf, wenn vor der vollständigen Entladung bereits wieder aufgeladen wird. Die Speicherkapazität der Batterie kann dadurch deutlich an Leistung verlieren. Neuere Akkus haben diesen Effekt nicht mehr.

### **MeXe**

**M**obile **E**xecution **E**nvironment ist eine Erweiterung von WAP und basiert auf der Java-Technologie. MeXe wird WAP-Geräte mit einer Reihe von neuen Features ausstatten, die die Sicherheit und Flexibilität von WAP-Anwendungen wesentlich verbessern werden. Ausserdem werden sämtliche bestehenden Telefonfunktionen bedeutend erweitern.

#### **Microbrowser**

ist eine Anwendung für mobile Endgeräte, die es erlaubt, mobil im Internet zu surfen. Der Microbrowser ist mit den gängigen Internetbrowsern vergleichbar und dient zur Darstellung der empfangenen Informationen.

### **Mobilfunkbetreiber**

GSM-Netz ist wabenförmig in einzelne Funkzellen aufgeteilt. In jeder Funkzelle kann eine begrenzte Anzahl von Nutzern gleichzeitig telefonieren. Um groeßere Kapazitäten in Ballungsgebieten zu schaffen, rbeiten die Netze vieler Mobilfunkbetreiber mit der sogenannten Kleinzellen-Struktur, d.h. eine Funkzelle ist in kleinere eigenständige Zellen unterteilt. Die mittlere Ausführung einer Funkzelle heißt Mikrozelle, noch kleiner sind die sogenannten Picozellen. Mit einem Durchmesser von ein bis zwei Kilometern ist eine Mikrozelle viel kleiner ls auf dem flachen Land (Durchmesser etwa 20 Kilometer). So können auf demselben Raum wesentlich mehr Teilnehmer telefonieren.

### **Mobile Büro**

ist die Zukunftsperspektive zum herkömmlichen, immobilen Büro. Der Nutzer ist ausgestattet mit tragbarem Computer und Handy. Durch die entsprechende Modemkarte stehen ihm zusätzlich alle Online-Dienste (T-Online, Internet) zur Vefügung.

#### **Modem**

**M**odulator **Dem**odulator ist ein Gerät, mit dem sich Daten per Telefonleitung bzw. Funkleitung übertragen lassen. Ein Modem wird auch benötigt, wenn man per Handy ins Internet möchte -ausser man nutzt WAP.

### **Multilink**

Werden mehrere schnurlose Telefone (Portables) mit der Basisstation gekoppelt, spricht man von einem Multilink.

### **OMC**

**O**peration and **M**aintenance **C**enter ist ein Terminal das für die Wartung des Netzes zuständig ist. Es fährt abgestürzte Sender wieder hoch, macht Softwareupdates für Basisstationen und ähnliches.

### **PDAs**

**P**ersonal **D**igital **A**ssistant Organizer ist ein Minicomputer. Unter dem Oberbegriff "Organizer" werden verschiedene PDAs (Personal Digital Assistant) und HPCs (Handheld PC) zusammengefasst.

### **PCMCIA**

Modemkarte ist ein auswechselbarer Adapter, der bei entsprechender Schnittstelle ein Handy mit einem Notebook koppeln kann. E-mails oder Faxe können so problemlos von unterwegs gesendet und empfangen werden.

#### **Picozelle**

ist die kleinste Ausführung von Mobilfunkzellen. Picozellen haben einen Durchmesser von wenigen 100 Meter und kommen nur in ausgewiesenen Kleinzellen-Netzen vor. Diese Netzstruktur verwenden die Mobilfunkbetreiber in Städten und dicht besiedelten Gebieten mit hohem Gesprächsaufkommen. Da auf gleicher Fläche mehr Zellen untergebracht werden, lässt sich die Kapazität eines Mobilfunknetzes durch den Einsatz von Picozellen leicht erweitern.

### **PIN**

**P**ersonal **I**dentification **N**umber ist der Zugangscode für Ihre SIM- Karte. Der PIN muss nach jedem Einschalten des Gerätes wieder neu eingegeben werden, damit dass Telefon vor Missbrauch geschützt ist. Nach dreimaligem falschen Eingeben der PIN-Nummer kann der Nutzer sein Gerät durch die PUK (Personal Unblocking Key) oder Super-PIN wieder freischalten.

#### **Prepaid-Karten**

Auf sogenannten Prepaid-Karten befindet sich ein vorher eingezahlter Betrag, wie bei einer Telefonkarte, den der Benutzer abtelefoniert. Die Vorteile sind die überschaubaren Kosten und die Unabhängigkeit von einem Kartenvertrag.

#### **Roaming**

"Umherstreifen", ist die Möglichkeit, mit der SIM-Karte bzw. dem Handy auch in anderen Netzen telefonieren zu können. So kann man sich im Ausland bei fremden Netzanbieter einwählen.

### **Rufumleitung**

(Rufweiterleitung/Call Forwarding) ermöglicht es, einen auf dem Mobiltelefon eingehenden Anruf an eine andere Rufnummer weiterzuleiten. Die Weiterleitung geht meistens zur Mailbox, kann aber auch an jede andere Nummer gehen.

### **Service Provider**

vermarkten in erster Linie Mobilfunkkarten. Sie kaufen Sprechzeit von den Mobilfunk-Netzbetreibern, sind in ihrer Tarifgestaltung jedoch völlig frei. Üblicherweise gibt es im Angebot eines Diensteanbieters alle vier deutschen Netze, wobei für jedes Netz mehrere unterschiedliche Tarifvarianten angeboten werden.

#### **Signalisierung**

ist eine Information, die das Netz bzw.Handy braucht, um Gespräche auf-und abbauen zu koennen. Die Signalstärkeanzeige am Handy misst die Stärke dieses Signals. Kann das Handy keine Signalisierung mehr empfangen, bucht es sich aus, d.h.man kann nicht telefonieren.

### **SIM-Karten**

"subscriber identification modul" sind das Herzstück eines jeden Handys. Sie identifizieren den Anschluss und speichern Infos wie PIN-Code, eigene Rufnummer und individuelles Telefonbuch. Die meisten Geräte benötigen heutzutage nur noch die winzige Plug-in-Karte, die mit fast jedem Handymodell gekoppelt werden kann. Ein Notruf ist vom Handy aus auch ohne SIM-Karte möglich.

### **SIM-Lock**

Mit einem SIM-Lock kann man ein Handy auf eine bestimmte SIM- Karte festlegen. Das Handy funktioniert somit nur noch mit dieser einen SIM-Karte.

### **Singleband**

bedeutet,daß ein Handy nur auf einer Frequenz funken kann. Dies gilt zum Beispiel fuer ältere D-Netz-oder E-Netz-Handys. Heutzutage bekommt man eigentlich nur noch Dual-oder Triband- Handys.

### **SMS**

**S**hort **M**essage **S**ervice (Kurzmitteilungsdienst). Gemeint ist der Austausch von Nachrichten zwischen zwei Geräten, deren Inhalt aus bis zu maximal 160 Schriftzeichen bestehen kann. Neuerdings ist es auch möglich SMS & MMS vom Handy auf das Festnetz zuschicken.

### **Softkeys**

Diese speziellen Tasten wechseln Ihre Funktion je nach Situation und erleichtern die Bedienung. Softkey Tasten koennen eine Doppelbelegung erhalten.

### **Sprachanwahl**

Damit ist die Fähigkeit eines Handys gemeint, Telefonbuch-Einträge mit einer Sprachaufzeichnung zu verknüpfen. Sagt der Benutzer dann z.B. Rosi wird die dazugehörige Telefonnummer gewählt.

#### **Sprachmemo**

Einige LG Handys lassen sich auch als Diktiergerät für kurze Aufzeichnungen nutzen.

#### **Sprachsteuerung**

Auslösen von Funktionen per Stimme.

### **Stand-by**

Die Länge der maximalen Sprechzeit ist abhängig von Gerät, Akku, Umgebung und Netz.Stand-by ist die Zeitspanne, die ein Handy ohne zwischenzeitliches Aufladen betriebs-und empfangsbereit ist. Auch das Netz spielt eine wesentliche Rolle: je nach "Anwesenheitanfrage" der einzelnen Netze muss der Energieverbrauch gemessen werden.

### **Stummschaltung**

(Mute) ist eine spezielle Funktion im Zusammenhang mit einer Freisprechanlage im Auto. Bei einem ankommenden Anruf oder während des Telefonierens schaltet sich das Autoradio automatisch ab.

### **T9**

ist eine Software der Firma Tegic, die das Schreiben von Textnachrichten (SMS) mit einem Handy beschleunigen soll. Die Funktionsweise ist eigentlich denkbar einfach: Statt dass man, wie beim normalen Schreiben per Handy, jede Taste so oft drückt, bis man den gewünschten Buchstaben erhält, drückt man nun nur noch jeweils die Taste einmal, die den gewünschten Buchstaben enthält. T9 verfolgt die Eingaben und schlägt Wörter zur Vervollständigung vor. Diese kann man dann auswählen und direkt eintragen lassen. Man erspart sich somit einige Tipparbeit. Ist das Wort in der Datenbank nicht zu finden, so kann man es weiterhin auf die konventionelle Art und Weise eingeben und anschliessend abspeichern.

### **Tarife**

sind die Gebühren pro telefonierter Gesprächszeit. Die einzelnen Provider unterscheiden sich in ihren Gebühren. Meistens sind die Tarife für Gepräche in der Nebenzeit billiger als in der Hauptzeit. Beachten Sie auch den City und Local Tarif.

### **TDMA**

**T**ime **D**ivision **M**ultiple **A**ccess Fachbegriff fuer das in Mobilfunknetzen übliche Zeitschlitz-Verfahren, auch "Zeitmultiplex-Verfahren" genannt. Mit dem TDMA können sich bis zu cht Handys einen gemeinsamen Funkkanal teilen. Jeder Teilnehmer erhält dabei einen bestimmten Anteil oder Zeitschlitz der gesamten Übertragungszeit.

#### **Touchscreen**

ist eine hochempfindliche Bildschirmoberfläche bei Organizern, auf die mit einem kleinen Stift (Stylus) die Daten eingegeben werden.

### **Triple-Band**

auch TriBand ausgestattetes Handy kann in drei Netzen bzw. auf drei verschiedenen Frequenzen senden und empfangen, und zwar auf 900 MHz, 1800 MHz und 1900 MHz (1900 MHz ist die Frequenz der amerikanischen Netze).

### **TRX**

(Transceiver) Transceiver-Sende-Empfangseinrichtung einer Basisstation. Die eigentliche Antenne, d.h. der Teil, der Funkstellen zu den Handys sendet und empfängt. Jede TRX arbeitet auf einer bestimmten Frequenz mit bis zu 8 Zeitschlitzen, d.h. pro TRX können maximal 8 Gespräche gleichzeitig abgewickelt werden. Um eine ausreichende Teilnehmerkapazität sicherzustellen, werden oft mehrere TRXen pro Basisstation und Sektor verwendet. Die Anzahl verfügbarer Frequenzen innerhalb des 900-bzw. 1800-MHz-Bandes ist jedoch begrenzt (Funkkanalpaar), so daß an einem Standort nicht beliebig viele TRXen gebaut werden können.

#### **Uebertragungs-geschwindigkeit**

von Informationen im Telekommunikationsbereich wird in der Einheit bps (bits per second) gemessen. Sie bezeichnet die Anzahl der pro Sekunde übertragenen Zeichen. Je höher die Übertragungsgeschwindigkeit, desto schneller kann die Information aufgebaut, gesendet bzw. empfangen werden.

### **Universal Mobile Telephone System**

(UMTS) - Neuer Mobilfunkstandard, der deutlich höhere Übertragungsgeschwindigkeit zulässt. Das universelle System für die mobile Kommunikation ist der europäische Part von IMT 2000, mit dem weltweit der Mobilfunk der dritten Generation weitgehend vereinheitlicht werden soll. Mit einer im Vergleich zum Vorgänger GSM vielfachen Datenübertragungsrate von zwei Megabit pro Sekunde wird UMTS mobile Multimedia-Anwendung in guter Qualität möglich machen. In Europa stehen ersten UMTS-Netze seit 2002 bereit.

### **Uplink**

ist der Fachbegriff für die Kontaktaufnahme eines Endgeräts oder Senders mit einem Satelliten. Satelliten-Telefone messen einen Uplink durchführen, um für abgehende oder ankommende Gespräche bereit zu sein.

### **Vibrationsalarm**

(Vibra) ist eine Alternative zum akustischen Signalton. Anstatt des Klingelns vibriert der Akku. Dem Teilnehmer wird so signalisiert, dass ein Anruf eingeht, ohne das aussenstehende Personen gestört werden.

### **VoiceRecorder**

ermöglicht den Mitschnitt eines Gespräches am Mobilfunktelefon und die spätere Wiedergabe während eines weiteren Gesprächs oder "offline". Man benutzt diese Funktion, um genannte Adressen oder Telefonnummern aufzuzeichnen, wenn keine Hand frei ist.

### **WAP**

**W**ireless **A**pplication **P**rotocol ist ein globaler Standard, der u.a. das Surfen im Internet mit dem Handy ermöglicht. WAP -fähige Handys erlauben Anwendungen, wie z.B. E-Mail, Handy-Banking oder Handy-Reiseführer. Allerdings müssen die Internetseiten in einem speziellen Format bereitgestellt werden, um sinnvolle Anwendungen fuer Handys mit ihrem kleinen Display zu ermöglichen.

Dieses neue Format, WML (Wireless Markup Language), ermöglicht in der ersten Generation lediglich Textdarstellungen sowie einfache Schwarz/Weiß-Graphiken. Dieser neue Standard wird aber kontinuierlich weiterentwickelt, um den technischen Fortschritt im Handy-Bereich voll auszunutzen.

Das WAP -Gateway ist der Vermittler zwischen dem Internet und dem Mobilfunknetz. Es nimmt die Anfragen des WAP-Handys entgegen und leitet es an den jeweiligen Server im Internet. Dieser liefert eine WML-Datei zurück, die vom WAP-Gateway in binaeren WML-Code umgewandelt wird. Dann wird dieser binaere Code an das WAP-Handy zurückgefunkt. WAP -Dienstleitungen wie News, Börsenkurse, Fahrplanauskuenfte, Wettervorhersagen, Staumeldungen, Kinokartenreservierungen, Horoskope, Schnaeppchenjagd, Schneehoehen usw. sind bereits realisiert und taeglich kommen neue Dienste dazu.

#### **WBMP**

**W**ireless **B**itmap ist das Bitmap-Grafikformat zur Einbindung von Grafiken in WML-Seiten. WBMP - Grafiken kennen nur die Unterscheidung Schwarz oder Weiss, d.h. sie haben eine 1-Bit- Farbtiefe. Die Tendenz geht aber auch hier zum Farbdisplay.

### **WCDMA**

**W**ideband **C**ode **D**ivision **M**ultiple A ccess ist das Funkverfahren, mit dem UMTS (Universal Mobile Telecommunications System) in den meisten Ländern auf der Welt arbeiten wird. Während beim GMS-System jedem Teilnehmer die volle Sendeleistung der Basisstation zur Verfügung steht, teilen sich bei WCDMA alle Endgeräte die insgesamt verfügbare Ausgangsleistung der Basisstation untereinander auf.

### **WML**

**W**ireless **M**arkup **L**anguage dient zur Darstellung von Texten und Grafiken auf Mobilfunkgeräten, die den WAP-Standard unterstützen. WML ist dem HTML-Standard ähnlich, aber einfacher aufgebaut. WML wird in Zukunft von XML abgelöst, welches eine Mischung aus HTML und WML sein wird. XML wird erst dann sinnvoll, wenn schnellere Übertragungsraten erreicht werden.

### **WTAI**

**W**ireless **T**elephony **A**pplication **I**nterface Public Library. Mit WTAI kann man vom Mobiltelefon direkt aus einer WAP-Anwendung heraus eine Telefonnummer wählen, ohne die WAP-Verbindung zu beenden. So kann man sich beispielsweise über WAP im Internet über ein Restaurant informieren und dann telefonisch direkt einen Tisch reservieren.

# **123**

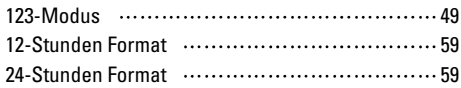

### **A**

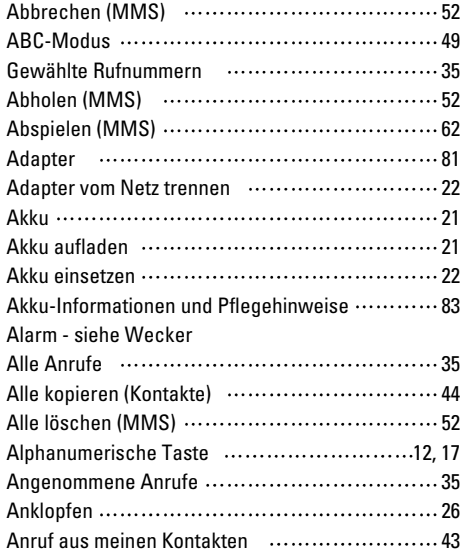

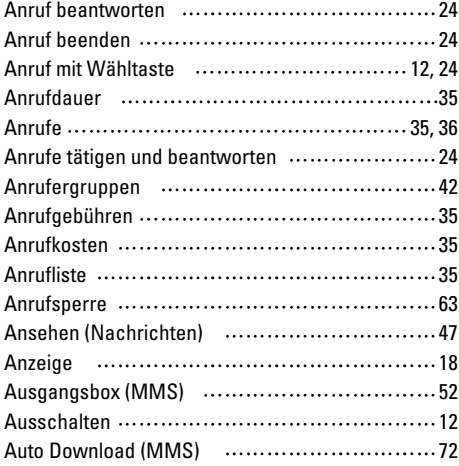

### **B**

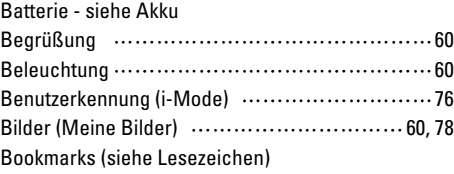

# **C**

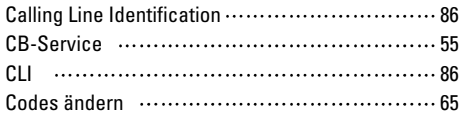

# **D**

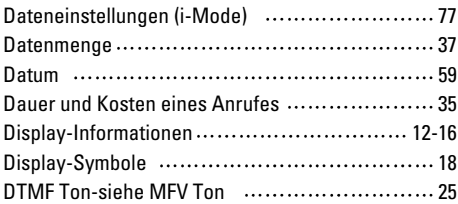

# **E**

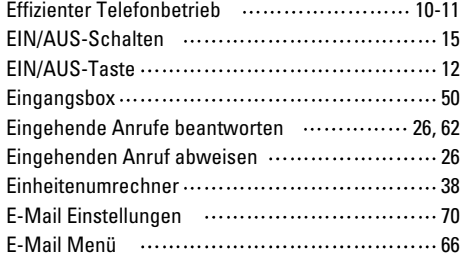

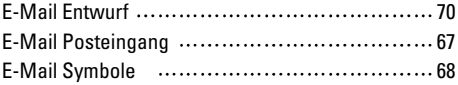

### **F**

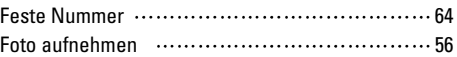

### **G**

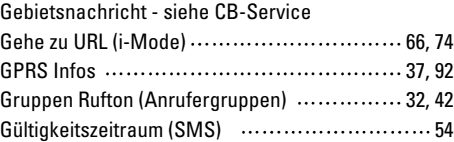

### **H**

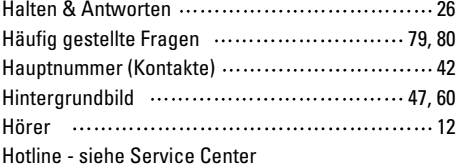

### **I**

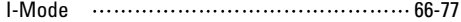

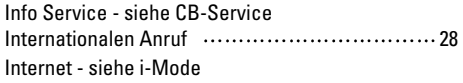

# **J**

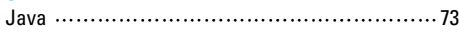

# **K**

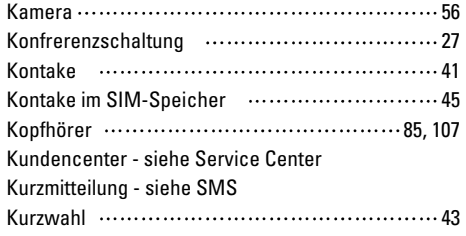

### **L**

Ladevorgang - siehe Akku aufladen

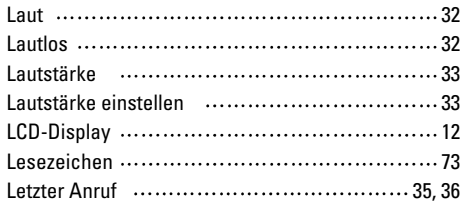

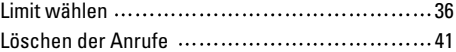

### **M**

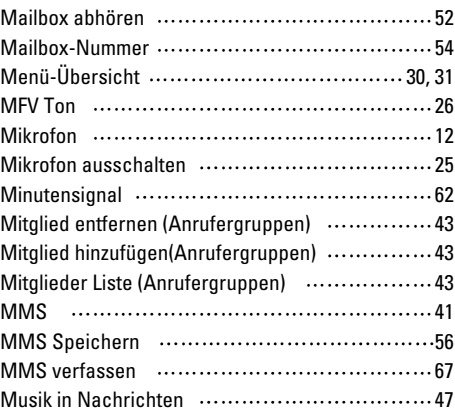

### **N**

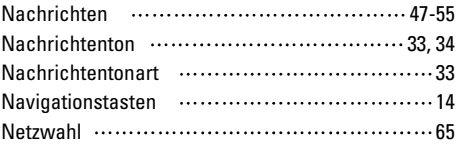

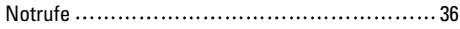

# **O**

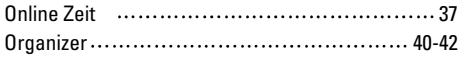

### **P**

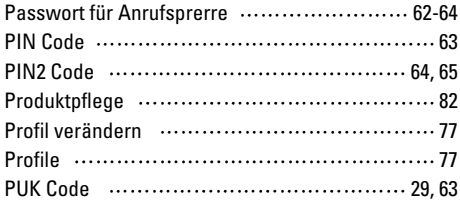

### **R**

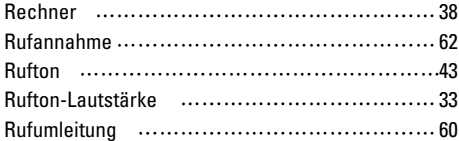

## **S**

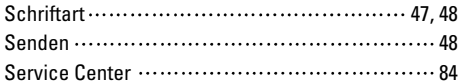

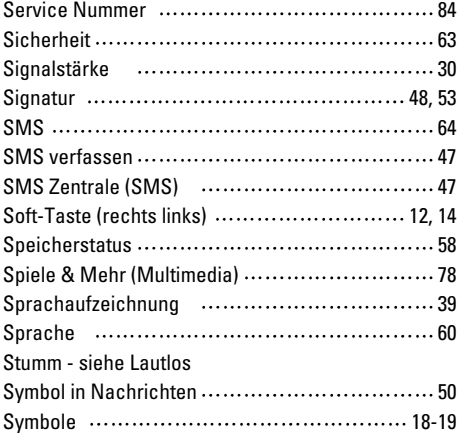

# **T**

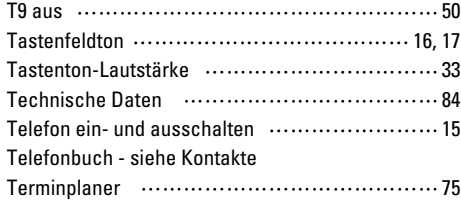

# **U**

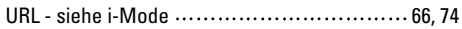

### **V**

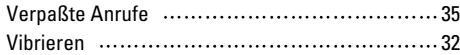

#### **W**

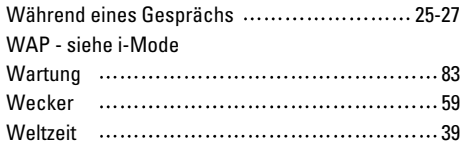

# **Z**

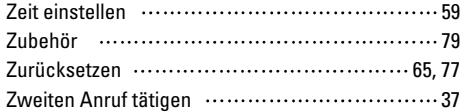
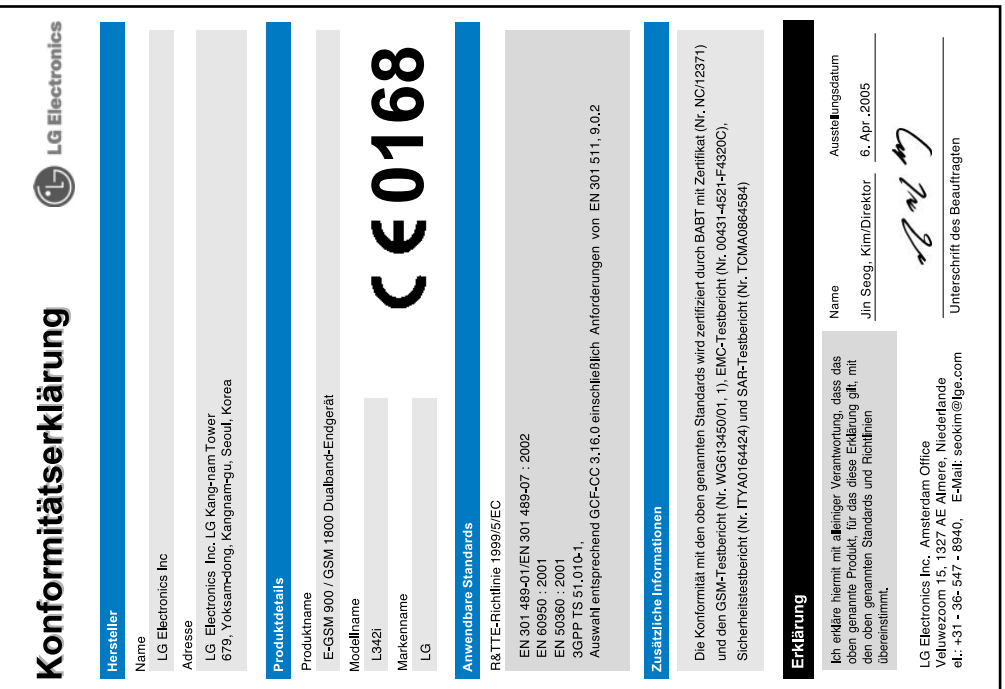

# **Memo**

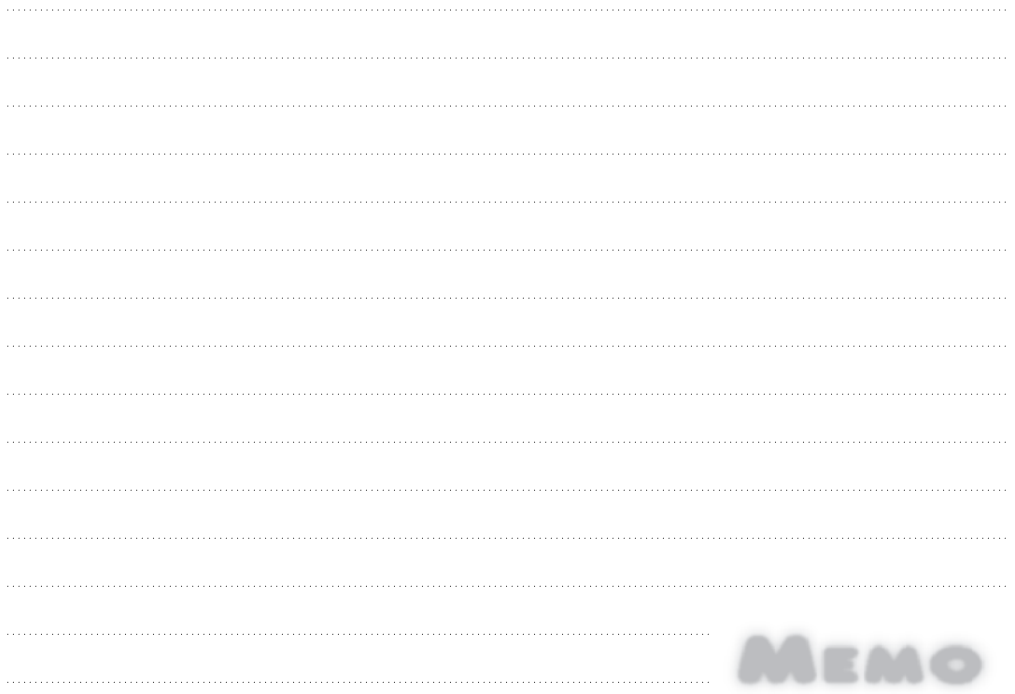

# **Memo**

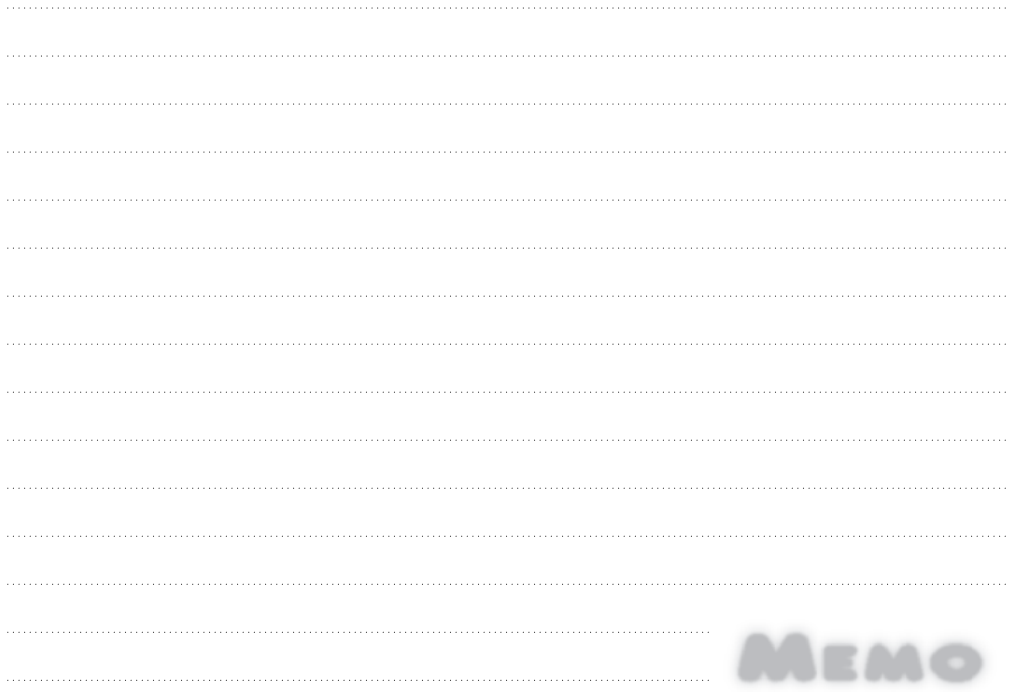

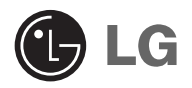

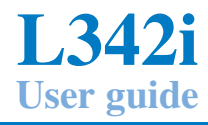

Please read this manual carefully before operating your mobile phone. Retain it for future reference.

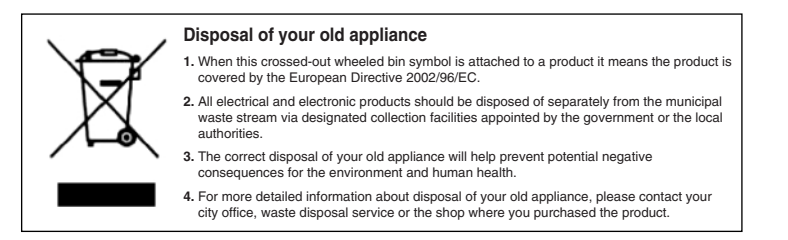

# **Introduction**

Congratulations on your purchase of the advanced and compact L342i mobile phone, designed to operate with the latest digital mobile communication technology.

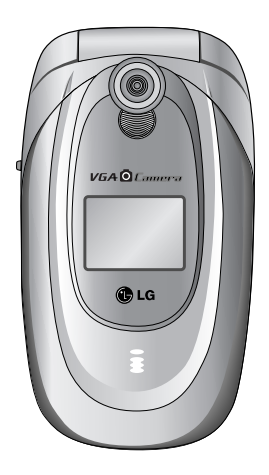

This user's guide contains important information on the use and operation of this phone. Please read all the information carefully for optimal performance and to prevent any damage to or misuse of the phone. Any changes or modifications not expressly approved in this user's guide could void your warranty for this equipment.

Read these simple guidelines. Breaking the rules may be dangerous or illegal. Further detailed information is given in this manual.

# **Exposure to radio frequency energy**

#### **Radio wave exposure and Specific Absorption Rate (SAR) information**

This mobile phone model L342i has been designed to comply with applicable safety requirement for exposure to radio waves. This requirement is based on scientific guidelines that include safety margins designed to assure this safety of all persons, regardless of age and health.

• The radio wave exposure guidelines employ a unit of measurement known as the Specific Absorption Rate, or SAR.

Tests for SAR are conducted using standardized method with the phone transmitting at its highest certified power level in all used frequency bands.

• While there may be differences between the SAR levels of various LG phone models, they are all

designed to meet the relevant guidelines for exposure to radio waves.

- The SAR limit recommended by the international Commission on Non-Ionizing Radiation Protection (ICNIRP), which is 2W/kg averaged over ten (10) gram of tissue.
- The highest SAR value for this model phone tested by DASY3 for use at the ear is 0.975 W/kg (10g).
- SAR data information for residents in countries/regions that have adopted the SAR limit recommended by the Institute of Electrical and Electronics Engineers (IEEE), which is 1.6 W/kg averaged over one (1) gram of tissue (for example USA, Canada, Australia and Taiwan).

### **Guidelines for safe and efficient use**

All radio transmitters carry risks of interference with electronics inclose proximity.

- Mobile Phones must be switched off at all times in an aircraft.
- Do not use your phone near petrol stations, fuel depots, chemical plants or blasting operations.
- Switch off the phone in any area where required by special regulations. For example, do not use your phone in hospitals or it may affect sensitive medical equipment.
- Minor interference may affect TVs, radios, PCs, etc.
- Do not hold the phone in your hand while driving.
- Do not dismantle the phone or battery.
- Keep the phone in a safe place out of children's reach. It includes small parts which if detached may cause a choking hazard.
- Do not touch the charger or phone with wet hands.
- For your safety, use ONLY specified ORIGINAL batteries and chargers.

#### **Please note:**

- Batteries should be disposed of in accordance with relevant legislation.
- Only use ORIGINAL accessories to avoid damage to your phone.
- Emergency call may not be available under all cellular networks. Therefore, you should never depend solely on the phone for emergency calls.

#### **Important Information**

- This user's guide contains important information on the use and operation of this phone. Please read all the information carefully for optimal performance and to prevent any damage to or misuse of the phone. Any changes or modifications not expressly approved in this user's guide could void your warranty for this equipment.
- In spite of the attention to details used in this manual, some features of the phone may be slightly different from the description in this manual. For further information on the product, contact your local LG Customer Care.

## **Overview**

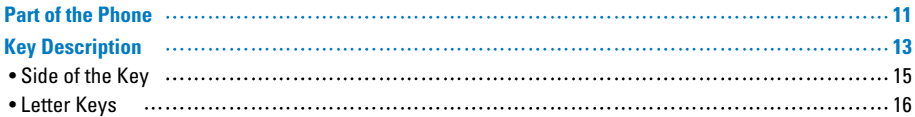

## **Display Information**

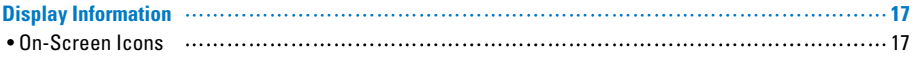

## **Getting Started**

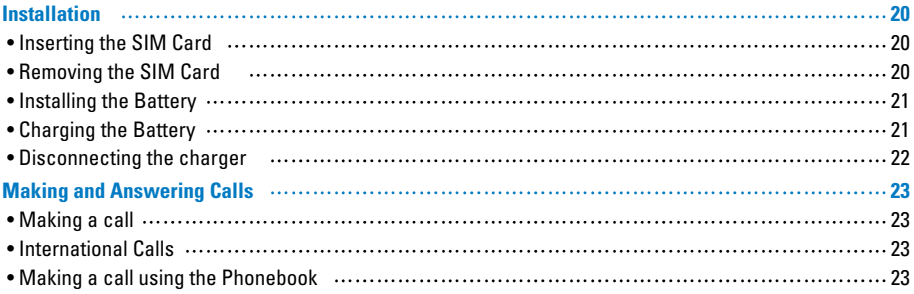

## **Additional Functions**

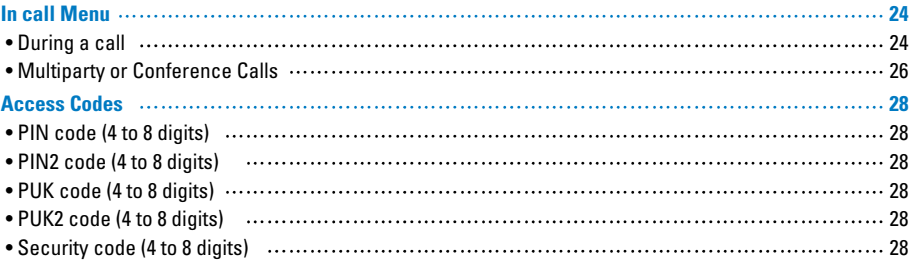

## **Accessing the Menu**

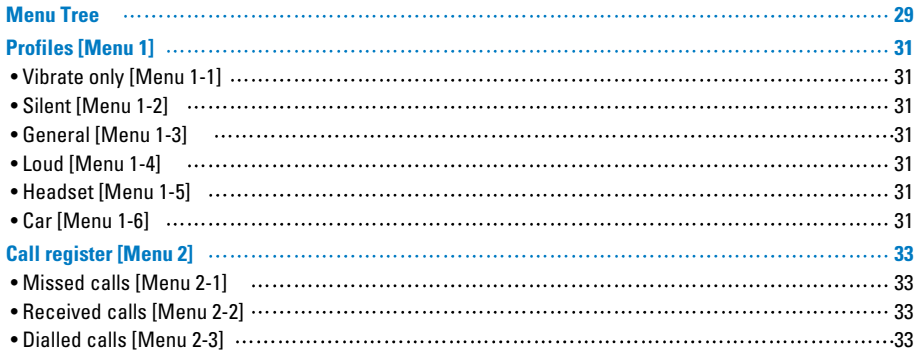

## **Table of Contents**

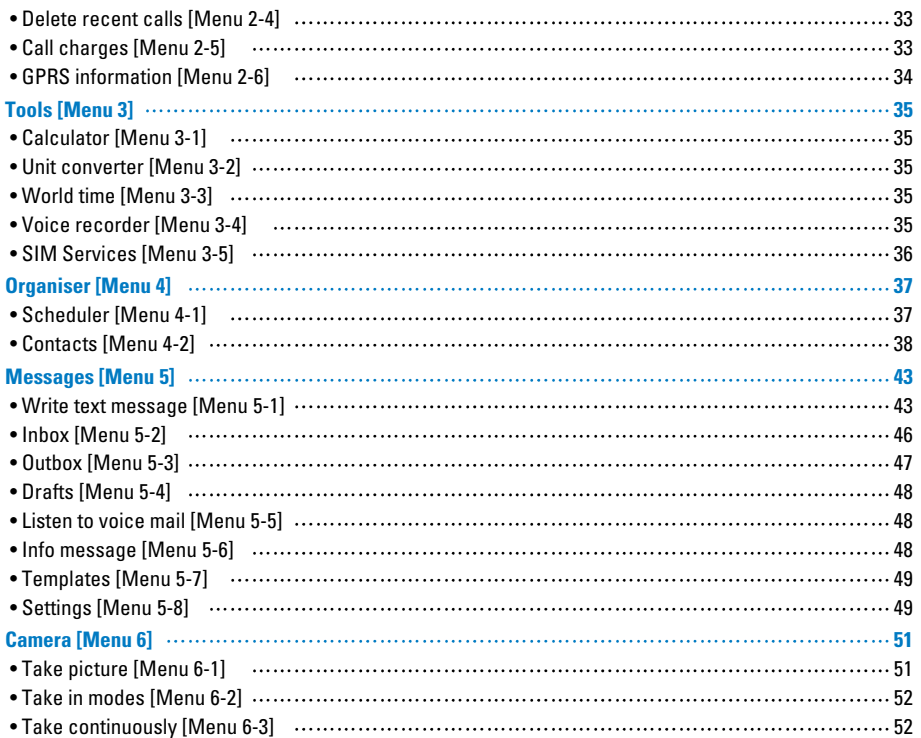

# **Table of Contents**

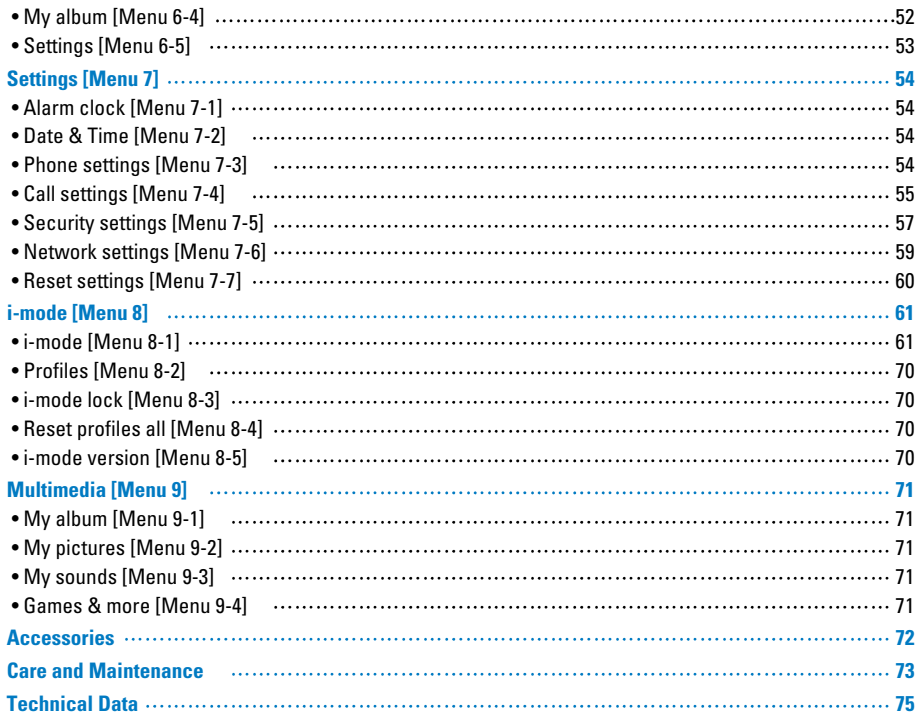

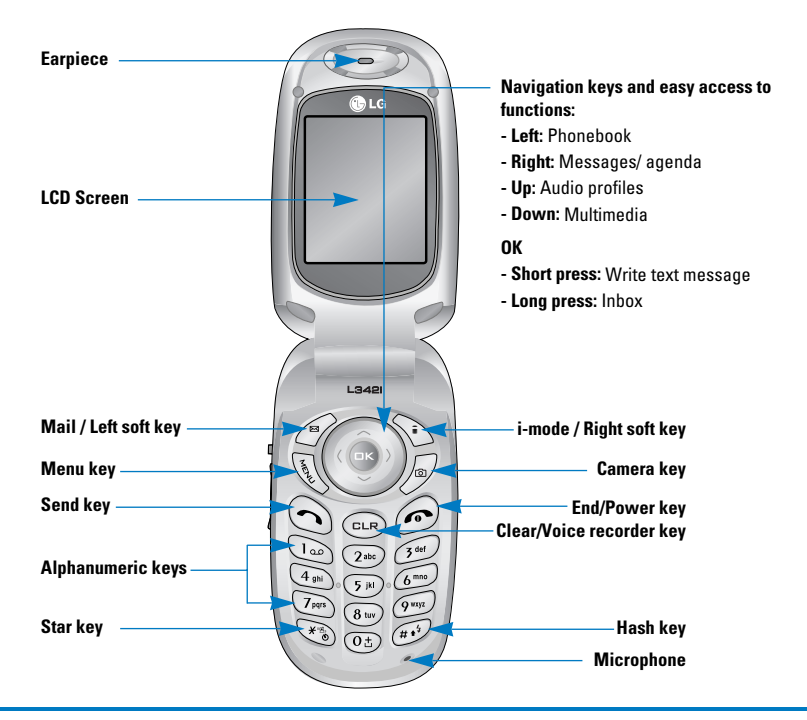

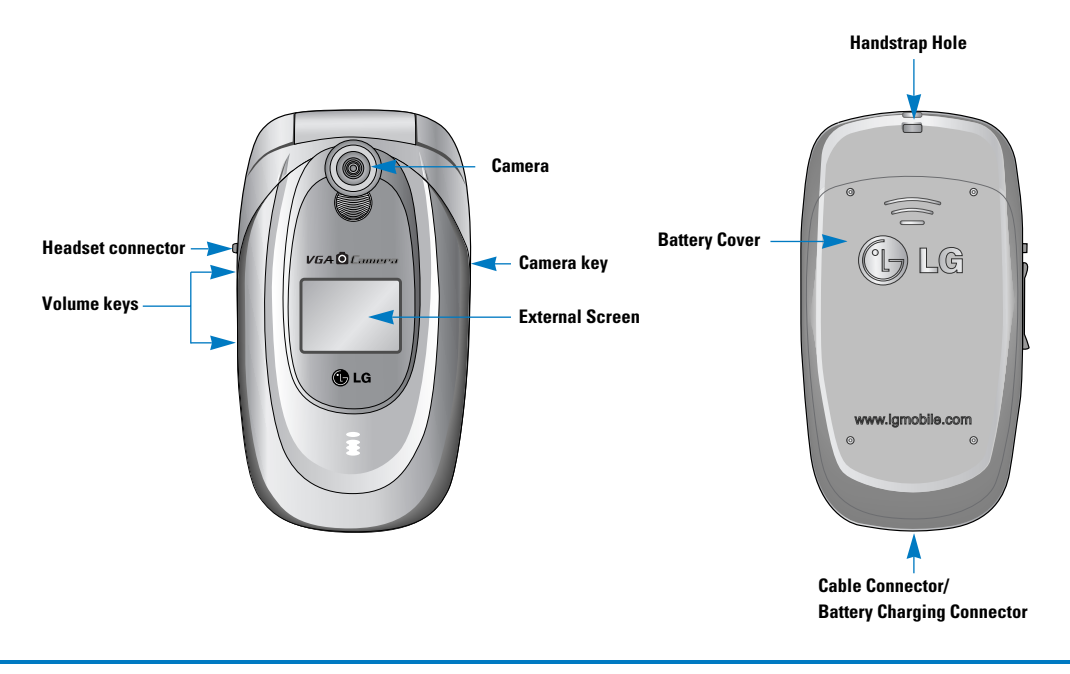

The following shows key components of the phone.

# **Keypad Description**

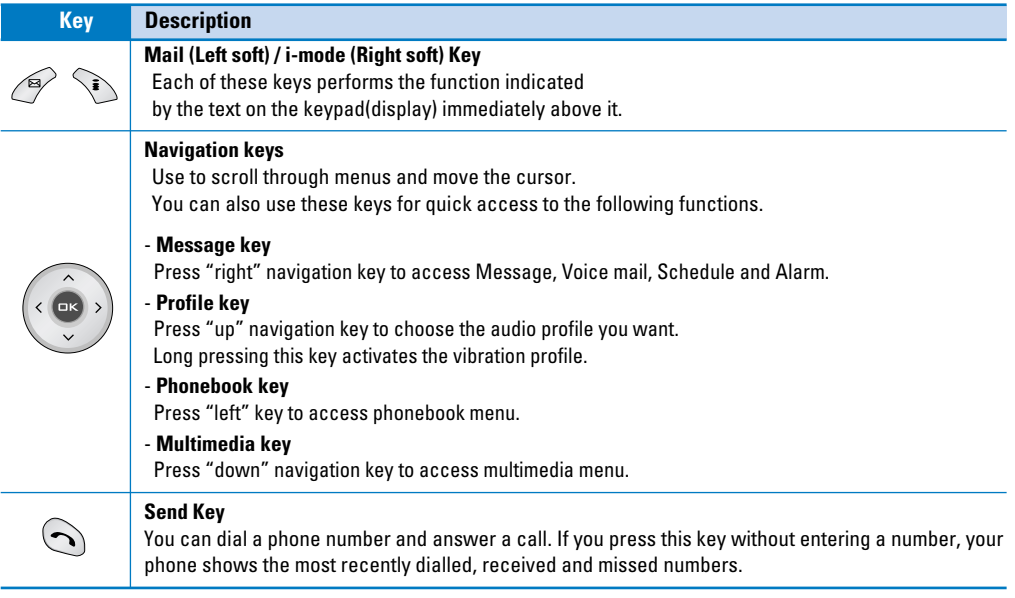

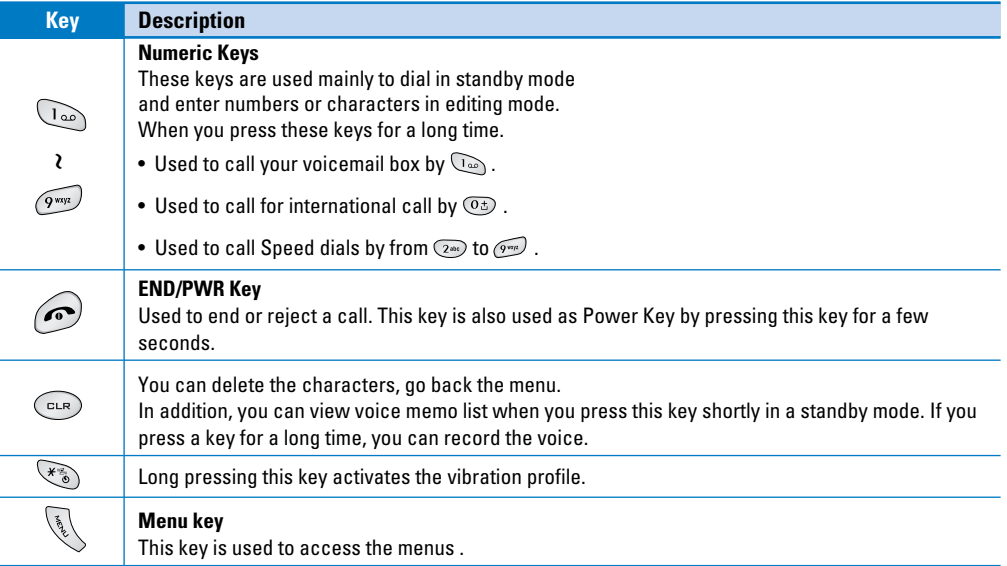

# **Side of the Key**

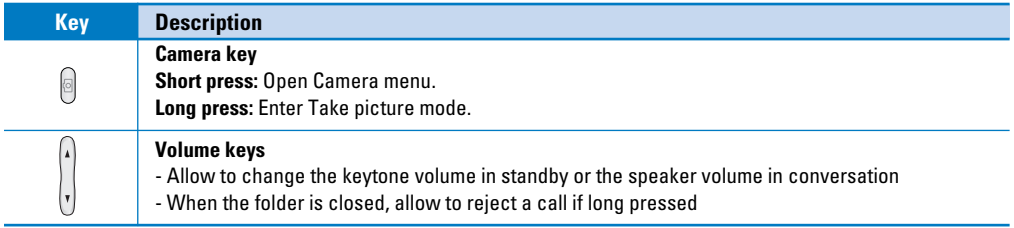

# **Letter Keys**

Each key can be used for several symbols. There are shown below.

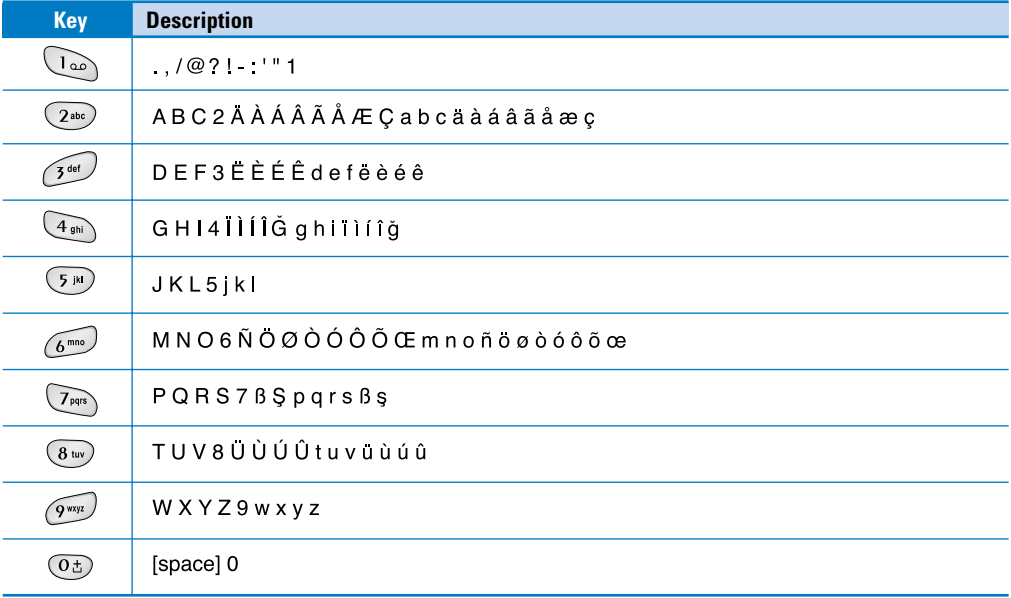

The screen displays several icons. There are described below.

## **On-Screen Icons**

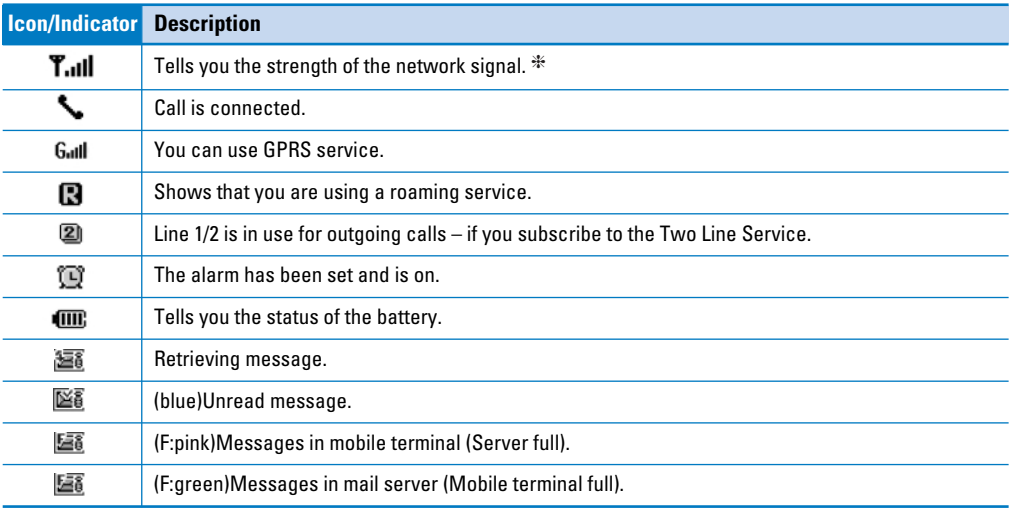

#### **Note**

❈ The quality of the conversation may change depending on network coverage. When the signal strength is below 2 bars, you may experience muting, call drop and bad audio. Please take the network bars as indicator for your calls. When there are no bars, that means that there is no network coverage: in this case, you won't be able to access the network for any service (call, messages and so on).

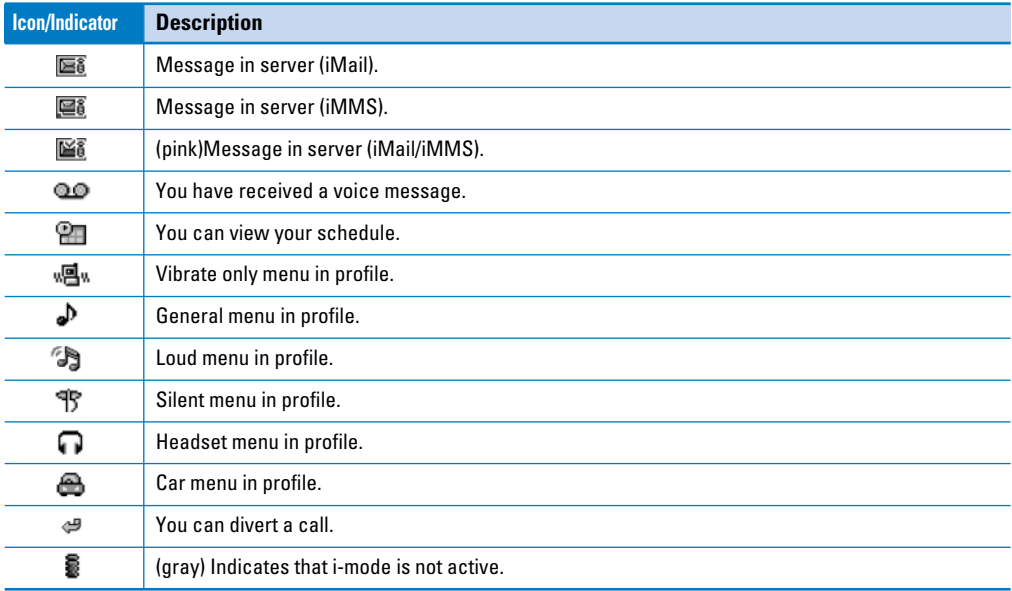

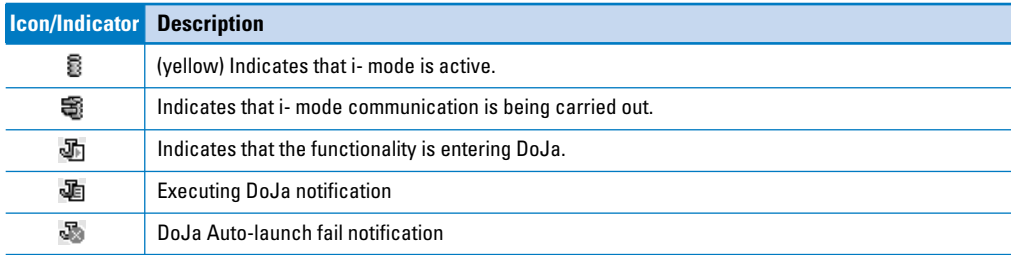

# **Installation**

# **1. Inserting the SIM Card**

Locate the SIM card socket in the back of the phone. Follow the steps below to install the SIM card.

**1.** Remove the battery if attached.

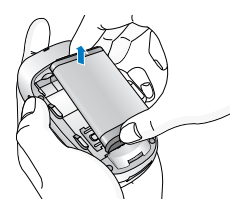

**2.** Slide the SIM card into the slot, under the silvery holders, with the golden connectors facing down.

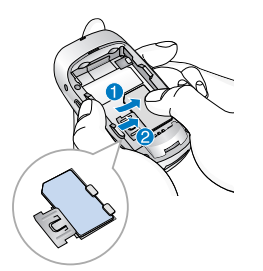

# **2. Removing the SIM Card**

Follow the steps below to remove the SIM card.

- **1.** Remove the battery if attached.
- **2.** Take out the SIM card from the slot.

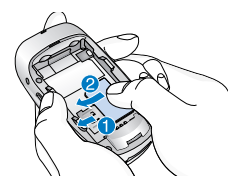

#### **Notice**

- Removing the battery from the phone whilst it is switched on may cause it to malfunction.
- The metal contact of the SIM card can be easily damaged by scratches. Pay special attention to the SIM card when you handle and install. Follow the instructions supplied with the SIM card.

# **3. Installing the Battery**

- **1.** Position the lugs on the top of the battery into the retaining holder.
- **2.** Then push the bottom of the battery into position until it clicks.

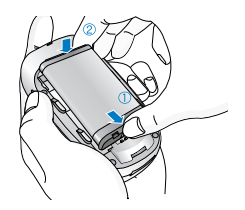

**3.** Attach back cover by sliding up into position until it clicks.

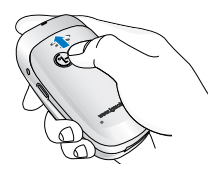

#### **Notice**

When you remove the battery, you should use both hands.

# **4. Charging the Battery**

To connect the travel adapter to the phone, you must have installed the battery.

**1.** With the arrow facing you as shown in the diagram push the plug on the battery adapter into the socket on the bottom of the phone until it clicks into place.

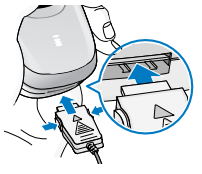

**2.** Connect the other end of the travel adapter to the mains socket. Use only the included packing charger.

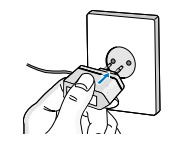

#### **Warning**

Do not force the connector as this may damage the phone and/or the travel adapter.

## **5. Disconnecting the charger**

Disconnect the travel adapter from the phone by pressing its side buttons as shown in the diagram.

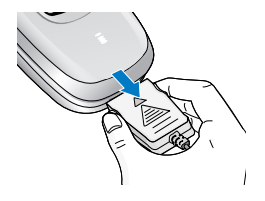

#### **Note**

- Ensure the battery is fully charged before using the phone.
- Do not remove your battery or the SIM card while charging.
- The moving bars of battery icon will stop after charging is complete.
- If the battery is completely discharged, the charge could take some minutes before starting.

#### **Note**

If the battery does not charge,

- switch the phone off.
- ensure the battery is correctly fit.

# **Making a call**

- **1.** Key in phone number including the area code. If you want to delete number, press  $\widehat{\mathbb{C}}$ .
- **2.** Press  $\bigodot$  to call the number.
- **3.** Press  $\odot$  to end the call.

# **International Calls**

- **1.** Press and hold the  $\circledcirc$  key for the international prefix. "+" character may replace with the international access code.
- **2.** Enter the country code, area code, and the phone number.
- **3.** Press  $\odot$ .

# **Making a call using the Phonebook**

- **1.** Press  $\mathbb{R}$  in standby mode, then press  $\mathbb{R} \rightarrow \mathbb{R}$ [Contacts].
- **2.** If you find out the desired item through searching by a name or a number, press  $\odot$  to call.

# **In call Menu**

The menu displayed on the handset screen during a call is different to the default main menu reached from the idle screen, and the options are described here.

# **1 During a call**

Pressing the menu key during a call, you can access the following menu:

**Volume:** Change the volume of the conversation.

**Hold:** Hold the current call.

**End all calls:** End all the calls in progress.

**Messages:** Access the messages menu.

**DTMF off/on:** Enable/Disable the DTMF tones.

**Mute:** Mute the microphone.

**Sim Tool Kit:** Access the Sim Tool Kit menu (if available in the SIM).

In the next pages, you'll find all details related to call hold and conference calls.

## **1-1 Putting a Call on Hold**

When a call is made or answered, press the  $\bigodot$ 

[Send] to place it on hold. When a call is held, press the  $\bigodot$  [Send] to make it active.

#### **1-2 Making a Second Call**

You can get a dial number from phonebook to make a second call. Press  $\mathbb{Q} \rightarrow \mathbb{Q}$   $\rightarrow \mathbb{Q}$  [Contacts] then select **Search**. To save the dial number into phonebook during call, press  $\mathbb{Q} \rightarrow \mathbb{G}$   $\rightarrow \mathbb{Q}$  [Contacts] then select **Add new**.

### **1-3 Swapping Between Two Calls**

To switch between two calls, select  $\mathscr{P}$  [Options], then select **Swap** or just press [Send] key. You can make one of two calls focused by pressing up/down arrow key. If you want to end one of two calls, make the call you want to end focused, then press  $\odot$  [End] key when the call you want to end is focused.

## **1-4 Answering an Incoming Call**

To answer an incoming call when the handset is ringing, simply press the  $\bigodot$  [Send] key. The handset is also able to warn you of an incoming call while you are already in a call. A tone sounds in

the earpiece, and the display will show that a second call is waiting. This feature, known as Call Waiting, is only available if your network supports it. For details of how to activate and deactivate it see Call waiting [Menu 7-4-4].

If Call Waiting is on, you can put the first call on hold and answer the second, by pressing  $\bigcirc$  [Send] or by selecting [Answer], then **Hold & Answer**.

You can end the current call and answer the waiting call by selecting [Menu], then **End & Answer**.

#### **1-5 Rejecting an Incoming Call**

When not in a call you can reject an incoming call without answering it by simply pressing the  $\odot$  [End]. When in a call you can reject an incoming call by pressing the  $\mathcal{F}$  [Menu] key and selecting **Multiparty/Reject** or by pressing  $\odot$  [End] key.

#### **1-6 Muting the Microphone**

You can mute the microphone during a call by pressing

the [Options] key then selecting **Mute**. The handset can be unmuted by pressing the  $\mathscr{P}$ [Unmute].

When the handset is muted, the caller cannot hear you, but you can still hear them.

#### **1-7 Switching DTMF Tones on During a Call**

To turn DTMF tones on during a call, for example, to allow your handset to make use of an automated switchboard, select [Options], then **DTMF On**. DTMF tones can be turned off the same way.

#### **1-8 Calling up Messages and SIM Tool kit main menu**

The Messages and SIM Tool kit main menu options can be reached from the in-call menu by selecting  $\mathcal O$  [Options]. SIM Tool kit menu is shown only when SIM in the handset supports SIM Tool kit service.

## **2 Multiparty or Conference Calls**

The multiparty or conference service provides you with the ability to have a simultaneous conversation with more than one caller, if your network service provider supports this feature.

A multiparty call can only be set up when you have one active call and one call on hold, both calls having been answered. Once a multiparty call is set up, calls may be added, disconnected or separated (that is, removed from the multiparty call but still connected to you) by the person who set up the multiparty call.

The maximum callers in a multiparty call is five. Once started, you are in control of the multiparty call, and only you can add calls to the multiparty call.

#### **2-1 Making a Second Call**

You can make a second call while you are already in a call. To do this, enter the second number and  $p$ ress  $\bigodot$  [Send]. When you get second call the first call is automatically put on hold. You can swap between calls by selecting [Options] then **Swap**.

## **2-2 Setting up a Multiparty Call**

You can connect a call on hold to the currently active call to form a multiparty call by selecting  $\mathscr{P}$  [Options] then **Multiparty / Join all**.

#### **2-3 Putting the Multiparty Call on Hold**

To put a multiparty call on hold, select  $\mathscr{D}$  [Options] then **Multiparty / Hold all**.

#### **2-4 Activate the Multiparty Call on Hold**

To make a multiparty call on hold active, select  $\mathscr{P}$ [Options] then **Multiparty / Join all**.

#### **2-5 Adding Calls to the Multiparty Call**

To join an active call to the held multiparty call, select [Options] then **Multiparty / Join all**.

#### **2-6 Displaying Callers in a Multiparty Call**

To scroll though the numbers of the callers who make up a multiparty call on the handset screen, press  $\sim$ and  $\widehat{\phantom{a}}$  keys.

#### **2-7 Putting a Member of a Multiparty Call on Hold**

To place one selected caller (whose number is currently displayed on-screen) of a multiparty call on hold, select [Options] then **Multiparty / Exclude**.

### **2-8 A Private Call in a Multiparty Call**

To have a private call with one caller of a multiparty call, display the number of the caller you wish to talk to on the screen, then select [Options] and **Multiparty / Private** to put all the other callers on hold.

#### **2-9 Ending a Multiparty Call**

The currently displayed caller of a multiparty call can be disconnected by pressing the  $\odot$  [End] key. To end a multiparty call, press  $\mathscr{P}$  [Options] then select **Multiparty / End** multiparty.

Selecting [Options] then **Multiparty / End all**, will end all the active and held calls.

# **Access Codes**

You can use the access codes described in this section to avoid unauthorized use of your phone. The access codes (except PUK and PUK2 codes) can be changed by using [Menu 7-5-5].

## **PIN code (4 to 8 digits)**

The PIN (Personal Identification Number) code protects your SIM card against unauthorized use. The **PIN code** is usually supplied with the SIM card. When PIN code is set **On**, your phone will request the PIN code every time it is switched on. On the contrary, when **PIN code** is set **Off**, your phone connects to the network directly without the request PIN code.

## **PIN2 code (4 to 8 digits)**

The PIN2 code, supplied with some SIM cards, is required to access some functions such as Advice of call charge, Fixed Dial number. These functions are only available if supported by your SIM card.

## **PUK code (4 to 8 digits)**

The PUK (PIN Unblocking Key) code is required to change a blocked PIN code. The PUK code may be supplied with the SIM card. If not, contact your local service provider for the code. If you lose the code, also contact your service provider.

## **PUK2 code (4 to 8 digits)**

The PUK2 code, supplied with some SIM cards, is required to change a blocked PIN2 code. If you lose the code, also contact your service provider.

## **Security code (4 to 8 digits)**

The security code protects the unauthorized use of your phone. It is usually supplied with the phone. This code is required to delete all phone entries and to activate "Reset settings" menu. The default number is "**0000**".

# **Menu Tree**

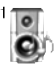

#### **1 Profiles**

- 1 Vibrate only
- 2 Silent
- 3 General
- 4 Loud
- 5 Headset
- 6 Car

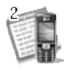

#### **2 Call register**

- 1 Missed calls
- 2 Received calls
- 3 Dialled calls
- 4 Delete recent calls
- 5 Call charges
- 6 GPRS information

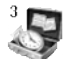

#### **3 Tools**

- 1 Calculator
- 2 Unit converter
- 3 World time
- 4 Voice recorder
- 5 SIM Services

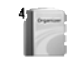

#### **4 Organiser**

- 1 Scheduler
- 2 Contacts

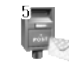

#### **5 Messages**

- 1 Write text message
- 2 Inbox
- 3 Outbox
- 4 Drafts
- 5 Listen to voice mail
- 6 Info message
- 7 Templates
- 8 Settings

## **Menu Tree**

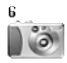

#### **6 Camera**

- 1 Take picture
- 2 Take in modes
- 3 Take continuously
- 4 My album
- 5 Settings

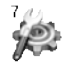

#### **7 Settings**

- 1 Alarm clock
- 2 Date & Time
- 3 Phone settings
- 4 Call settings
- 5 Security settings
- 6 Network settings
- 7 Reset settings

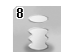

#### **8 i-mode**

- 1 i-mode 2 Profiles
- 3 i-mode lock
- 4 Reset profiles all
- 5 i-mode version

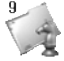

#### **9 Multimedia**

- 1 My album
- 2 My pictures
- 3 My sounds
- 4 Games & more

# **Profiles [Menu 1]**

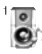

In this menu, you can adjust and customize the phone tones for different events and environments.

- **1.** Press **in standby mode.**
- **2.** Press  $\overline{a}$  for direct access or use  $\overline{a}$  and  $\overline{a}$ .
- **3.** You can also enter this menu directly by pressing  $\widehat{\phantom{a}}$  key in standby mode.

# **Vibrate only [Menu 1-1]**

You can adjust the profile as **Vibrate only** if you need vibration mode. In the mode, all kinds of alert are Vibrate or Silent.

#### **Note**

To activate vibration profile, it is possible to long press the  $\leq$  key in stand-by mode.

# **Silent [Menu 1-2]**

You can adjust the profile as **Silent** if you are in quiet place.

## **General [Menu 1-3]**

You can adjust the profile as **General**.

## **Loud [Menu 1-4]**

You can adjust the profile as **Loud** if you are in a noisy

environment.

## **Headset [Menu 1-5]**

You can adjust the profile as **Headset** when you put on a headset.

# **Car [Menu 1-6]**

You can adjust the profile as **Car** when you activate Handsfree kit.

#### **Note**

Headset and Car profiles can be activated only when Handsfree kit or Ear microphone put on the handset. However, their properties can be personalised.

# **Activate [Menu 1-x-1]**

Activates the selected Profile.

# **Personalise [Menu 1-x-2]**

Each has the submenus as shown below except for **Vibrate only**.

## **Call alert type**

Allows to select alert type such as Ring, Vibrate, etc. for the incoming for adjusting environment.

## **Profiles [Menu 1]**

#### **Ring tone**

Allows to set the ring tone for adjusting environment.

#### **Ring volume**

Allows to set the **ring volume** for adjusting environment.

#### **Message alert type**

Allows to alert when receiving a message for adjusting environment.

#### **Message tone**

Allows to select the alert tone for message reception.

#### **Keypad tone**

Allows to select the keypad tone for adjusting environment.

#### **Keypad volume**

Allows to set the keypad volume for adjusting environment.

#### **Effect sound volume**

Allows to set the effect sound volume for adjusting environment.

#### **Power on/off volume**

Allows to set the power on/off volume for adjusting environment.

#### **Auto answer**

This function will be activated only when your phone is connected to the headset or handsfree kit.

- **Off** : The phone will not answer automatically.
- **After 5 secs** : After 5 seconds, the phone will answer automatically.
- **After 10 secs** : After 10 seconds, the phone will answer automatically.

## **Rename [Menu 1-x-3]**

You can change the default profile name except of Vibrate only, Headset, and Car menus.

#### **Note**

If you set the Handsfree kit to the phone, you can't use the vibrate mode related with Call alert type or Message alert menu. In car menu, the following submenus are available;

- **Call alert type** : Ring
- **Message alert type** : Ring once, Ring periodically

# **Call register [Menu 2]**

# **Missed calls [Menu 2-1]**

This menu shows recently missed numbers. You can call these numbers, save and view the date and the time.

## **Received calls [Menu 2-2]**

This menu shows recently received numbers. You can call these numbers, save and view the date and the time.

## **Dialled calls [Menu 2-3]**

This menu shows recently dialed numbers. You can call these numbers, save and view the date and the time.

## **Delete recent calls [Menu 2-4]**

You can delete recent calls of **Missed calls**, **Received calls**, **Dialled calls** or **All calls**.

## **Call charges [Menu 2-5]**

Within these submenus, you can view the duration and the call cost of your calls.

#### **Call duration [Menu 2-5-1]**

This function allows you to view the duration of your

Last Call, All Calls, Received calls and Dialled calls in hours, minutes and seconds. You can also reset the call timers.

- **1.** Press **i** in standby mode.
- **2.** Press  $\boxed{2}$  for direct access or use  $\left( \left\langle \right. \right.$  and  $\left. \right. \right)$  to enter **Call register**, then select **Call charges**.
- **3.** Scroll to highlight **Call duration** and Press  $\mathscr{P}$ [Select]. The following 5 submenus: **Last call**, **All calls**, **Received calls**, **Dialled calls** and **Reset all**.

## **Call costs [Menu 2-5-2]**

This function allows you to check the cost of your last call, all calls, remaining and reset the cost. To reset the cost, you need the PIN2 code.

- **1.** Press **i** in standby mode.
- **2.** Press  $\boxed{2}$  for direct access or use  $\left( \left\langle \right. \right.$  and  $\left. \right.$   $\right)$  to enter **Call register**, then select **Call charges**.
- **3.** Scroll to highlight **Call costs** and Press  $\mathscr{P}$  [Select]. The following 4 submenus: **Last call**, **All calls**, **Remaining** and **Reset all**.
#### **Note**

The actual cost invoiced for calls by your service provider may vary, depending upon network features, rounding-off for billing, tax, and etc.

### **Settings [Menu 2-5-3] (SIM Dependent)**

### **• Set tariff**

You can set the currency type and the unit price.

Contact yourservice providers to obtain charging unit prices. To select thecurrency or unit in this menu, you need the PIN2 code.

If you want to input @, £, \$ symbol, clear all currency strings andthen press  $\mathbb{R}$  key. If you want to change symbol, press  $\mathcal{F}_\bullet$  key again.

#### **Note**

When all units have been used, no calls can be made except emergency calls. Depending on the SIM card, you need the PIN2 code to et a call cost limit.

### **• Set credit**

This network service allows you to limit the cost of your calls by selected charging units. If you select **Read**, the number of remaining unit is shown. If you select Change, you can **change** your charge limit.

#### **• Auto display**

This network service allows you to see automatically the cost of your last calls. If set to **On**, you can see the last cost when the call is released.

## **GPRS information [Menu 2-6]**

You can check the amount of data transferred over the network through GPRS. In addition, you can view how much time you are online.

### **Call duration [Menu 2-6-1]**

You can check the duration of **Last call** and **All calls**. You can also reset the call timers.

### **Data volumes [Menu 2-6-2]**

You can check the **Sent**, **Received** or **All** data volumes and **Reset all**.

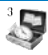

## **Calculator [Menu 3-1]**

This contains the standard functions such as  $+$ ,  $-$ ,  $x$ ,  $\div$ : **Addition**, **Subtraction**, **Multiplication**, and **Division**.

- **1.** Input the numbers by pressing numeric keys.
- **2.** Use a navigation key to select a sign for calculation.
- **3.** Then input the numbers.
- **4.** Press  $\mathscr{P}$  [Result] to view the result.
- **5.** Press  $\mathscr{P}$  [Reset] or enter numbers to repeat the procedure above.
- **6.** Use  $\binom{m}{k}$  key to erase any numbers or signs.
- **7.** If you press  $\mathcal{F}_\bullet$  key, you can input a minus number. In addition, if you press  $\widehat{u}$  key, you can input a decimal number.
- **8.** To end **Calculator**, press **(Back)**.

## **Unit converter [Menu 3-2]**

This converts any measurement into a unit you want. There are 4 types that can be converted into units: **Length**, **Area**, **Weight**, and **Volume**.

- **1.** You can select one of four unit types by pressing  $\mathscr{P}$  [Unit] key.
- **2.** Select the standard value by using  $\langle \langle , \rangle \rangle$ .
- **3.** Select the unit you want to convert by pressing and  $\sim$  .
- **4.** You can check the converted value for the unit you want. Also, you can input a decimal number by pressing  $\mathbb{R}$ .

## **World time [Menu 3-3]**

You can view clocks of the world's major cities.

- **1.** Select the city belonged to the time zone by pressing  $\left( \langle , \rangle \rangle \right)$  key.
- **2.** You can set the current time to the city time you select by pressing  $\mathscr{P}$  [Set].

## **Voice recorder [Menu 3-4]**

The voice memo feature you to record up to 10 voice messages and each memo is up to 20 Seconds.

### **Record [Menu 3-4-1]**

- **1.** You can record voice memo in Voice recorder menu and also holding down  $\binom{m}{k}$  in the standby mode.
- **2.** Once recording is started, the message Recording and the remaining time is displayed.
- **3.** If you want to finish recording, press  $\mathscr{P}$  [Save].
- **4.** Key in Voice memo title, press **[OK]**.

### **View list [Menu 3-4-2]**

The phone shows voice memo list. You can Playback and Delete the recorded voice memo.

## **SIM Service [Menu 3-5]**

This menu depends on SIM and the network services.

## **Scheduler [Menu 4-1]**

When you enter this menu a Calendar will show up. On top of the screen there are sections for date. Also on bottom of the screen there are sections for icons (schedule, memo). Whenever you change the date, the calendar will be updated according to the date. And square cursor will be used to locate the certain day. If you see under bar on the calendar, it means that there is a schedule or memo that day. This function helps to remind you of your schedule and memo. The phone will sound an alarm tone if you set this for the note.

To change the day, month, and year.

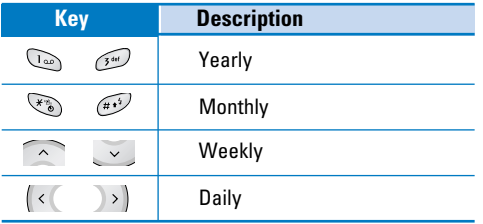

#### Note

Your phone should be switched on to use this function.

## **Add new [Menu 4-1-**  $\mathscr{P}$  **-1]**

**• Schedule**

Input the subject, the schedule time, the repeat, the alarm by pressing allowed keys.

#### • **Memo**

**1.** Select **Add new** by pressing **[Select]**.

**2.** Press **Memo**.

**3.** Input the memo and then press  $\mathscr{P}$  [OK].

## **View [Menu 4-1-**  $\mathscr{P}$  **-2]**

Shows the note for the chosen day. Use  $\sim$  ,  $\sim$  to browse through the note lists. If you set alarm for the note, Alarm watch is displayed. At that time, if you press  $\mathscr{P}$  [Select], you can see the note in detail. Press  $\mathscr{P}$  [Options] to delete, edit the note you selected.

## **View all [Menu 4-1-**  $\mathscr{D}$  -3]

Shows the notes that are set for all days. Use  $\widehat{\phantom{a}}$  ,  $\sqrt{2}$  to browse through the note lists. You can use the same menu as "**View**" by pressing [Options].

## **Delete past [Menu 4-1-**  $\mathscr{P}$  **-4]**

You can delete the past schedule that has been already notified you.

## **Delete all [Menu4-1-**  $\mathscr{D}$ -5]

You can delete for the all note(s).

## **Contacts [Menu 4-2]**

To use Contacts, press  $\mathbb{\mathbb{R}}$  in standby mode and select Organiser.

### **Search [Menu 4-2-1] (Calling from phonebook)**

- **1.** Press  $\mathbb{R}$  in standby mode, then press  $\mathbb{R} \rightarrow 2$ [Contacts].
- **2.** Search by pressing  $\mathscr{P}$  [Select].
- **3.** Enter the name whose phone numbers or e-mail address you want to search or Select 'List' to view phonebook.
- **4.** Instant searching is available by inputting the initial letter of the name or number you want to search.
- **5.** If you want to edit, delete, copy an entry, or to add

the voice to one, select  $\mathscr{P}$  [Options]. The following menu will be displayed.

- **Edit:** You can edit the name, number, E-mail and fax by pressing  $\mathscr{P}$  [OK].
- **Write text/multimedia message:** After you have found the number you want, you can send a text/multimedia message to the selected number.
- **Copy:** You can copy an entry from SIM to phone or from phone to SIM.
- **Main number:** You can select the one out of mobile, home, office that you often use. The main number will be displayed first, if you set this.
- **Delete:** You can delete an entry.

#### L342i User guide **39**

## **Add new [Menu 4-2-2]**

You can add phonebook entry by using this function. Phone memory capacity is 200 entries. SIM card memory capacity depends on the cellular service provider. You can also save 20 characters of name in the Phone memory, and save characters in the SIM card. The number of character is SIM dependent feature.

- **1.** Open the phonebook first by pressing  $\mathbb{R} \rightarrow \mathbb{G}_{\mathbb{P}}$  $\rightarrow$   $\circ$  [Contacts] in standby mode.
- **2.** Scroll to highlight **Add new**, and press  $\mathscr{P}$  [Select].
- **3.** Select the memory you want to save: **SIM** or **Phone**. If set to Phone, you need to select which number you want as Main number.

**a.** Press  $\mathscr{P}$  [OK] to input a name.

**b.** Press  $\mathscr{P}$  [OK], then you can input a number.

**c.** Press  $\mathscr{P}$  [OK].

- **d.** You can set a group for the entry by pressing  $\left( \left\langle \right\rangle \right)$  $\left( \left| \cdot \right| \right)$ :
- **e.** You can set a character and a picture for the entry

## by pressing,  $\left( \left\langle \right\rangle ,\right\rangle$ .

### **Note**

When you save text and picture in a phone book at the same time, you can view a picture on any condition.

## **Caller groups [Menu 4-2-3]**

You can list up to 20 members per one group. There are 7 groups you can make lists to.

- **1.** Press  $\mathbb{R}$  in standby mode, then press  $\mathbb{R} \rightarrow 2$ [Contacts].
- **2.** Scroll to **Caller groups** item then press  $\mathscr{D}$  [Select], and every Group list will be displayed.
- **3.** Select Group name you want by pressing  $\mathscr{P}$ [Select].
- **Member list**

Shows the group members you have selected.

• **Group ring tone**

Allows you to specify ring tone for the group members' call.

• **Group icon**

Allows you to select the icon dependent on Group.

## **Organiser [Menu 4]**

#### • **Add member**

You can add group members. Each group member souldn't be exceeded 20.

### • **Remove member**

You can remove the member from the Group member list. But the name and the number still remain in phonebook.

### • **Rename**

You can change a group name.

## **Speed dial [Menu 4-2-4]**

You can assign any of the keys,  $(2^{1/2} \times 10^{1/2} \text{m})$  with a Name list entry. You can call directly by pressing this key for 2-3 seconds.

- **1.** Open the phonebook first by pressing  $\mathbb{R} \rightarrow \mathbb{R}$  $\rightarrow$   $(2)$  [Contacts] in standby mode.
- **2.** Scroll to **Speed dial**, then press  $\mathscr{P}$  [Select].
- **3.** If you want to add Speed dial, select (**Empty**). Then, you can search the name in phonebook.
- **4.** Select allocated a name by speed dial, and choose **Change** or **Delete** to edit the name.

## **Settings [Menu 4-2-5]**

- **1.** Press  $\mathbb{Q} \rightarrow \mathbb{Q}_{\text{gen}} \rightarrow \mathbb{Z}_{\text{free}}$  [Contacts] in standby mode.
- **2.** Scroll to Settings, then press  $\mathscr{P}$  [Select].
- **Set memory**

Scroll to highlight Set memory, then press  $\mathscr P$ [Select].

- If you select **Variable**, when adding entry, the phone will ask where to store.
- If you select **SIM** or **Phone**, the phone will store an entry to SIM or phone.
- **Search by**

Scroll to highlight **Search by**, then press  $\mathscr{P}$  [Select].

- If you select **Variable**, the phone will ask how to search.
- If you select **Name** or **Number**, the phone will search an entry by Name or Number.

### • **View options**

- Scroll to highlight **View options**, then press [Select]
- **Name only:** Set the phonebook list with displaying only name.
- **With pictures:** Set the phonebook list with the information of character and picture.
- **Name & number:** Set the phonebook list with displaying name and number.

## **Copy all [Menu 4-2-6]**

You can copy/move entries from SIM card memory to Phone memory and vice versa.

- **1.** Open the Phonebook first by pressing  $\mathbb{Q} \rightarrow \mathbb{G}$  $\rightarrow$   $\circled{2^{46}}$  [Contacts] in standby mode.
- **2.** Scroll to **Copy all**, then press  $\mathscr{P}$  [Select] to enter this menu.
	- **SIM to Phone** : You can copy the entry from SIM Card to Phone memory.
	- **Phone to SIM** : You can copy the entry from Phone

memory to SIM Card.

- **3.** You can see the following submenus.
	- **Keep original** : When copying, Original Dial Number is kept.
	- **Delete original** : When copying, Original Dial Number will be erased.

## **Delete all [Menu 4-2-7]**

You can delete all entries in SIM and Phone. This function requires Security code.

- **1.** Press  $\mathbb{Q} \rightarrow \mathbb{Q}$   $\rightarrow \mathbb{Q}$  [Contacts] in standby mode and select Delete all, press  $\mathscr{P}$  [Select].
- **2.** Then select a memory to erase.
- **3.** Enter security code and Press  $\mathscr{P}$  [OK] or  $\mathscr{F}$ [Back].

T

## **Organiser [Menu 4]**

### **Information [Menu 4-2-8]**

#### • **Service dial number**

Use this function to access a particular list of services provided by your network operator (if supported by the SIM card).

**1.** Open the phonebook first by pressing  $\mathbb{Q} \rightarrow \mathbb{Q}$ 

 $\rightarrow$   $\circ$  [Contacts] in standby mode and select **Information**.

- **2.** Scroll to **Service dial number**, then press  $\mathscr{P}$ [Select] to enter.
- **3.** The names of the available services will be shown.
- **4.** Use  $\widehat{\phantom{a}}$  and  $\widehat{\phantom{a}}$  to select a service. Press  $\widehat{\phantom{a}}$ [Send].

#### • **Memory status**

This feature allows you to see how many free and inuse are in your phonebook.

- **1.** Open the phonebook first by pressing  $\mathbb{Q} \rightarrow \mathbb{Q}$ 
	- $\rightarrow$   $\circ$  [Contacts] in standby mode. Select
	- **Information** by pressing  $\mathscr{P}$  [Select].
- **2.** Scroll to **Memory status**, then press  $\mathscr{P}$  [OK].

#### • **Own number (SIM dependent)**

You can save and check your own number in SIM card.

# **Messages [Menu 5]**

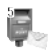

This menu includes functions related to SMS (Short Message Service), voice mail as well as the network's service messages.

## **Write text message [Menu 5-1]**

You can write and edit text message, checking the number of message pages.

- **1.** Enter the **Messages** menu by pressing  $\mathscr{D}$  [Select].
- **2.** If you want to write a new message, select **Write text message**.
- **3.** To make text input easier, use T9. For details, see **How to use T9** (Page 45).
- **4.** Press [Insert] to attach the followings.
- **5.** If you want to set option for your text, or to finish your writing, press  $\mathscr{D}$  [Options].

### **Note**

The phone which supports EMS release 5 is available to send colour pictures, sounds, text styles, etc. The other party may not receive pictures, sounds or text styles you sent properly if the phone does not support such options.

### **Insert**

• **Symbol**

You can add special characters.

• **Picture**

You can insert the **Default** pictures or pictures in **My folder** that are available for short messages.

• **Sound**

You can insert sounds that are available for short messages.

• **Text templates**

You can use **Text templates** already set in the phone.

• **Contacts**

You can add phone numbers or e-mail addresses in **Contacts**.

• **Signature**

You can add your **signature** to the message.

## **Options**

• **Send**

Sends text messages.

- **1.** Enter numbers of recipient.
- **2.** Press  $\times$  key to add more recipients.
- **3.** You can add phone numbers in the phone book.
- **4.** Press  $\mathscr{P}$  after entering numbers.

All messages will be automatically saved in the outbox folder, even after a sending failure.

• **Save**

Stores messages in Outbox.

• **Font**

You can select **Size** and **Style** of fonts.

• **Colour**

You can select **Colour** of foreground and background.

• **Alignment**

You can make the message contents aligned **Right**,

**Centre** or **Left**.

• **Add T9 dictionary**

You can add your own word. This menu can be

shown only when edit mode is **Predictive (T9Abc/T9abc/T9ABC)**.

• **T9 languages**

Select a T9 input mode.

• **Exit**

If you press **Exit** while writing a message, you can end the writing message and back to the Message menu. The message you have written is not saved.

## **How to Use T9**

T9 allows you to input text quickly. In T9, you only need to press the key with the corresponding letter once. This is based on a built-in dictionary to which you can also add new words.

### • **Writing words by using T9**.

1. Start writing a word by using the keys  $\left(2\pi\right)$  to  $\left(9\pi\right)$ . Press each key only once for one letter. To write for instance '**Girl'**, press  $\binom{4}{4}$ ,  $\binom{4}{4}$ ,  $\binom{7}{10}$  $\sqrt{5}$  iki  $\sqrt{2}$  .

The characters that you enter appear blocked.

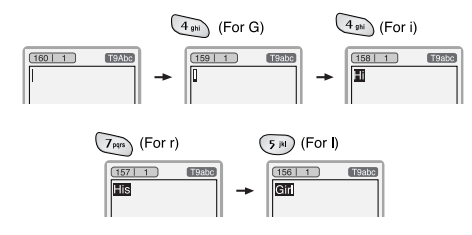

The word changes after each keystroke. Therefore you shouldn't pay too much attention to how the word appears on the display until you have pressed all the appropriate keys.

To delete a character to the left, press  $\binom{n}{n}$ .

To insert several numbers, hold  $\widehat{u}$  down and key in the numbers. If you hold  $\mathcal{F}_\bullet$  down, you can change the type of language. (You can also use options.)

Also, the phone supports three modes: **Predictive** (T9Abc, T9ABC, T9abc), **Multitap** (ABC, abc), **Numeric** (123). If you want to change a mode, press  $\widehat{f}$  key.

**Alternatively:** Press **key** and select insert symbols. Select the desired character and press **Select**.

**2.** When you have finished writing a word, check whether the word is correct.

**If the word is correct:** Press  $\circledcirc$  and write the next word.

**If the word is not correct:** Search by  $\left( \begin{array}{c} \sim \\ \sim \end{array} \right)$ ,  $\sim$ (**Previous** and **Next word**).

### **Messages [Menu 5]**

**Alternatively:** If there is no word you want you can add your own word. Press  $\mathscr{P}$  [Options] in the Predictive edit mode. Select Add T9 dictionary Menu. You can see the following.

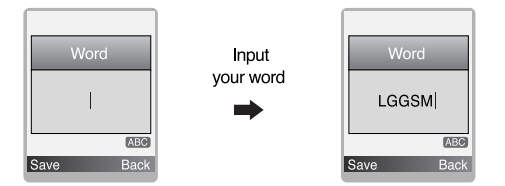

3. To insert a punctuation mark, press  $\mathbb{G}$  repeatedly until the desired mark appears.

#### T9 languages

You can select T9 Languages by selecting Menu. In T9 mode, you can also select T9 Off menu. (Default is T9 On)

## **Inbox [Menu 5-2]**

You will be alerted when you have received messages. They will be stored in Inbox.

In Inbox, you can identify each message by icons. For detail, see the icon directive.

If the phone shows 'No space for SIM message', you have to delete only SIM messages from Inbox. If the phone displays 'No space for message', you can make space of each repository as deleting messages, media and applications.

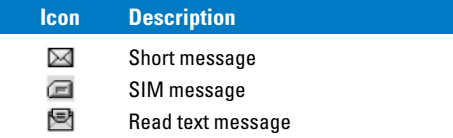

### ❈ **SIM message**

SIM message means the message exceptionally stored in SIM card. You can move this message to the phone.

To read a message, select one of the messages by pressing  $\mathscr{P}$ .

### **Reply**

You can reply to the sender.

### **Forward**

You can forward the selected message to another party.

#### **Return call**

You can call back to the sender.

### **Delete**

You can delete the current message.

### **Extract**

You can extract picture, sound and text. They will be saved in My folder or Phonebook.

### **View information**

You can view information about received messages; Sender's address, Subject (only for Multimedia message), Message date & time, Message type, Message size.

## **Outbox [Menu 5-3]**

You can see sent and unsent messages here. For sent message, you can see the delivery status.

The browsing is same as that for the inbox message.

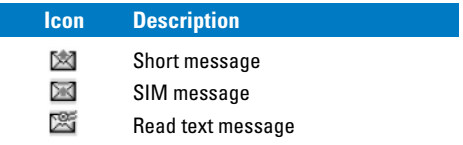

## ❈ **When you already sent the message:**

#### **Forward**

You can forward the current message to other recipients.

### **Delete**

You can delete the current message.

### **View information**

You can view information about outbox messages; Recipient's address, Subject (only for Multimedia message), Message date & time, Message type, Message size.

#### **Delete all**

Delete all messages.

## ❈ **When you didn't send the message:**

### **Send**

You can send the message.

#### **Delete**

You can delete the current message.

#### **View information**

You can view information about outbox messages.

### **Send all**

You can send all messages didn't send.

#### **Delete all**

You can delete all messages didn't send.

## **Drafts [Menu 5-4]**

Using this menu, you can preset up to five multimedia messages that you use most frequently. This menu shows the preset multimedia message list. The following options are available.

• Edit: Modifies the massage you choose.

- Delete: Deletes the message you choose.
- View information: To view the information of the message.
- Delete all: Deletes all of the messages in the folder.

## **Listen to voice mail [Menu 5-5]**

You can listen to voice mail.

## **Info message [Menu 5-6] (Dependent to network and subscription)**

Info service messages are text messages delivered by the network to GSM. They provide general information such as weather reports, traffic news, taxis, pharmacies, and stock prices. Each type of information has the number; therefore, you can contact service provider as long as you have input the certain number for the information. When you have received an info service message, you can see the popup message to show you that you have received a message or the info service message is directly displayed. To view the message again or not in standby mode, follow the sequence shown below;

## **Read [Menu 5-6-1]**

- **1.** When you have received an info service message and select Read to view the message,it will be displayed on the screen. You can read another message by scrolling  $\langle\langle , \rangle \rangle$  or  $\mathscr{D}$  [Next].
- **2.** The message will be shown until another message is reached.

#### **Topics [Menu 5-6-2]**

#### **(Dependent to network and subscription)**

#### • **Add new**

You can add Info service message numbers in the Phone memory with its nickname.

#### • **View list**

You can see Info service message numbers which you added. If you press  $\mathscr{P}$  [Options], you can edit and delete info message category which you added.

#### • **Active list**

You can select Info service message numbers in the active list. If you activate an info service number, you can receive messages sent from the number.

## **Templates [Menu 5-7]**

### **Text templates [Menu 5-7-1]**

You have 6 text templates.

### **Signature [Menu 5-7-2]**

You can make your signature.

## **Settings [Menu 5-8]**

### **Text message [Menu 5-8-1]**

#### • **Message types**

### **Text, Voice, Fax, Natl. paging, X.400, E-mail, ERMES**  Usually, the type of message is set to **Text**. You can convert your text into alternative formats. Contact your service provider for the availability of this function.

**Messages [Menu 5]**

#### • **Validity period**

This network service allows you to set how long your text messages will be stored at the message centre.

#### • **Delivery report**

If you set to Yes, you can check whether your message is sent successfully.

#### • **Reply via same service centre**

When a message is sent, it allows the recipients to reply and charge the cost of the reply to your telephone bill.

#### • **SMS centre**

If you want to send the text message, you can receive the address of SMS centre through this menu.

### **Voice mail centre [Menu 5-8-2]**

You can receive the voicemail if this feature is supported by your network service provider. When a new voicemail is arrived, the symbol will be displayed on the screen. Please check with your network service provider for details of their service in order to configure the phone accordingly.

#### • **Home**

You can listen to voice mails by selecting Home.

#### • **Roaming**

Even when you are in abroad, you can listen to voice mails if roaming service is supported.

## **Info message [Menu 5-8-3]**

- **Receive**
	- **Yes**

If you select this menu, your phone will receive Info service messages.

- **No**

If you select this menu, your phone will not receive Info service messages any more.

#### • **Alert**

- **Yes**

Your phone will beep when you have received Info service message numbers.

- **No**

Your phone will not beep even though you have received info service messages.

#### • **Languages**

You can select the language you want by pressing [On/Off]. Then, the info service message will be shown in the language that you selected.

# **Camera [Menu 6]**

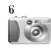

With the camera you can take pictures of people and events while on the move.

## **Take picture [Menu 6-1]**

- **1.** Select Camera, and then press  $\mathscr{P}$  . If you want to reach this menu directly, press  $\mathbb B$  for a long time.
- **2.** Focus on the subject to capture the image, and then  $pres$  $\mathbf{a}$ .
- **3.** If you want to save it, press  $\mathscr{P}$  or  $\mathbb{R}$ .

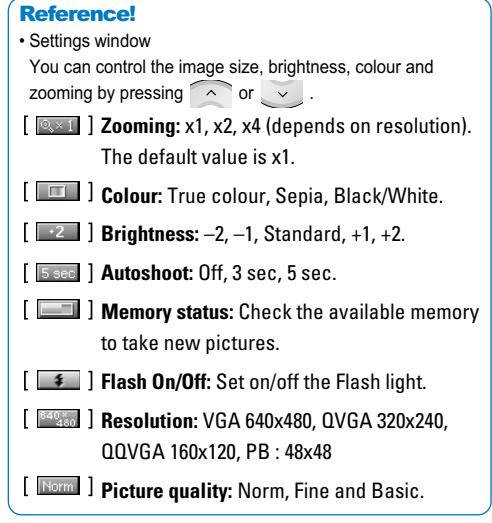

### **Note**

To use the Picture Phonebook, you have to take picture at 48x48 pixels.

## **Camera [Menu 6]**

#### **Activating a key**

- $\sim$  : Move the item which you set.
- $\rightarrow$  : Modify the option selected.
- : Take and save a picture.
- : Go back to the previous menu or exit from camera mode.
- $\mathbf{a}$  : Take and save a picture.
- $\sqrt{2}$  : Send via MMS.
- $\boxed{1}$ : Save the picture in the Album.
- $\overline{\mathbb{X}}$  : Delete the picture.

## **Take in modes [Menu 6-2]**

You can take a picture on the various of backgrounds. Furthermore, you can select a frame by pressing  $\sim$ 

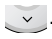

#### Reference!

In this mode, you can't change the settings of resolution.

## **Take continuously [Menu 6-3]**

You can take the maximum of 9 pictures subsequently at the same time. After taking a picture, you can view it by pressing  $\sim$  . You can also save it by pressing  $\mathscr{P}$ .

### **Reference!**

If you set 320x240 in resolution, you can take only 6 pictures. In case of 160x120, it is availabel to 9 pictures.

## **My album [Menu 6-4]**

You can view and send a picture. In addition, you can set the window as a background.

## **All pictures [Menu 6-4-1]**

You can view all pictures in order.

## **General pictures [Menu 6-4-2]**

You can view all pictures except of frame and phone book ones.

## **Mode pictures [Menu 6-4-3]**

You can view all frame pictures.

## **Phonebook pictures [Menu 6-4-4]**

You can view all phonebook pictures.

- **Option**
	- **Multi view:** You can view the maximum of 9 thumbnails in a screen.
	- **Write multimedia message/Mail:** You can send a picture thru MMS/Mail.
	- **Set as wallpaper:** You can set a picture as a wallpaper.
	- **Delete:** You can delete a picture.
	- **Edit title:** You can edit the title of picture.

## **Settings [Menu 6-5]**

## **Memory status [Menu 6-5-1]**

You can check the capacity of total, used, and free memory.

## **Clear album [Menu 6-5-2]**

You can delete all pictures which saved in a memory.

## **Auto save [Menu 6-5-3]**

Automatically saves the pictures taken with the camera.

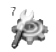

# **Settings [Menu 7]**

You can set the following menus for your convenience and preferences.

- **1.** Press **in standby mode.**
- **2.** Press  $\boxed{m}$  for direct access to enter Settings.

## **Alarm clock [Menu 7-1]**

You can set up to 5 alarm clocks to go off at a specified time.

- **1.** Select **On** and enter the alarm time you want.
- **2.** Select the repeat period : **Once, Mon~Fri, Mon~Sat, Everyday**.
- **3.** Select the alarm tone you want and press  $\mathscr{P}$  [OK].
- **4.** Edit the alarm name and press  $\mathscr{P}$  [OK].

#### **Note**

The Wake up alarm lasts 1 minute.

## **Date & Time [Menu 7-2]**

You can set functions relating to the date and time.

### **Set date [Menu 7-2-1]**

You can enter the current date.

### **Date format [Menu 7-2-2]**

You can set the Date format such as DD/MM/YYYY, MM/DD/YYYY,

YYYY/MM/DD. (D: Day / M: Month / Y: Year)

## **Set time [Menu 7-2-3]**

You can enter the current time.

### **Note**

In the 12-hour time format, you can change AM/PM by pressing navigation  $\sim$  ,  $\sim$  keys.

## **Time format [Menu 7-2-4]**

Your can set the time format between 24-hour and 12 hour.

## **Phone settings [Menu 7-3]**

You can set functions relating to the phone.

## **Display settings [Menu 7-3-1]**

• **Wallpaper**

You can select the background pictures in standby mode.

#### **- Default**

You can select a picture or an animation of wallpaper by pressing  $\curvearrowright$  or  $\curvearrowright$ .

### **- My folder**

You can select a picture or an animation as wallpaper.

### • **Greeting note**

If you select On, you can edit the text which is displayed in standby mode.

### • **Backlight**

You can set the light-up duration of the internal display.

### • **LCD contrast**

You can set the brightness of LCD by pressing  $\left\vert \left. \right\vert \right\vert$  $\left( \begin{array}{c} \end{array} \right)$ .

### • **Information window**

You can preview the current state of the selected menu before open the menu. The state is shown at bottom of the display.

## **Language [Menu 7-3-2]**

You can change the language for the display texts in your phone. This change will also affect the Language Input mode.

## **Call settings [Menu 7-4]**

You can set the menu relevant to a call by pressing  $\mathscr{P}$  [Select] in the Setting menu.

## **Call divert [Menu 7-4-1]**

The Call divert service allows you to divert incoming voice calls, fax calls, and data calls to another number. For details, contact your service provider.

• **All voice calls**

Diverts voice calls unconditionally.

• **If busy**

Diverts voice calls when the phone is in use.

• **If no reply**

Diverts voice calls which you do not answer.

• **If out of reach**

Diverts voice calls when the phone is switched off or out of coverage.

• **All data calls**

Diverts to a number with a PC connection unconditionally.

## **Settings [Menu 7]**

### • **All fax calls**

Diverts to a number with a fax connection unconditionally.

### • **Cancel all**

Cancels all call divert service.

### **The submenus**

Call divert menus have the submenus shown below.

### **- Activate**

Activate the corresponding service.

### **To voice mail centre**

Forwards to message centre. This function is not shown at All data calls and All fax calls menus.

### **To other number**

Inputs the number for diverting.

### **To favourite number**

You can check recent 5 diverted numbers.

**- Cancel**

Deactivate the corresponding service.

### **- View status**

View the status of the corresponding service.

## **Answer mode [Menu 7-4-2]**

• **Flip open**

If you select this menu, you can receive an incoming call by only opening the flip.

### • **Press any key**

If you select this menu, you can receive a call by pressing any key except  $\odot$  [End] key.

• **Send only**

If you select this menu, you can receive a call by only pressing  $\bigodot$  [Send] key.

# **Send my number [Menu 7-4-3]**

### **(network and subscription dependent)**

• **On**

You can send your phone number to another party. Your phone number will be shown on the receiver's phone.

• **Off**

Your phone number will not be shown.

### • **Set by network**

If you select this, you can send your phone number depending on two line service such as line 1 or line 2.

## **Call waiting [Menu 7-4-4]**

**(network dependent)**

## • **Activate**

If you select Activate, you can accept a waiting (receiving) call.

## • **Cancel**

If you select Cancel, you cannot recognize the waiting (receiving) call.

• **View status**

Shows the status of Call waiting.

## **Minute minder [Menu 7-4-5]**

If you select **On**, you can check the call duration by deep sound every minute during a call.

## **Auto redial [Menu 7-4-6]**

• **On** 

When this function is activated, the phone will automatically try to redial in the case of failure to connect a call.

• **Off**

Your phone will not make any attempts to redial when

the original call has not connected.

## **Security settings [Menu 7-5]**

## **PIN code request [Menu 7-5-1]**

In this menu, you can set the phone to ask for the PIN code of your SIM card when the phone is switched on. If this function is activated, you'll be requested to enter the PIN code.

**1.** Select PIN code request in the security settings menu, and then press  $\mathscr{P}$  [Select].

### **2.** Set **On/Off**.

- **3.** If you want to change the setting, you need to enter PIN code when you switch on the phone.
- **4.** If you enter wrong PIN code more than 3 times, the phone will lock out. If the PIN is blocked, you will need to key in PUK code.
- **5.** You can enter your PUK code up to 10 times. If you put wrong PUK code more than 10 times, you can not unlock your phone. You will need to contact your service provider.

### **Phone lock [Menu 7-5-2]**

You can use security code to avoid unauthorized use of the phone. Whenever you switch on the phone, the phone will request security code if you set phone lock to **On**. If you set phone lock to **Automatic**, your phone will request security code only when you change your SIM card.

### **Call barring [Menu 7-5-3]**

The Call barring service prevents your phone from making or receiving certain category of calls. This function requires the call barring password. You can view the following submenus.

• **All outgoing**

The barring service for all outgoing calls.

• **International**

The barring service for all outgoing international calls.

• **International when roaming**

The barring service for all international outgoing calls except home network.

### • **All incoming**

The barring service for all incoming calls

#### • **Incoming when roaming**

The barring service for all incoming calls when roaming.

• **Cancel all**

You can cancel all barring services.

### • **Change password**

You can change the password for Call Barring Service.

### **Each call barring menu has following submenus:**

• **Activate**

Allows to request the network to set call restriction on.

• **Cancel**

Set the selected call restriction off.

• **View status**

View the status whether the calls are barred or not.

## **Fixed dial number [Menu 7-5-4] (SIM dependent)**

You can restrict your outgoing calls to selected phone numbers. The numbers are protected by your PIN2 code.

### • **Activate**

You can restrict your outgoing calls to selected phone numbers.

### • **Cancel**

You can cancel fixed dialling function.

### • **Number list**

You can view the number list saved as Fixed dial number.

## **Change codes [Menu 7-5-5]**

PIN is an abbreviation of Personal Identification Number to prevent use by unauthorized person. You can change the access codes: **PIN code, PIN2 code, Security code**.

- **1.** If you want to change the Security code/PIN2 code input your original code, and then press  $\curvearrowright \mathsf{OK}$ .
- **2.** Input new Security code/PIN2 code and verify them.

## **Network settings [Menu 7-6]**

You can select a network which will be registered either automatically or manually. Usually, the network selection is set to Automatic.

## **Automatic [Menu 7-6-1]**

If you select Automatic mode, the phone will automatically search for and select a network for you.

## **Manual [Menu 7-6-2]**

The phone will find the list of available networks and show you them. Then you can select the network which you want to use if this network has a roaming agreement with your home network operator. The phone let you select another network if the phone fails to access the selected network.

## **Preferred [Menu 7-6-3]**

You can set a list of preferred networks and the phone attempts to register with first, before attempting to register to any other networks. This list is set from the phone's predefined list of known networks.

## **Reset settings [Menu 7-7]**

You can initialize all factory defaults. You need Security code to activate this function.

You can access i-mode sites and services and also to send and receive i-mode messages.

With the standby screen displayed, press  $\mathscr P$  or  $\mathbb N$  ,  $\binom{a}{b}$  and  $\binom{a}{c}$ .

The i-mode menu screen will be displayed.

## **i-Menu [Menu 8-1-1]**

You can access i-mode and press menu key to select the required option as belows.

**Add bookmark:** Bookmarks the current page.

**Bookmarks:** Displays Bookmark list. This option is displayed only when one or more Bookmark is registered.

**Save image:** Saves an image on the current page.

**Save page:** Saves the current page.

**Save selection:** Saves the selection you choose.

**Certificate info:** Displays the server certificate of the current page.

**Go to webpage:** Enables you to enter URL or select one

from a list.

**Reload:** Updates the data on the currently displayed page.

**Page info:** Displays URL of the current page.

**Compose mail:** Dispalys the Compose mail screen where you can compose, save and send mail.

## **Mail [Menu 8-1-2]**

This menu enables you to use the mail facility.

## **Compose mail [Menu 8-1-2-1]**

You can create a new e-mail.

- **1.** Enter the e-mail address of whoever you want to send the message to.
- **2.** Scroll down and enter a subject for the e-mail.
- **3.** Scroll down and write your message.
- **4.** Scroll down and press to add picture or sound.
- **5.** Select Send or Save by pressing  $\bullet$ .

## **i-mode [Menu 8]**

### **Compose MMS [Menu 8-1-2-2]**

You can create an MMS.

- **1.** Enter the e-mail address of whoever you want to send the message to.
- **2.** Scroll down and enter a subject.
- **3.** Scroll down to highlight SMIL and press  $\bullet$  to display SMIL Compose menu screen.

Press the appropriate key for the required option as belows.

**Add text:** Add new text data to the SMIL.

**Add image:** Adds image to the SMIL.

**Add audio:** Adds sound to the SMIL.

**Preview:** Shows the created SMIL.

**Background colour:** Changes the background colour of the SMIL.

**Options:** Sets the slide playback time.

**4.** Select Send or Save by pressing  $\bullet$ .

## **Inbox [Menu 8-1-2-3]**

This option enables you to read and process your incoming mail/MMS, as follows:

#### **Reading mail/MMS**

- With the Inbox mail list displayed, use the  $\sim$ and  $\sim$  keys to highlight the required message, then press  $\mathscr{P}$  to read it.
- Use the  $\sim$  and  $\sim$  keys to scroll the mail/MMS.
- Use the  $\left( \left\langle \right|$  and  $\left| \right\rangle \right)$  keys to view the previous or next mail/MMS respectively.
- When you have finished reading your mail/MMS, press  $\binom{n}{k}$  to return to the Inbox mail list, or press  $\odot$  to return to the standby screen.

#### **Note**

When the Inbox reaches its maximum limit, a new mail/MMS will overwrite an old, read mail/MMS.

- **mail/MMS icon**
- **图 Retrieving message**
- (blue)Unread message
- **图 (F:pink)Messages in mobile termina (Server full)**
- (F:green)Messages in mail server (Mobile terminal full)
- Message in server (iMail)
- 图 Message in server (iMMS)
- (pink)Message in server (iMail/iMMS)

### **Processing mail/MMS**

- With the Inbox mail list displayed, use the  $\sim$  and  $\sim$  keys to highlight the required mail/MMS and press  $\mathbb N$ . The Inbox filter/deletion menu will be displayed.
- Press the appropriate key to select the required option.

**Show all:** Displays all the received mails.

**Show unread:** Displays only the unread mails.

**Show read:** Displays only the read mails.

**Show protected:** Displays only the protected mails.

**Delete one:** Deletes the currently selected mail.

**Delete read mail:** Deletes all the read mails except protected mails.

**Delete all:** Deletes all the mails.

**Title sort:** Sorts the received mails by title.

**Address sort:** Sorts the received mails by address.

**Date sort:** Sorts the received mails by date.

• With a mail displayed, you can press the  $\mathbb N$  to access the Inbox detail menu:

## **Sent mail [Menu 8-1-2-4]**

This option enables you to read and process the mails/MMS you have sent and saved.

### **Reading Sent mail/MMS**

- With the sent mail list displayed, use the  $\sim$  and  $\sim$  keys to highlight the required mail/MMS and then press  $\bullet$  to read it.
- Use the  $\sim$  and  $\sim$  keys to scroll through the mail/MMS.
- Use the  $\left(\left\langle \alpha, a \right\rangle \right)$  keys to view the previous or next mail/MMS respectively.

### **Processing Sent mail/MMS**

- With the sent mail list displayed, use the  $\frown$  and  $\sim$  keys to highlight the required mail/MMS then press  $\mathbb N$ . The Sent mail filter/deletion menu will be displayed.
- Press the appropriate key for the required option.

**Title sort:** Sorts the sent mails/MMS by title.

**Address sort:** Sorts the sent mails/MMS by address.

**Date sort:** Sorts the sent mails/MMS by date.

**Delete one:** Deletes the selected mail/MMS.

**Delete all:** Deletes all the mails/MMS.

### **Draft [Menu 8-1-2-5]**

This option enables you to delete or process mails/MMS you have created and saved but not sent.

### **Editing a Draft mail/MMS**

• With the Draft screen displayed, you can use the  $\sim$  and  $\sim$  keys to highlight the required mail/MMS, then press as to edit it (see "Compose" mail") or press

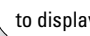

to display the deletion menu.

### **Deleting a Draft mail/MMS**

• With the Draft mail list displayed, use the  $\sim$  and  $\sim$  keys to highlight the required mail/MMS, then press  $\bullet$  to display the deletion menu.

• Press the appropriate key for the required option.

**Delete one:** Deletes the selected mail/MMS.

**Delete all:** Deletes all the mails/MMS.

### **Check new mail [Menu 8-1-2-6]**

This option gives you access to unread received mail/MMS stocked in the server.

- Press the appropriate key for the required option (ALL, iMail and MMS).
- The new mail/MMS will be checked and the result will be displayed.

## **Mail settings [Menu 8-1-2-7]**

This option gives you access to the Mail settings menu.

# L342i User guide **65**

## **Edit header [Menu 8-1-2-7-1]**

This option enables you to edit the text that can be added to the start of mail. You can also decide to auto attach this text to the start of all mails.

- Press  $\bullet$  to set the Auto attach On or Off (a  $\sqrt{}$  in the box means Auto attach is turned on).
- Use the  $\sim$  key to highlight the header text box, then press  $\bullet$  to display the Header screen.
- Key in the header text required and press  $\bullet$ .
- Use the  $\sim$  key to highlight OK and press  $\bullet$ . The header text will be stored.

### **Edit signature [Menu 8-1-2-7-2]**

This option enables you to edit the text that can be added to the end of mail. You can also decide to auto attach this text to the end of all mail.

- Press  $\bullet$  to set the Auto attach to On or Off (a  $\sqrt{ }$  in the box means Auto attach is turned on).
- Use the  $\sim$  key to highlight the Signature text box, then press  $\bullet$  to display the Signature screen.
- Key in the signature text required and press  $\bullet$ .
- Use the  $\times$  key to highlight OK and press  $\bullet$ . The signature text will be stored.

#### **Reply marker [Menu 8-1-2-7-3]**

This option enables you to edit the symbol that marks reply text.

- Press  $\bullet$  to display the Replay marker screen.
- Key in the reply marker symbol required and  $p$ ress  $\bullet$ .
- Use the  $\sim$  key to highlight OK and press  $\sim$  . The reply marker will be stored.

### **Auto play [Menu 8-1-2-7-4]**

This option enables you to playback Mail attachment and MMS automatically.

- Use the  $\sim$  and  $\sim$  keys to select the required setting and press  $\bullet$  (a  $\sqrt{}$  in the box means Auto play is turned on).
- Use the  $\sim$  key to highlight OK and press  $\sim$  . The settings will be stored.

### **Auto reception [Menu 8-1-2-7-5]**

This option enables you to set whether or not to automatically receive mail.

- Use the  $\sim$  and  $\sim$  keys to select the required setting and press  $\bullet$  (a  $\sqrt{}$  in the box means Auto reception is turned on).
- Use the  $\sim$  key to highlight OK and press  $\sim$  . The settings will be stored.

#### **Receive attachment [Menu 8-1-2-7-6]**

This option enables you to receive attached Image and MIDI files.

- Use the  $\sim$  and  $\sim$  keys to select the required setting and press  $\bullet$  (a  $\sqrt{}$  in the box means Receiving attachment is turned on).
- Use the  $\sim$  key to highlight OK and press  $\sim$  . The settings will be stored.

#### **Attachment data [Menu 8-1-2-7-7]**

This options enables you to receive attached i-mode melody (MFI) file.

- Use the  $\sim$  and  $\sim$  keys to highlight the circle next to the required setting and press  $\bullet$ .
- Use the  $\sim$  key to highlight OK and press  $\bullet$ . The settings will be stored.

#### **Check settings [Menu 8-1-2-7-8]**

This option displays all the options from this menu with their current settings.

#### **Back [Menu 8-1-2-7-0]**

This option returns you to the mail menu.

### **Back [Menu 8-1-2-0]**

This option returns you to the i-mode menu.

### **Java application [Menu 8-1-3]**

Scroll to an application and select options.

- **Properties:** Displays all the information of the highlighted application.
- **Upgrade:** Connect to the server and download the new version of the highlighted application.
- **Delete:** Delete the highlighted application.
- **Network Connection:** Sets whether to enable the highlighted application to connect to the network when it runs.
- **Auto Start Setting:** Sets whether to have the highlighted application launch automatically.

## **SMS [Menu 8-1-4]**

With the i-mode menu screen displayed, press  $\widehat{G^{*}}$  to display the Message menu screen (see [Menu 5] Messages).

If you press  $\widehat{\mathsf{C}}$  to leave this menu, the i-mode menu screen will be re-displayed.

## **Bookmarks [Menu 8-1-5]**

This option will display a list of bookmarked web pages. These bookmarks can be copied, edited, deleted or used to open the original web page as belows:

- Use the  $\sim$  and  $\sim$  keys to highlight a bookmark then press  $\mathbb N$ . The Bookmarks Options menu screen will be displayed.
- Press the appropriate key for the required option.

**Open:** Displays the highlighted bookmarked page.

**Copy address:** Copies the highlighted bookmarked address so it can be edited.

**Edit title:** Edits the title of the highlighted Bookmark.

**Create message:** Choose your massage type and enter the Create message screen. To the mail text, URL of the highlighted Bookmark is inserted.

**Delete one:** Deletes the highlighted Bookmark.

**Delete all:** Deletes all the Bookmarks.

## **Go to webpage [Menu 8-1-6]**

This option enables you to enter a specific web page address (URL) or select one from the history list, allowing you to visit a particular web page.

• With the i-mode menu screen displayed, press 5 to display the Go to webpage screen.

### **Enter address [Menu 8-1-6-1]**

• Press  $\overline{\mathbb{C}}$ .

The Enter address screen will be displayed.

• Use the  $\widehat{\phantom{a}}$  and  $\widehat{\phantom{a}}$  keys to highlight the address

## **i-mode [Menu 8]**

field and press  $\bullet$ . The Enter address screen will be displayed.

- Key in the required URL then press .
- Use the  $\times$  key to highlight OK and press  $\bullet$ . The page at the selected URL address will be displayed.

#### **Address history [Menu 8-1-6-2]**

 $\bullet$  Press $(2^{ab})$ .

The Enter address screen will be displayed.

- Use the  $\widehat{\phantom{a}}$  and  $\widehat{\phantom{a}}$  keys to highlight the required URL address and press **and** . The Enter address screen will be displayed.
- Use the  $\sim$  key to highlight OK and press  $\sim$  . The page at the selected URL address will be displayed.

#### **Back [Menu 8-1-6-0]**

This option returns you to the i-mode menu.

### **Saved pages [Menu 8-1-7]**

• With the i-mode menu screen displayed, press  $\boxed{7m}$ 

The Saved pages screen will be displayed.

• Use the  $\sim$  and  $\sim$  keys to highlight the required saved page and press  $\mathbb N$ . The following options will be available:

**Open:** Opens the saved page.

**Edit title:** Enables you to edit the title of the saved page.

**Protect On/Off:** If the screen memo is unprotected, it will be protected, and if it is protected, it will be unprotected.

**Delete one:** Deletes the selected saved page.

**Delete all:** Deletes all saved pages.

• With a saved page displayed, press  $\curvearrowright$  and  $\mathbb N$  . The following options will be available:

**Save image:** Saves an image on the saved page.

**Edit title:** Enables you to edit the title of the saved page.

**Certificate info:** Displays the server certificate of the current page. This option is displayed only when the current page is SSL page.

**Page info:** Display the saved page's URL address.

**Protect On/Off:** If the screen memo is unprotected, it will be protected. If it is protected, it will be unprotected.

**Delete:** Deletes the displayed saved page.

## **Settings [Menu 8-1-8]**

This menu enables you to set up the way your phone uses and displays web pages.

• With the standby screen displayed, press  $\mathcal{F}$ then  $\circ$ . The i-mode user settings menu screen will be displayed.

### **Set time out [Menu 8-1-8-1]**

This option enables you to set the time after which the connection will be broken if there has been no activity (60 seconds/90 seconds/ Disabled).

### **Load images [Menu 8-1-8-2]**

This option enables you to decide if your phone will load images contained on a web page.

### **Wrap text [Menu 8-1-8-3]**

This option enables you to decide if your phone will display text as it is on the web page or wrap it to fit your phone's screen.

### **Certificates [Menu 8-1-8-4]**

• Press  $\boxed{5}$  and use the  $\boxed{\wedge}$  and  $\boxed{\vee}$  keys to highlight the required certificate, then press  $\mathbb N$  .

### **Displaying the Certificate info**

• Press  $\overline{\mathbb{C}}$ . The Certificate information will be displayed.

### **Setting the Certificate**

• Press  $(2^{40} \text{ to switch the selected certificate to})$ Valid/Invalid.

### **Send terminal info [Menu 8-1-8-5]**

- Press  $\widehat{\mathfrak{c}_{\mathfrak{m}}}$  to display the Send terminal info screen.
- Use the  $\sim$  and  $\sim$  keys to highlight the circle next to the required setting, then press as to select it.
- Use the  $\times$  key to highlight OK and press  $\bullet$ .
## **Set homepage [Menu 8-1-8-6]**

This setting allows you to enter the address (URL) of a site you want to use as homepage.

### **Check settings [Menu 8-1-8-7]**

This option displays all the options from this menu with their current settings.

### **Back [Menu 8-1-8-0]**

This option returns you to the i-mode menu.

# **Profiles [Menu 8-2]**

You need Security code to activate this function.

### • **Activate**

You can activate the profile you want.

### • **Settings**

You can edit and change settings of the selected profile with following submenus;

Portal server, Proxy settings, Mail settings and Access point settings.

### • **Rename**

You can edit the profile name.

### • **Clear profile**

You can delete the profile you want except defualt profiles.

#### **Note**

If you want to change your profile, you need Security Code.

## **i-mode lock [Menu 8-3]**

If you choose to turn the i-mode lock on, you will not be able to connect to any i-mode services or send or receive mail/MMS/Java™ Applications.

# **Reset profiles all [Menu 8-4]**

This menu enables you to reset profiles to return to original settings.

# **i-mode version [Menu 8-5]**

This menu enables you to see the i-mode version.

Enables you to view the downloaded pictures and sounds. They can be set as Wallpaper or Ring tone. You can view, listen, delete or rename downloaded data.

# **My album [Menu 9-1]**

You can view and send a picture.

# **My pictures [Menu 9-2]**

The left soft key [Options] will bring up the following options.

- **Set as wallpaper :** Currently selected Picture can be set as a Wallpaper.
- **Write multimedia message/Mail :** Downloaded Picture can be sent via MMS/Mail.

# **My sounds [Menu 9-3]**

The left soft key [Options] will bring up the following options.

- **Set as ringtone :** This sets the Ring Tone with currently selected Sound.
- **Multimedia message/Write Mail :** Melody Sound can be sent via MMS/Mail.

# **Games & more [Menu 9-4]**

## **Doja game [Menu 9-4-1]**

To start the game, connect to the network when "connection network?" is displayed in the screen. Pre-installed game(s) and downloaded games are available with the Programs.

**Multimedia [Menu 9]**

## **Backlight option [Menu 9-4-2]**

This function allows you to switch the backlight setting during Java™, application (program) operation between your phone's backlight setting and the application's backlight setting.

- Press  $\overline{\mathbb{G}}$  [System follow] to activate your phone's backlight setting.
- Press  $\circledcirc$  [Doja follow] to activate the application's backlight setting.

# **Accessories**

There are various accessories for your mobile phone. You can select these options according to your personal communication requirements.

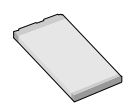

## **Standard Battery**

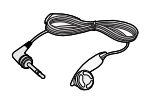

#### **Portable Handsfree**

This connects to your phone, allowing handsfree operation.

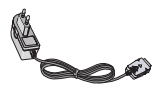

### **Travel Adapter**

This charger allows you to charge the battery while away from home or your office.

### **Note**

Always use genuine LG accessories.

Failure to do this may invalidate your warranty.

Accessories may be different in different regions; please check with our regional service company or agent for further enquires.

# **Care and Maintenance**

## **When using this unit, basic safety precautions as below should be always followed.**

- Do not disassemble this unit. (Take it to a qualified service technician when repair work is required.)
- Keep the unit away from electrical appliances such as a TV, radio or Personal Computer.
- The unit should be situated away from heat sources such as radiators or cookers.
- Do not drop.
- Do not subject this unit to mechanical vibration or shock.
- The coating of the phone may be damaged if covered with wrap or vinyl wrapper.
- Use dry cloth to clean the exterior of the unit. (Do not use solvent such as benzene, thinner or alcohol.)
- Do not subject this unit to excessive smoke or dust.
- Do not keep the phone next to credit cards or transport tickets; it can affect the information on the magnetic strips.
- Do not tap the screen with a sharp object; otherwise, it may damage the phone.
- Do not expose the phone to liquid or moisture.
- Use the accessories like an earphone cautiously. Do not touch the antenna unnecessarily.

#### **Caring for the Battery**

- You do not need to completely discharge the battery before recharging. Unlike other battery systems, there is no memory effect that could compromise the battery's performance.
- Use only LG batteries and chargers. LG chargers are designed to maximize the battery life.
- Do not disassemble or short-circuit the battery pack.
- Keep the metal contacts of the battery pack clean.
- Replace the battery when it no longer provides acceptable performance. The battery pack may be recharged hundreds of times until it needs replacing.
- Recharge the battery if it has not been used for a long time to maximize usability.
- Do not expose the battery charger to direct sunlight or use it in high humidity, such as the bathroom.
- Do not leave the battery in hot or cold places, this may deteriorate the battery performance.

## **General**

**Product name** : L342i

**System** : GSM 900 / DCS 1800

## **Ambient Temperatures**

**Max** : +55°C

**Min** : -10°C

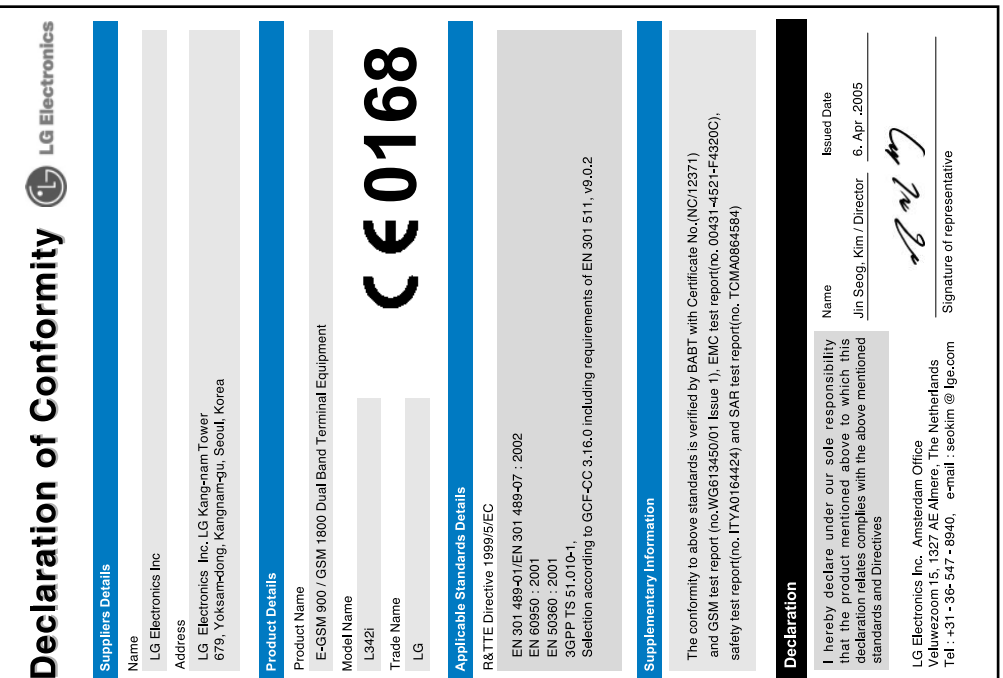

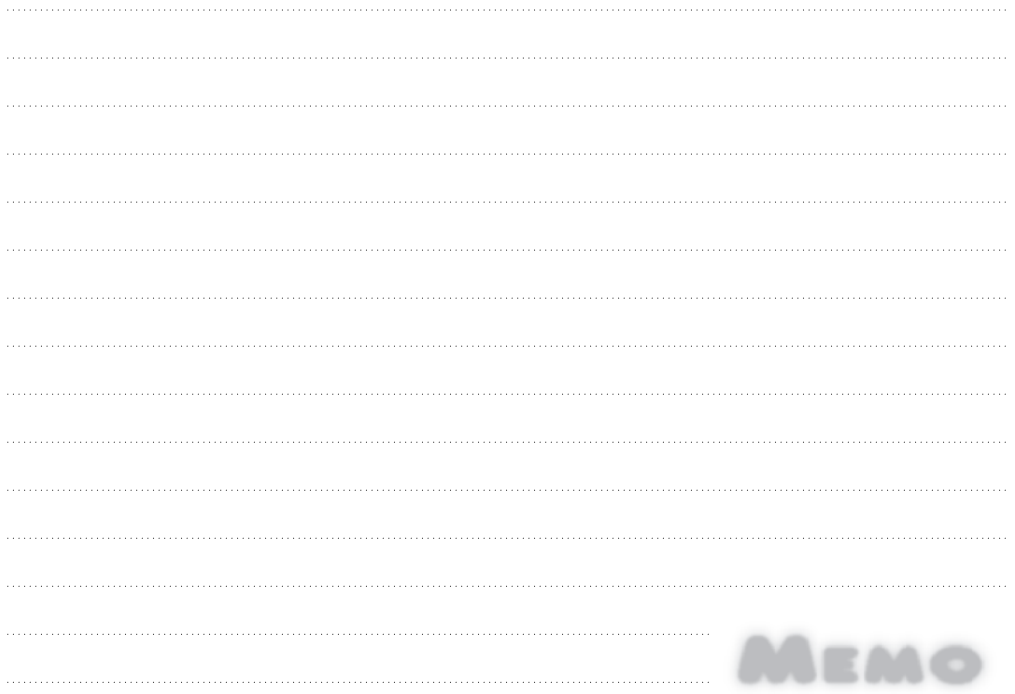

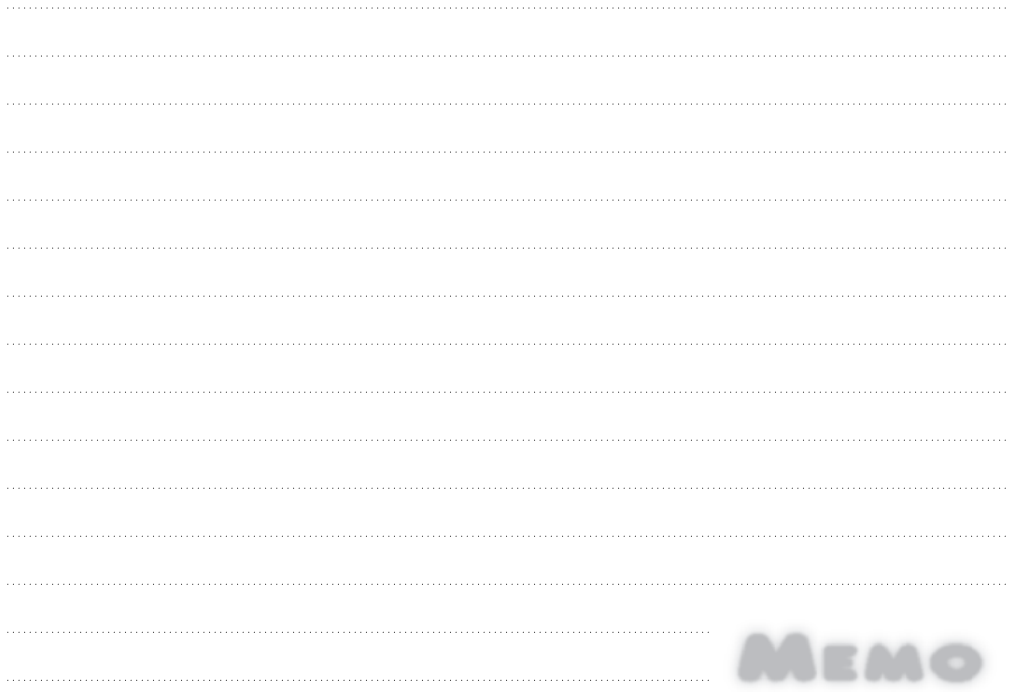

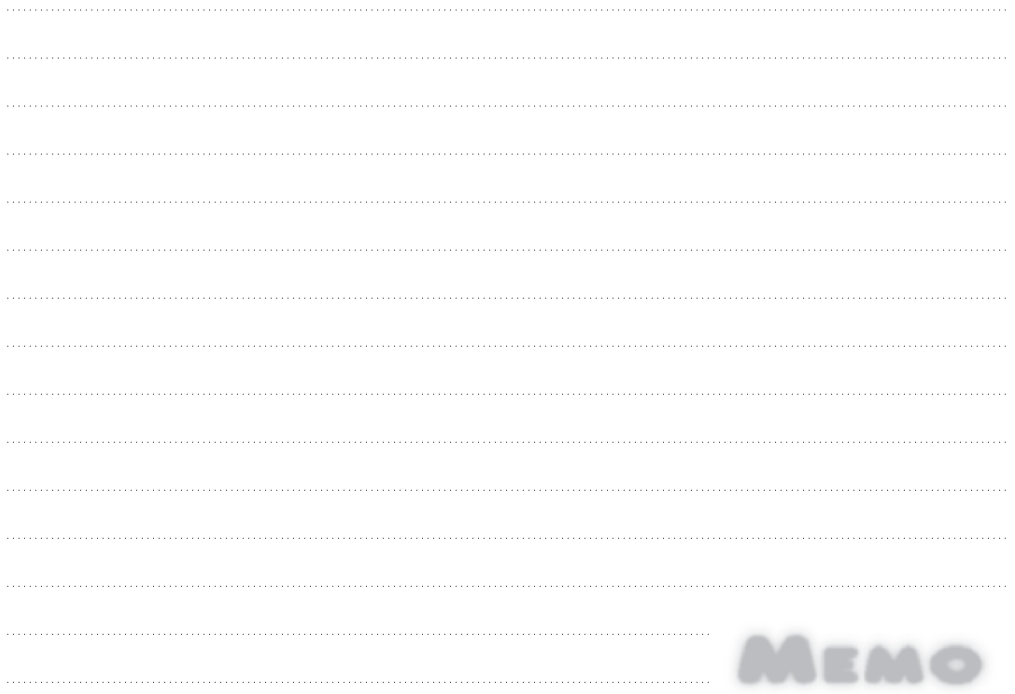

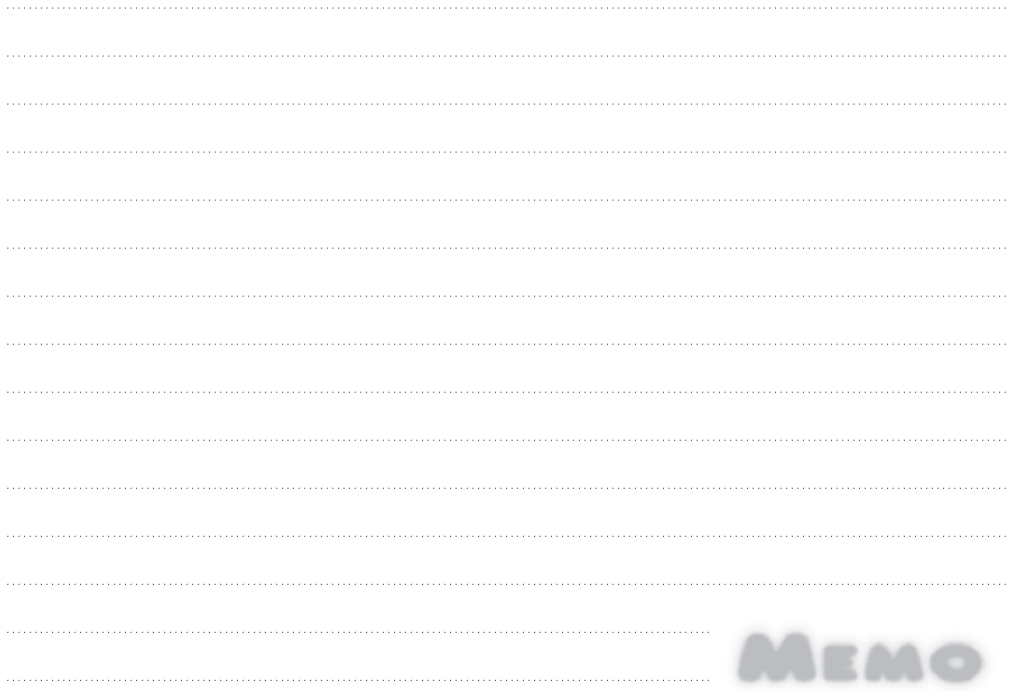